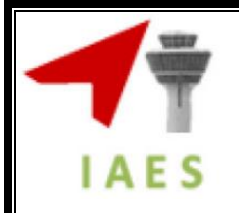

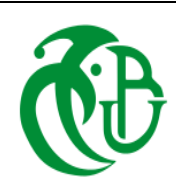

 *République Algérienne Démocratique Et Populaire Ministère De L'enseignement Supérieur Et De La Recherche Scientifique*

> **Institut d'Aéronautique et des Etudes Spatiale Département de Construction**

> > **Filière : Aéronautique** Option : Avionique

**Mémoire de Fin d'Etudes En vue de l'obtention du diplôme: MASTER**

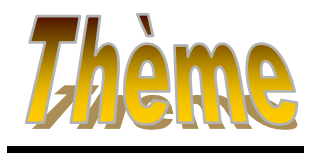

**Réalisation d'un prototype permettant le contrôle des Deux modes Starting/Generation À bord de l'ATR 72-500**

 *Présenté Par : Dirigé par : M elle DOUCHI Imene M M elle BELKACEMI Litissia M*

*r SENOUCI HAKIM : Encadreur <sup>r</sup> HIRECHE MOHAMED : Promoteur* 

**2016/2017**

# *Remerciements*

*Nous adressons toute notre gratitude en premier lieu à notre Seigneur « ALLAH » pour la volonté, la santé, et la force qu'Il nous a procuré pour la réalisation de ce projet.*

*En second lieu, nous tenons à exprimer notre respect et notre reconnaissance à notre Encadreur Monsieur : Senouci Hakim qui a toujours été disponible malgré ses nombreuses occupations, et dont les encouragements et les conseils judicieux nous furent d'une très grande utilité. Nous ne saurons trop lui témoigner notre gratitude.*

 *Nous tenons également à remercier notre Promoteur Monsieur Hireche Mohamed de nous avoir consacré une partie de son temps pour nous aider à progresser dans notre mémoire.*

*Nous remercions vivement les membres du jury pour avoir accepté d'évaluer ce modeste mémoire :* 

*Madame Bencheikh, d'avoir accepté de juger notre travail et de présider le jury.* 

*Madame Benninia et madame Doudou de nous avoir fait l'honneur d'accepter de juger notre travail.* 

*Enfin, nous tenons à exprimer nos vifs et sincères remerciements, à toute personne ayant contribué matériellement ou moralement, de prés ou de loin, à la confection de ce présent mémoire.*

# *Dédicace*

*Je dédie ce mémoire à :*

*A la mémoire de mon défunt père.*

*À la plus belle créature que Dieu a créée sur terre,,,*

*À cette source de tendresse, de patience et de générosité,,, À ma mère*

*À ma grande mère pour leurs prières tout au long de mes études* 

*À ma sœur AMEL qui a été toujours à côté de moi* 

*A mon oncle YOUCEF pour leur soutien moral*

*À mes tantes SAFIA et RATIBA pour leurs encouragements*

*À mon futur marie MOHAMED pour leurs sacrifices, leur soutien et leur* 

*patience ainsi que sa famille* 

*À tous mes amis (es)*

*À tous ceux et celles qui me sont chers* 

*A tous ceux qui, par un mot, m'ont donné la force de continuer …..*

*IMENE* 

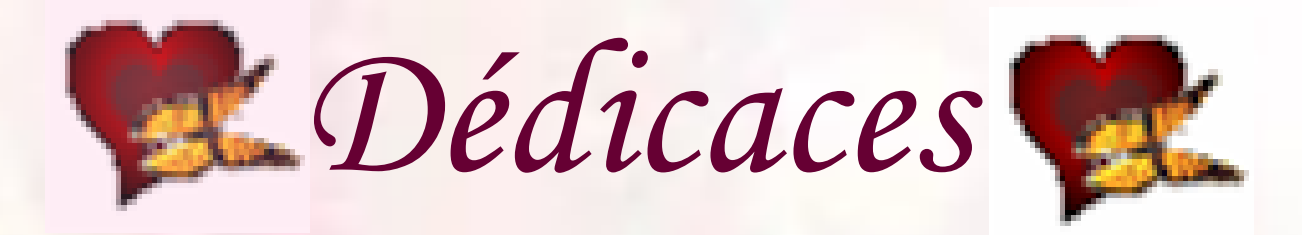

*Je dédie ce mémoire à:*

- *Mes très chers parents qui m'ont inculqué le goût du savoir et de l'ambition*
- *Mes chers grands parents*
- *Mon très cher frère Daoud*
- *Mes très chères sœurs Lila et Lydia*
- *Ma nièce Sandra et mon neveu Mohammed*
- *Tous mes amis (es)*

 *Tous ceux et celles qui me sont chers. Mes amitiés s'adressent à mes collègues de travail au niveau de la base technique d'Air Algerie.* 

*Litissia* 

#### *Résumé*

Tous les avions nécessitent des systèmes pour le démarrage des moteurs ainsi que pour la génération électrique, pour cela les constructeurs avion tel que BOEING et AIRBUS ont installé des APU qui assurent ces deux fonctions, hors que ATR a choisi une autre technologie qui repose sur l'installation de deux starter/generator sur ses avions, ces dernières ont pour rôles, en premier lieu de démarrer les moteurs électriquement, une fois que ces derniers tournent mécaniquement, elles deviendront des génératrices pour alimenter les différents équipements et instruments, à cet effet, ce projet de fin de cycle consiste à la programmation d'un microcontrôleur PIC de type 16F877 et à la réalisation d'un prototype à base de ce dernier , qui assure la gestion des deux fonctions starting / generation à partir des mesures de la vitesse de rotation des turbopropulseurs PW127F à bord de l'ATR 72-500.

Mots clés: starter/generator, programmation, microcontrôleur PIC de type 16F877, vitesse de rotation, turbopropulseurs PW127F, ATR 72-500.

#### *Abstract:*

 All aircraft require systems for engine start-up as well as for electric generation, for this purpose the manufacturers such as BOEING and AIRBUS have installed APUs which perform these two functions, except that, ATR has chosen another technology based on the installation of two starter / generator on its aircraft, this latter have for roles, first of all to start the engines electrically, once the latter turn mechanically, they will become generators to feed the various equipments and instruments, for this purpose , this end-of-cycle project involves the programming of a PIC microcontroller type 16F877 and the realization of a prototype based on it, which ensures the management and the control of the two functions starting/ generation from the measures of speed of the PW127F turboprop onboard the ATR 72-500.

Keywords: starter / generator, programming, PIC microcontroller type 16F877, speed, turboprop PW127F, ATR 72-500.

**مــلـــخـص:** جميع الطائرات تتطلب أنظمة لتشغيل المحركات وكذلك لتوليد الكهرباء، لهذا الغرض صانعي الطائرات كبوينغ )GNIEOB )وإيربوس )SEBGIA )استخدموا مولدات الطاقة الثانوية التي تضمن أداء هاتين الوظيفتين،إلا أن صانع الطائرات من نوع أتر (ATR) اختار تكنولوجيا أخرى تقوم على تركيب اثنين (مشغل / مولد) في طائراتها، وهذا الأخير لديه أدوار نتمثل أولا في تشغيل المحرك كهربائيا، حين يبدأ المحرك بالدوران ميكانيكيا يقوم بتوليد طاقة لتزويد مختلف الأنظمة من هدا فإن مشروع نهاية در استنا ينطوي على برمجة متحكم من نوع PIC F16877 وإنتاج نموذج على أساس هذا الأخير مسؤول عن التحكم في الوظيفتين (تشغيل/توليد) انطالقا من قياسات سرعة دوران المحرك 71176C على متن 71-500 STB.

كلمات البحث: تشغيل / توليد, متحكم من نوع 877F 16 PIC, سرعة دوران, المحرك F127PW, 72-500.ATR

# Sommaire

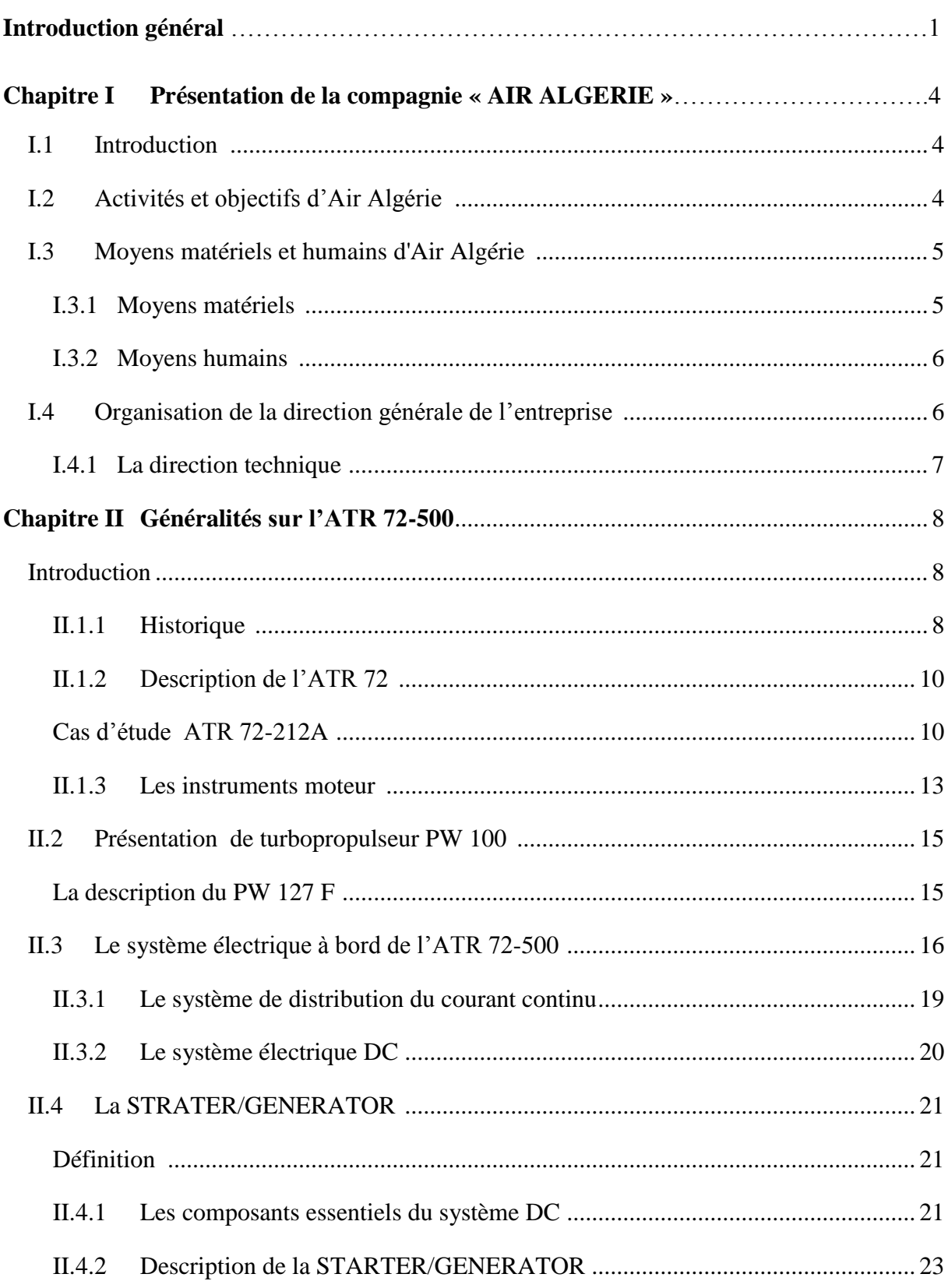

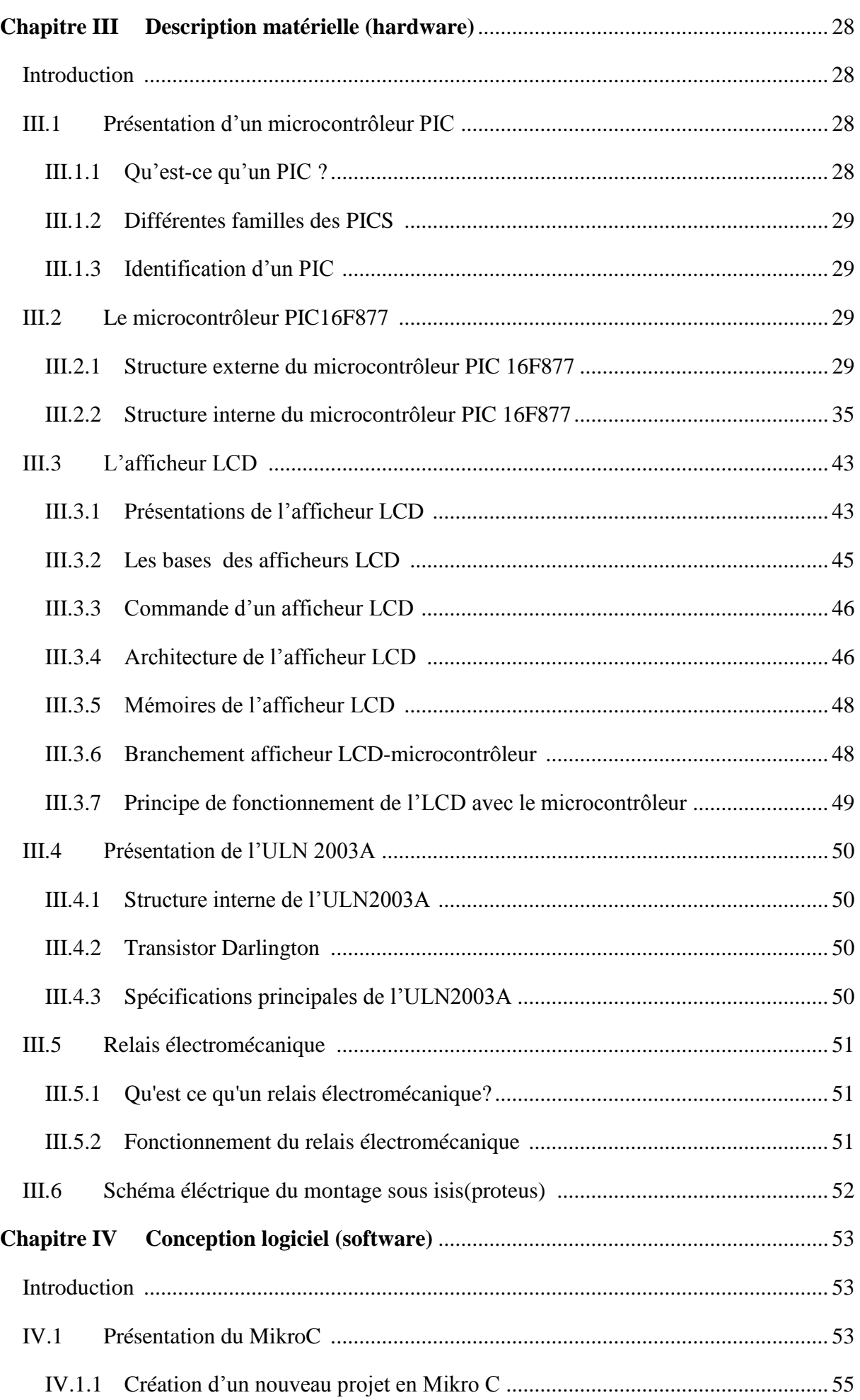

# Sommaire

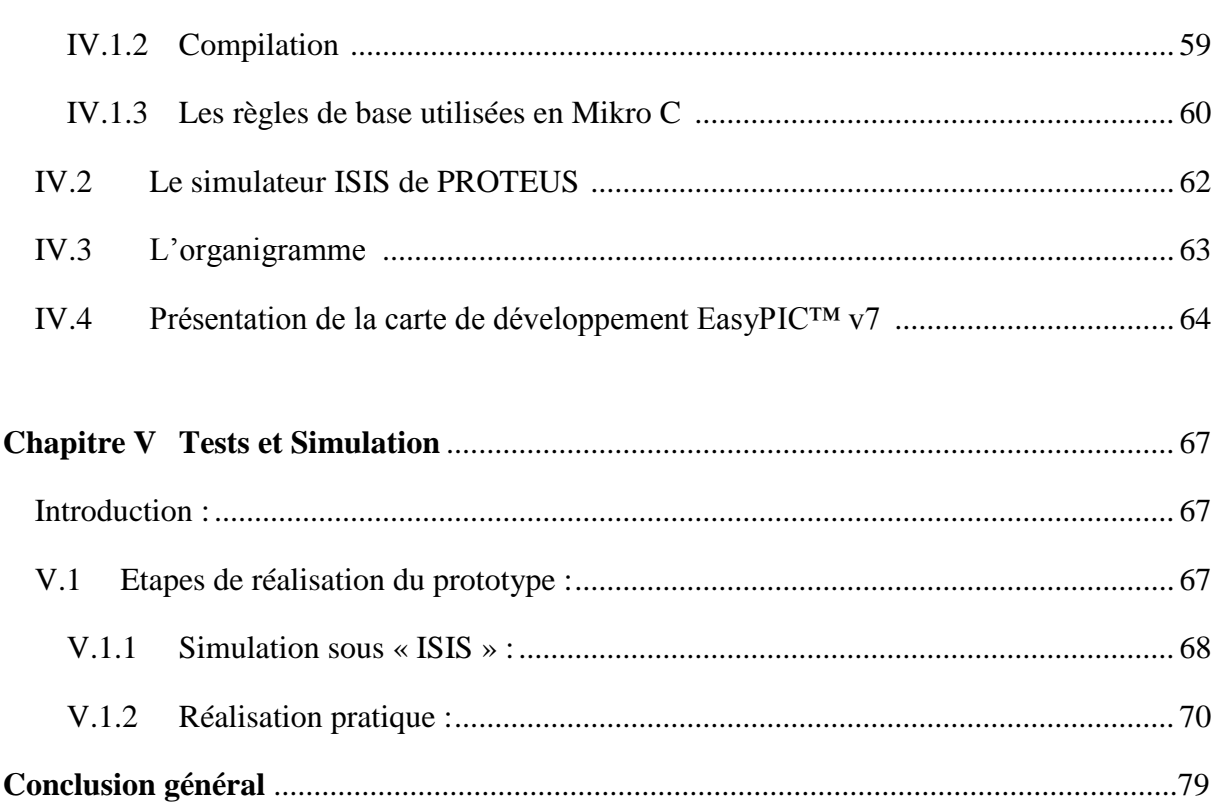

# **La liste des figures**

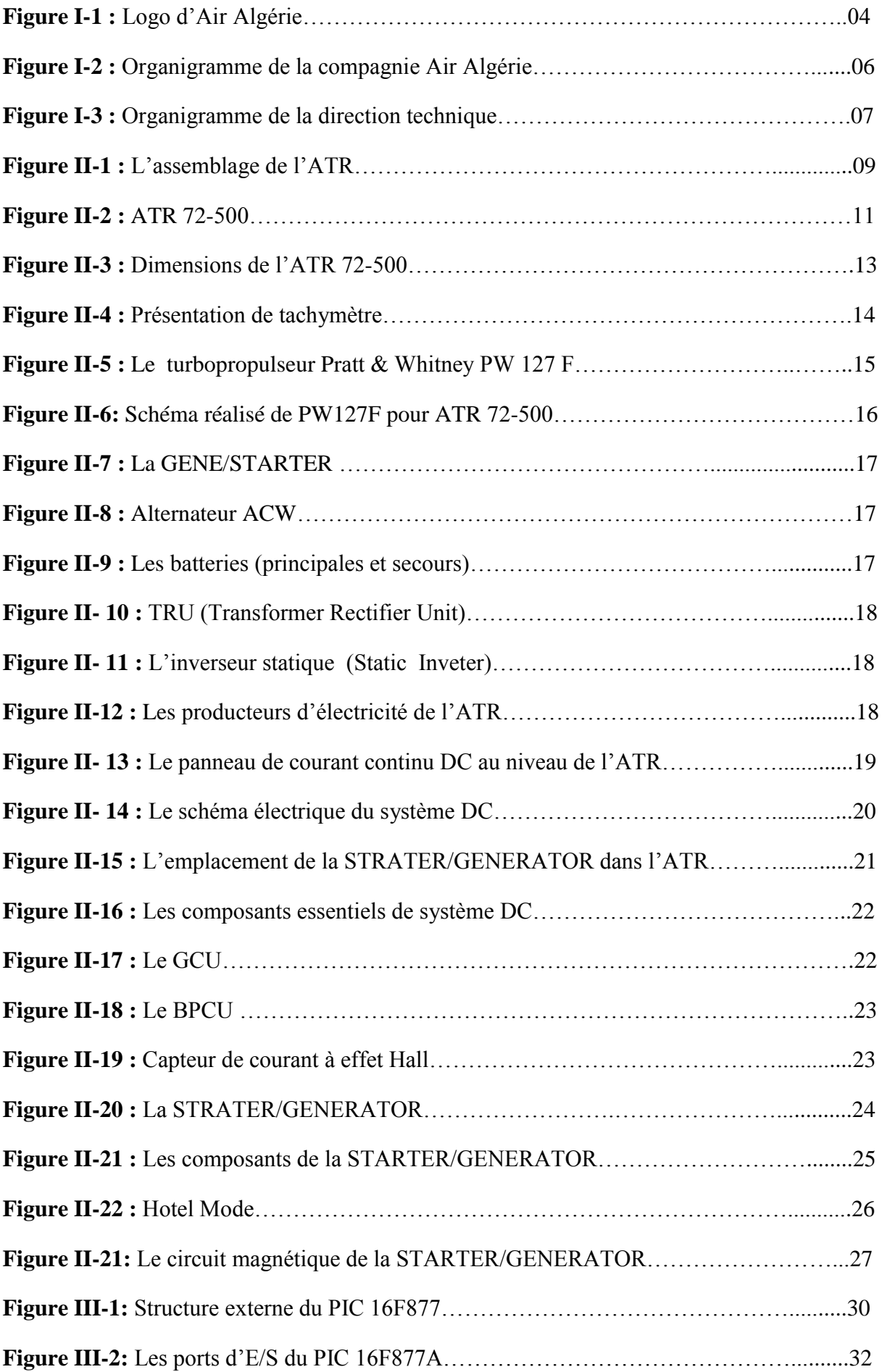

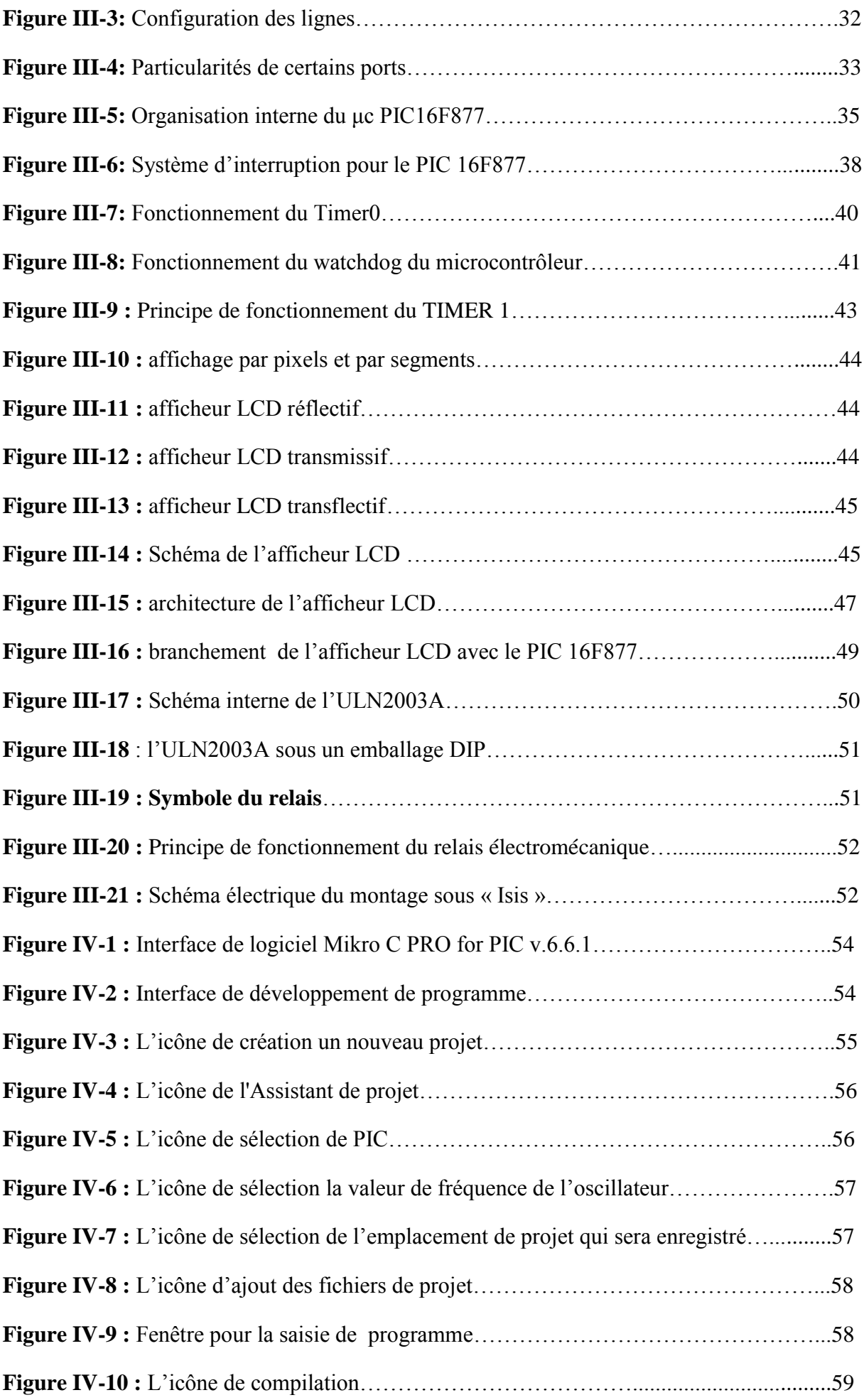

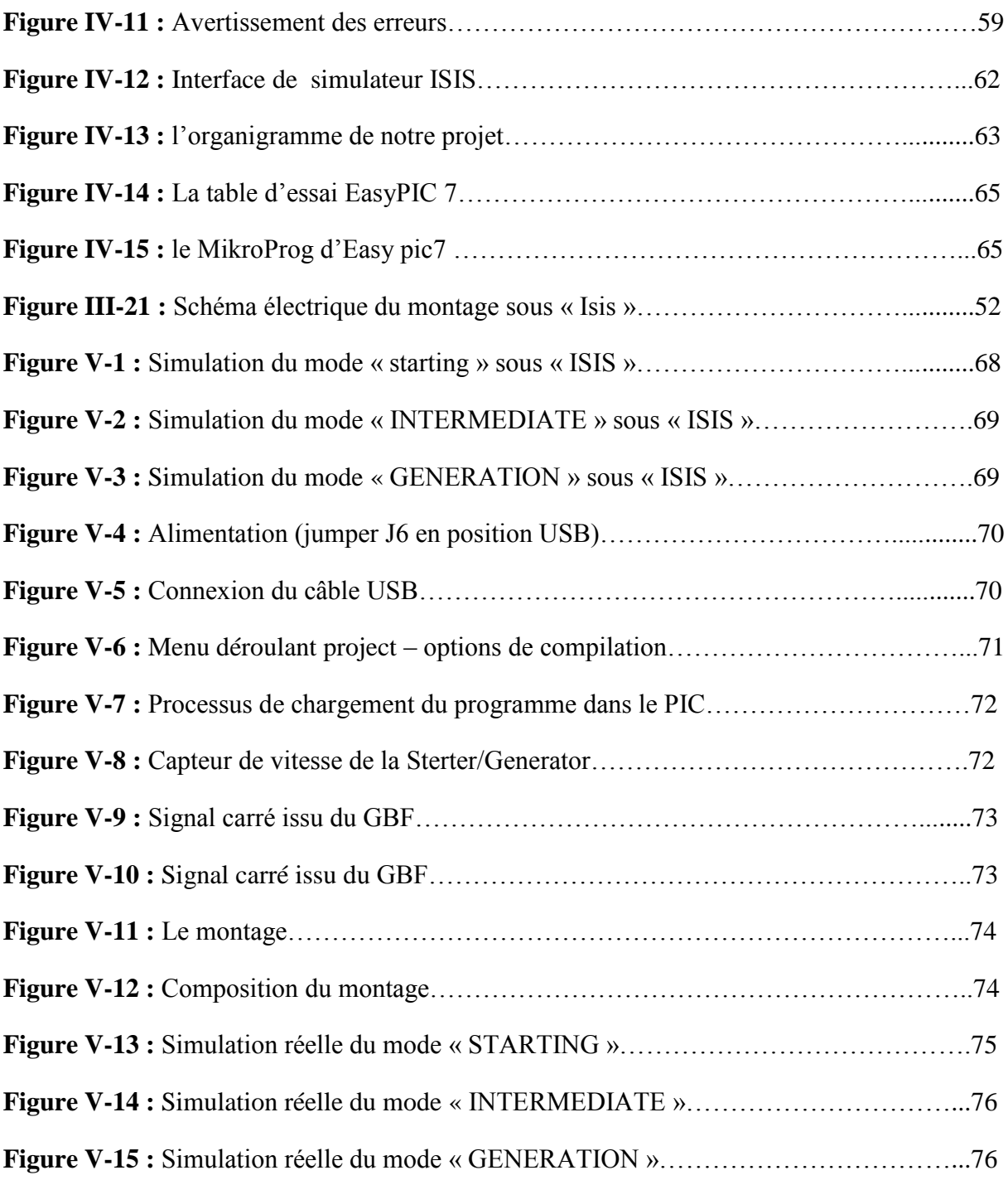

# **La liste des Tableaux**

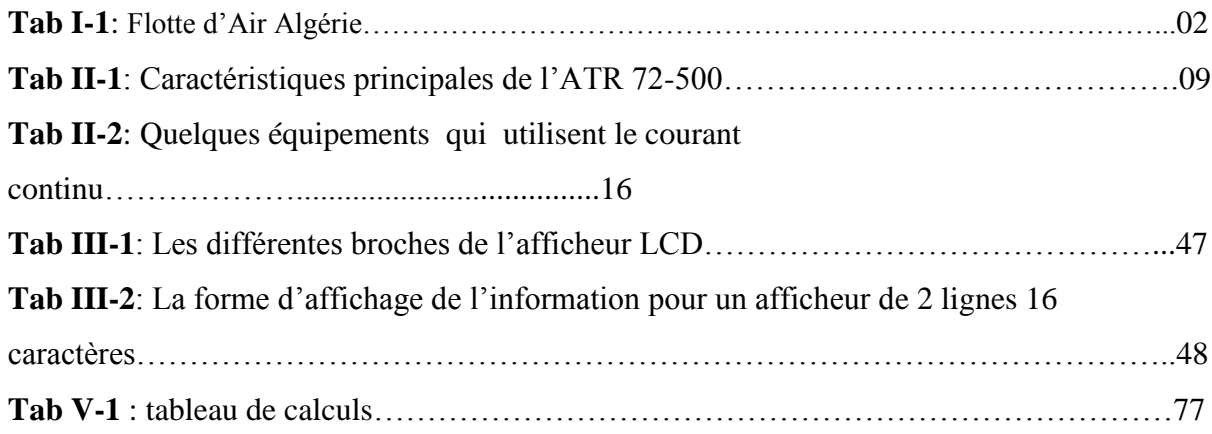

# **La liste des notes**

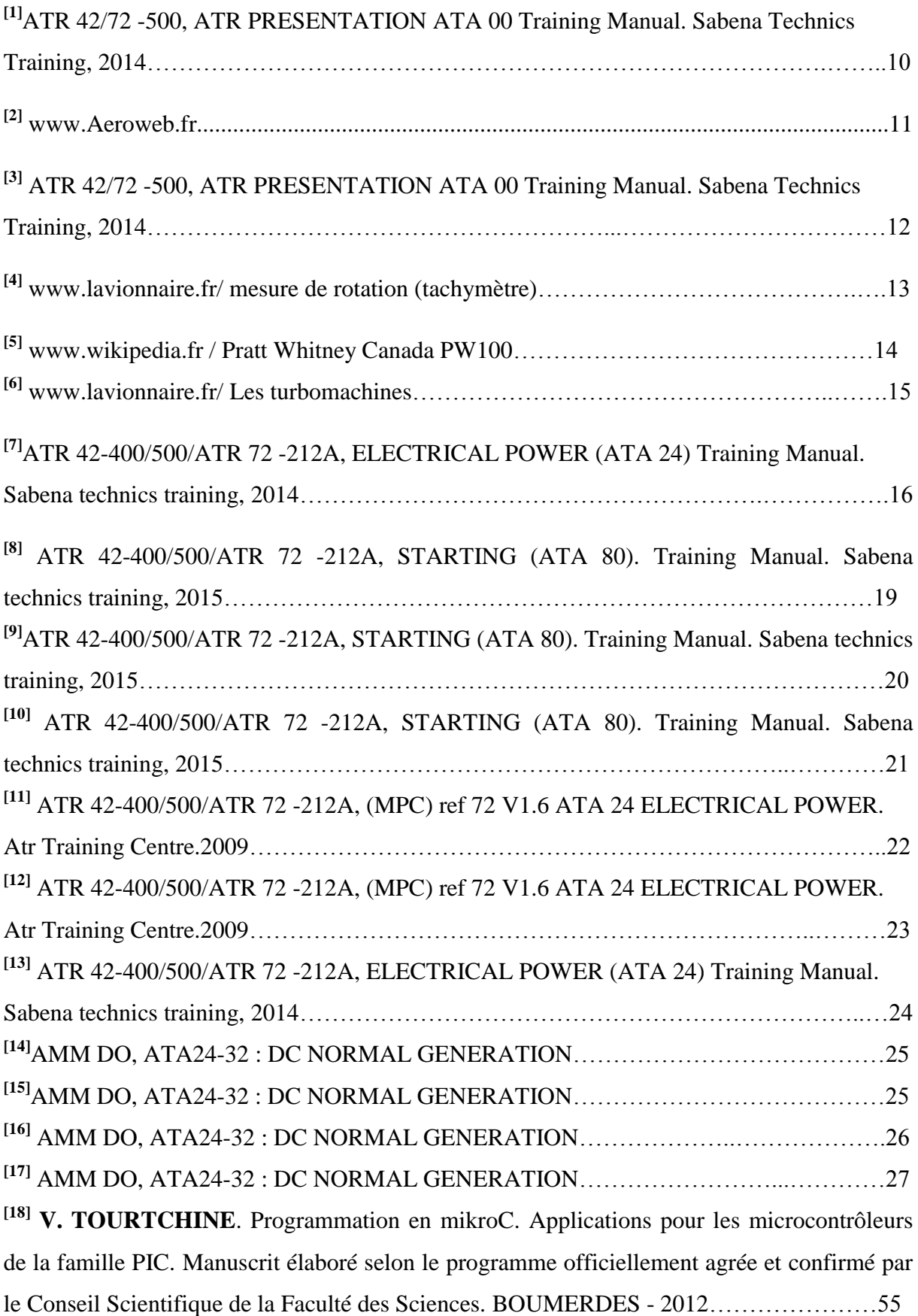

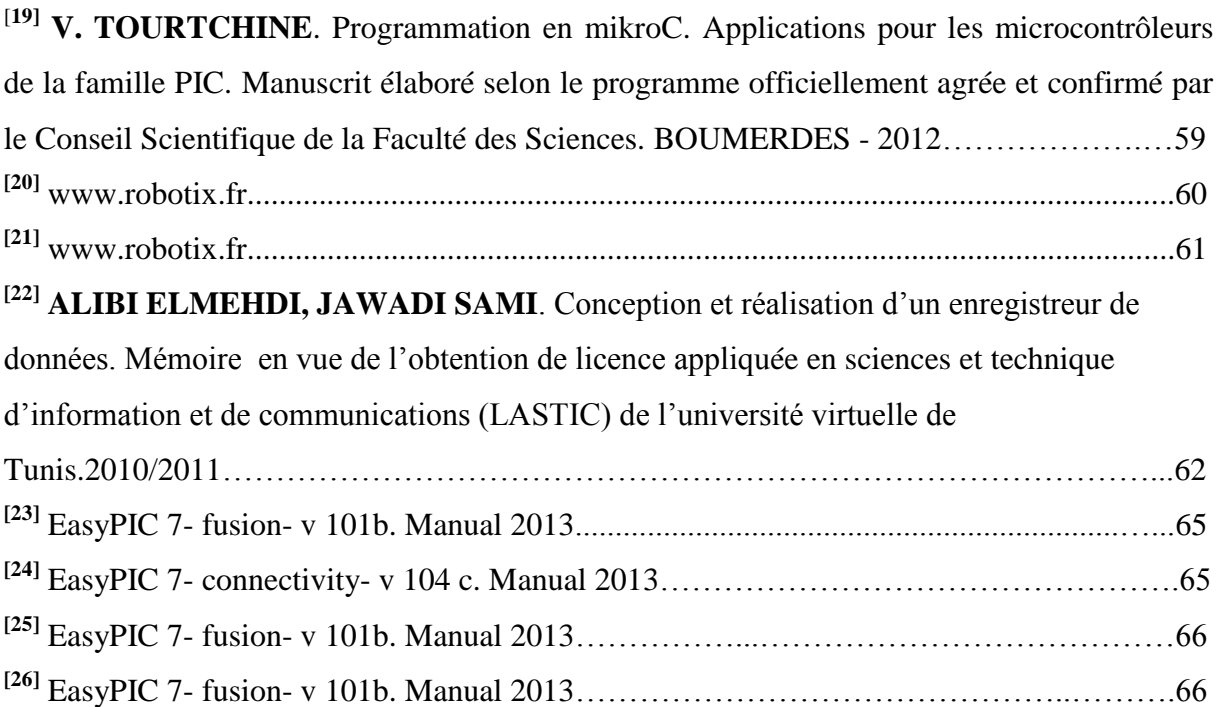

# **La liste des acronymes**

**AC : A**lternatif **C**urrent **ACW: A**lternating **C**urrent **W**ild **F**requency **ADIE = A/D** converter **I**nterrupt **E**nable bit **ADIF = A/D** converte**r I**nterrupt **F**lag bit **ALU : A**ritmetic **and L**ogical **U**nit **APU: A**uxiliary **Power U**nit **ATR : A**vion de **T**ransport **R**égional **BPCU : B**us **P**ower **C**ontrol **U**nit **CAN : C**onvertisseurs **A**nalogique/**N**umérique **CC : C**ourant **C**ontinue **CCP : C**apture / **C**om**p**are / **PWM CCP1IE = CCP1 I**nterrupt **E**nable bit **CCP1IF = CCP1 I**nterrupt **F**lag bit **CG RAM : C**aracter **G**enerator **RAM CISC : C**omplex **I**nstructions **C**onstruction **CMO : C**omplementry **M**etal **O**xide Semi-conductor **CMOS : C**omplementary **M**etal **O**xide **S**emiconductor **CPU : C**entral **P**rocessing **U**nit **CTMU : C**harge **T**ime **M**easurement **U**nit **DAC : D**igital to **A**nalog **C**onverter **DC : D**irect **C**urrent **DD RAM : Display Data Ram DPDT: D**ouble **P**ole **D**ouble **T**hrow **E : E**nable **EASA: E**ropean **A**viation **S**afety **A**gency **EEPROM : E**lectrical **E**crasable **P**rogrammable **R**ead **O**nlay **M**emory **EFIS: E**lectronic **F**light **I**nstrument **S**ystem **EPROM : E**rasable **P**rogrammable **R**ead **O**nly **M**emory **FL: F**light **L**evel **GBF : G**énérateur **B**asse **F**réquence **GCU: G**enerator **C**ontrol **U**nit **GIE = G**lobal **I**nterrupt **E**nable bit

**HS : H**igh **Sp**eed **I2C : I**nter **I**ntegrated **C**ircuit **INTE =** RB0/Int **I**nterrupt **E**nable bit **INTEDG: I**nterrupt **E**dge Select bit **INTF =** RB0/Int **I**nterrupt **F**lag bit **LCD : L**yquid **C**rystal **D**isplay **LCD: L**iquid **C**rystal **D**isplay **LED : L**ight **E**mitting **D**iode **LP : L**ow **P**ower **PC : P**ersonnal **C**omputer **PC : P**rogram **C**ounter **PEIE = P**eripheral **I**nterrupt **E**nable bit **PIC : P**rogrammable **I**nterface **C**ontroller **POR : P**ower **O**n **R**eset **PROM : P**rogrammable **R**ead **O**nly **M**emory **PS2, PS1, PS0: P**rescaler Rate **S**elect bits **PSA : P**re**S**caler **A**ssignment bit **PSPIE = P**arallel **S**lave **P**ort **I**nterrupt **E**nable bit **PSPIE = P**arallel **S**lave **P**ort **I**nterrupt **E**nable bit **PWM : P**ulse **W**idth **M**odulation **PWM : P**ulse **W**idth **M**odulation **RAM : R**andom **A**ccess **M**emory **RBI : RB I**nterrupt **RBIE = RB** Port Change **I**nterrupt **E**nable bit **RBIF = RB** Port Change **I**nterrupt **F**lag bit **RBPU: RB P**ull**-U**p Enable bit **RCIE =** USART **R**eceive **I**nterrupt **E**nable bit **RCIF = USART R**eceive **I**nterrupt **F**lag bit **RISC: R**educed **I**nstruction **S**et **C**omputer **RNP: P**erformances de **N**avigabilité **R**equises **ROM : R**ead **O**nly **M**emory **RPM : R**otation **P**er **M**inut **RPM : R**otations **P**ar **M**inute **RS : R**egister **S**elect

**RS : R**egitre **S**elect **RW : R**ead/**W**rite **SHP: S**haft **H**orse **P**ower **SPI : S**erial **P**eripheral **I**nterface **SSPIE = S**ynchronous **S**erial **P**ort **I**nterrupt **E**nable bit **SSPIF = S**ynchronous **S**erial **P**ort **I**nterrupt **F**lag bit **T0CS: T**MR**0 C**lock **S**ource Select bit **T0SE: T**MR**0 S**ource **E**dge Select bit **T1CKPS1, T1CKPS0 : T**imer**1** Input **C**loc**K P**rescaler Select bits **T1OSCEN : T**imer**1 Osc**illator **En**able Control bit **T1SYNC : T**imer**1** External Clock Input **Sync**hronization Control bit **TMR1CS: T**imer**1 C**lock **S**ource Select bit **TMR1IE = TMR1** overflow **I**nterrupt **E**nable bit **TMR1IF = TMR1 O**verflow **I**nterrupt **F**lag bit. **TMR1ON : T**imer**1 On** bit **TMR2IE = TMR2 I**nterrupt **E**nable bit **TMR2IF = TMR2 I**nterrupt **F**lag bit **TMROIE = T**imer TMR0 **O**verflow **I**nterrupt **E**nable bit **TMROIF = T**imer TMR0 **O**verflow **I**nterrupt **F**lag bit **TRU: T**ransformer **R**ectifier **U**nit **TXIE =** USART **T**ransmit **I**nterrupt **E**nable bit **TXIF = USART T**ransmit **I**nterrupt **F**lag bit **USART : U**niversal **S**ynchronous**/A**synchronous **R**eceiver **T**ransmitter **USB : U**niversal **S**erial **U**nit

### **Introduction générale**

L'objectif de notre travail est de concevoir un montage à base d'un microcontrôleur, permettant de simuler comment s'effectue le contrôle des deux « STARTER/GENERATOR » pour passer du mode démarrage des turbopropulseurs au mode génération électrique. Pour y parvenir nous avons programmé un microcontrôleur de type PIC 16F877 tout en choisissant l' « ATR 72-500 » comme modèle d'étude.

Dans notre réalisation nous avons programmé le microcontrôleur de type PIC 16F877 de telle manière à ce qu'il contienne un algorithme qui génère les signaux de commande permettant à la Starter/Generator de fonctionner de façon appropriée. Pour cela le PIC se base sur les signaux de mesure issus des capteurs de vitesse situés dans chaque Starter/Generator. Son rôle principal est de calculer la vitesse de rotation de ces Starter/Generator en utilisant le timer1 et à partir de ces calculs garantir le contrôle des deux modes « starting » et « generation ». Malgré que le principe général soit relativement simple à appréhender, la conception d'un tel système est plutôt complexe et requiert une attention particulière.

L'idée de l'utilisation des microcontrôleurs PIC est née de la nécessité de disposer pour certains systèmes d'une commande avec des performances assez élevées. En effet, un microcontrôleur est un composant parfaitement adapté à des applications embarquées, il permet, en le programmant, d'effectuer et de contrôler une tâche tout en comparant son état à des conditions préfixées par l'utilisateur. De plus, les microcontrôleurs possèdent un indéniable avantage sur la logique câblée, tel que pour modifier le fonctionnement d'une application, il suffit de modifier, améliorer ou mettre à niveau le programme sans refaire de câblage. Les microcontrôleurs possèdent également la puissance d'un microprocesseur mais ils ont un atout en plus, du fait qu'ils possèdent des périphériques intégrés dans le même boitier.

L'utilisation des microcontrôleurs fait appel tout d'abord à leur programmation. Il existe plusieurs langages de programmation, et parmi eux le langage C sur lequel est porté notre choix. Les microcontrôleurs offrent une large gamme d'applications, il suffit de lui transférer un programme contenant les instructions appropriées.

Avant de passer à la programmation de ce PIC il faudrait au préalable s'informer sur les différentes sources d'alimentations existantes à bord de l'ATR 72-500 à l'exemple de la Starter/Generator pour laquelle il serait indispensable de comprendre le fonctionnement.

Les sources d'alimentation qui peuvent alimenter le système de démarrage du moteur sont:

- La batterie principale, ou
- L'alimentation externe cc, ou
- La batterie principale et la Starter / Generator en fonctionnement.

L'alimentation externe en courant continu, possède une priorité sur les autres sources, mais le problème qui se pose c'est que les alimentations externes peuvent ne pas être offertes sur certains aéroports plus ou moins bien équipés. A cet effet le démarrage du moteur, par batterie principale, est requis au sol lorsque l'alimentation externe en courant continu n'est pas connectée et en vol dans le cas où l'un des deux moteurs avait été arrêté.

Pendant le démarrage du moteur, le démarreur entraine le moteur jusqu'au point d'auto-maintient c-à-d le point où le moteur tourne mécaniquement. Une fois que le premier moteur a été démarré à l'aide de la batterie principale, le deuxième moteur démarre automatiquement à l'aide d'une combinaison de la batterie principale et du Starter / Generator en marche.

A la fin de la séquence de démarrage (45% de NH), le premier relais s'ouvre, et le moteur continue à tourner mécaniquement jusqu'à ce qu'il atteint 61.5% de NH, point où la Starter/Generator commute vers le mode générateur.

Un capteur de vitesse incorporé dans chaque Starter / Generator, envoie un signal au GCU (Generator Control Unit), à l'intérieur de ce dernier se trouve un microcontrôleur qui représente l'élément le plus important pour le contrôle :

- Du Point de fin de la séquence de démarrage (45% NH).
- Et du point où la Starter/Generator passe en mode génératrice (61,5% NH), pour alimenter les différents instruments et équipements fonctionnant avec du DC.

Afin de répondre aux objectifs cités précédemment, le manuscrit est structuré de la manière suivante :

- Le premier chapitre constitue une présentation de la compagnie d'accueil «Air Algerie » dans laquelle on a effectué notre réalisation.
- Le deuxième chapitre est consacré à la présentation de l'ATR 72-500 le modèle avion sur lequel s'est basée notre étude, le système électrique à bord de ce dernier, ainsi

qu'une description détaillée de la STARTER/GENERATOR ; l'élément essentiel pour le démarrage moteur ainsi que la génération électrique.

- Ce mémoire se poursuit par un troisième chapitre intitulé « Hardware » où nous avons présenté les éléments jugés importants pour la réalisation de notre travail. A cet effet nous avons présenté d'une manière générale le microcontrôleur pic 16f877 et ses différentes ressources internes, ainsi que ses principales caractéristiques. En effet, notre application est basée sur le principe de l'interruption et du Timer. Pour cette raison nous avons insisté sur les parties du microcontrôleur liées à notre application tel que l'explication détaillé des registres liés au Timer et aux interruptions. Ce chapitre s'achève sur la réalisation du montage sous le logiciel de conception « ISIS ».
- Le 4<sup>eme</sup> chapitre est destiné à la description des outils de conception et de simulation (Proteus, mikroC) avec lesquels on a travaillé. Pour cela nous avons exposé quelques notions de programmation en C ainsi que l'organigramme sur le lequel s'est basé notre programme.
- Ce mémoire s'achève sur un cinquième chapitre intitulé « simulations et tests » qui a fait l'objet de la partie expérimentale de notre projet. En effet, nous avons décrit toutes les étapes de réalisation du prototype, ainsi que les résultats pratiques obtenus.

# **Chapitre I Présentation de la compagnie « AIR ALGERIE »**

## **I.1 Introduction :**

**AIR ALGERIE** est une [compagnie aérienne](https://fr.wikipedia.org/wiki/Compagnie_a%C3%A9rienne) nationale [algérienne](https://fr.wikipedia.org/wiki/Alg%C3%A9rie) de code **AH** pour **[IATA](https://fr.wikipedia.org/wiki/Liste_des_codes_AITA_des_compagnies_a%C3%A9riennes)** et de [code](https://fr.wikipedia.org/wiki/Liste_des_codes_OACI_des_compagnies_a%C3%A9riennes) **DAH** pour **OACI**. Elle fut créée en [1947,](https://fr.wikipedia.org/wiki/1947) quand fut constituée la Compagnie Générale de Transport (**C.G.T**.), dont le réseau était principalement orienté vers la France.

Air Algérie opère depuis [l'Aéroport Houari Boumédiène d'Alger](https://fr.wikipedia.org/wiki/A%C3%A9roport_d%27Alger_-_Houari_Boum%C3%A9di%C3%A8ne) des vols vers 28 pays en [Europe,](https://fr.wikipedia.org/wiki/Europe) en [Afrique,](https://fr.wikipedia.org/wiki/Afrique) en [Asie,](https://fr.wikipedia.org/wiki/Asie) en [Amérique du Nord](https://fr.wikipedia.org/wiki/Am%C3%A9rique_du_Nord) et au [Moyen-Orient.](https://fr.wikipedia.org/wiki/Moyen-Orient) Elle dessert également 32 destinations sur le territoire algérien. Elle est membre de l['Association](https://fr.wikipedia.org/wiki/Association_internationale_du_transport_a%C3%A9rien)  [internationale du transport aérien,](https://fr.wikipedia.org/wiki/Association_internationale_du_transport_a%C3%A9rien) de [l'Arab Air Carriers Organization](https://fr.wikipedia.org/wiki/Arab_Air_Carriers_Organization) et de l['Association des](https://fr.wikipedia.org/w/index.php?title=Association_des_compagnies_a%C3%A9riennes_africaines&action=edit&redlink=1)  [compagnies aériennes africaines.](https://fr.wikipedia.org/w/index.php?title=Association_des_compagnies_a%C3%A9riennes_africaines&action=edit&redlink=1) Air Algérie est une [société par actions](https://fr.wikipedia.org/wiki/Soci%C3%A9t%C3%A9_par_actions) au capital de 60 milliards de [dinars algériens](https://fr.wikipedia.org/wiki/Dinar_alg%C3%A9rien) (environ 506,3 millions d'euros), détenue à 100% par l['État](https://fr.wikipedia.org/wiki/Alg%C3%A9rie)  [algérien.](https://fr.wikipedia.org/wiki/Alg%C3%A9rie)

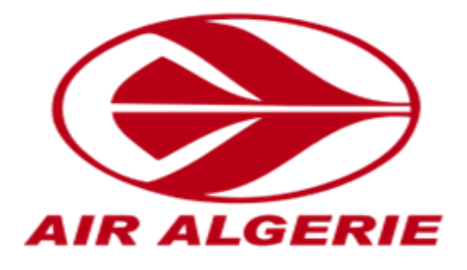

Figure I-1 : Logo d'Air Algérie

## **I.2 Activités et objectifs d'Air Algérie :**

AIR ALGERIE est une entreprise de présentation de services dans le domaine des transports aériens de passagers et de fret. Elle est chargée d'assurer :

- L'exploitation des lignes aérienne nationales et internationales en vue de garantir les transports publiques de personnes, de bagages, du fret et du courrier.
- La vente et l'émission de titres pour son compte ou pour le compte d'autres compagnies de transport liés pas conventions mutuelles.
- L'achat, et l'affrètement d'aéronefs.
- L'obtention de toute licence, tout permis de survoler et tout autorisation des états étrangers pour l'accomplissement des opérations d'entretien, de répartition, de révision et de toutes opérations de maintenance des équipements et des types d'aéronefs, soit pour son propre compte ou pour le compte des tiers dans le cadre conventions d'assistance mutuelles.

AIR ALGERIE s'est fixé comme objectifs :

- Une meilleure gestion de l'entreprise afin de fournir aux gestionnaires des informations fiables dans les meilleurs délais impartis.
- L'amélioration de la qualité des services offerte à sa clientèle.
- Gestion du personnel
- Formation du personnel
- Représentation de l'entreprise au sein des organisations nationales et internationales.

### **I.3 Moyens matériels et humains d'Air Algérie :**

#### **I.3.1 Moyens matériels :**

En août 2016, la flotte d'Air Algérie comprend 56 avions, d'un âge moyen de 11 ans :

|                             | En<br>service  | <b>Commandes</b> | <b>Passagers</b>        |             |         |     |              |                                           |
|-----------------------------|----------------|------------------|-------------------------|-------------|---------|-----|--------------|-------------------------------------------|
| <b>Appareils</b>            |                |                  | $\overline{\mathbf{F}}$ | $\mathbf C$ | $Y_{+}$ | Y   | <b>Total</b> | <b>Notes</b>                              |
| Airbus A330-<br>200         | 8              |                  | 18                      | 40          |         | 211 | 269          | JV JW JX JA JB JC<br>JY JZ                |
| ATR 72-500                  | 12             |                  |                         |             |         | 66  | 66           | UI UJ UK UL UM<br>UN UO<br>UP UQ US VQ VR |
| <b>ATR 72-600</b>           | 3              |                  |                         |             |         |     |              | UT UV UW                                  |
| <b>Boeing 737-600</b>       | 5              |                  |                         | 16          |         | 85  | 101          | JQ JR JS JT JU                            |
| Boeing 737-<br><b>700C</b>  | $\overline{2}$ |                  | <b>TBA</b>              |             |         |     |              | <b>KS KT</b>                              |
| <b>Boeing 737-800</b>       | 25             |                  |                         | 24          |         | 120 | 144          | <b>JO JP KA KB KC</b>                     |
|                             |                |                  |                         | 16          |         | 132 | 148          | KD KE KF KG KH<br><b>KI KJ</b>            |
|                             |                |                  |                         | 48          |         | 114 | 162          | JJ JK JL JM JN KK                         |
|                             |                |                  |                         |             |         | 162 | 162          | <b>KL KM</b><br>KN KO KP KQ KR            |
| L382-51C<br><b>Hercules</b> | $\mathbf{1}$   |                  | Cargo                   |             |         |     |              | <b>HL</b>                                 |
| <b>Total</b>                | 56             |                  |                         |             |         |     |              |                                           |

**Tab I-1** : flotte d'Air Algérie

#### **I.3.2 Moyens humains :**

Air Algérie compte aujourd'hui un effectif de 9327 employés, les catégories de son personnel se répartissent comme suit:

- 8140 personnels au sol.
- 502 personnels navigants techniques.
- 685 personnels navigants commerciaux.

Air Algérie a su investir dans la formation du personnel, si bien qu'elle dispose aujourd'hui que d'un personnel de nationalité algérienne, un personnel qui assure par ses propres moyens la maintenance de sa flotte et à ses cotés un personnel de conduites des aéronefs qui lui confère une grande réputation de sécurité.

### **I.4 Organisation de la direction générale de l'entreprise :**

Les secteurs d'activités d'Air Algérie sont organisés comme suit :

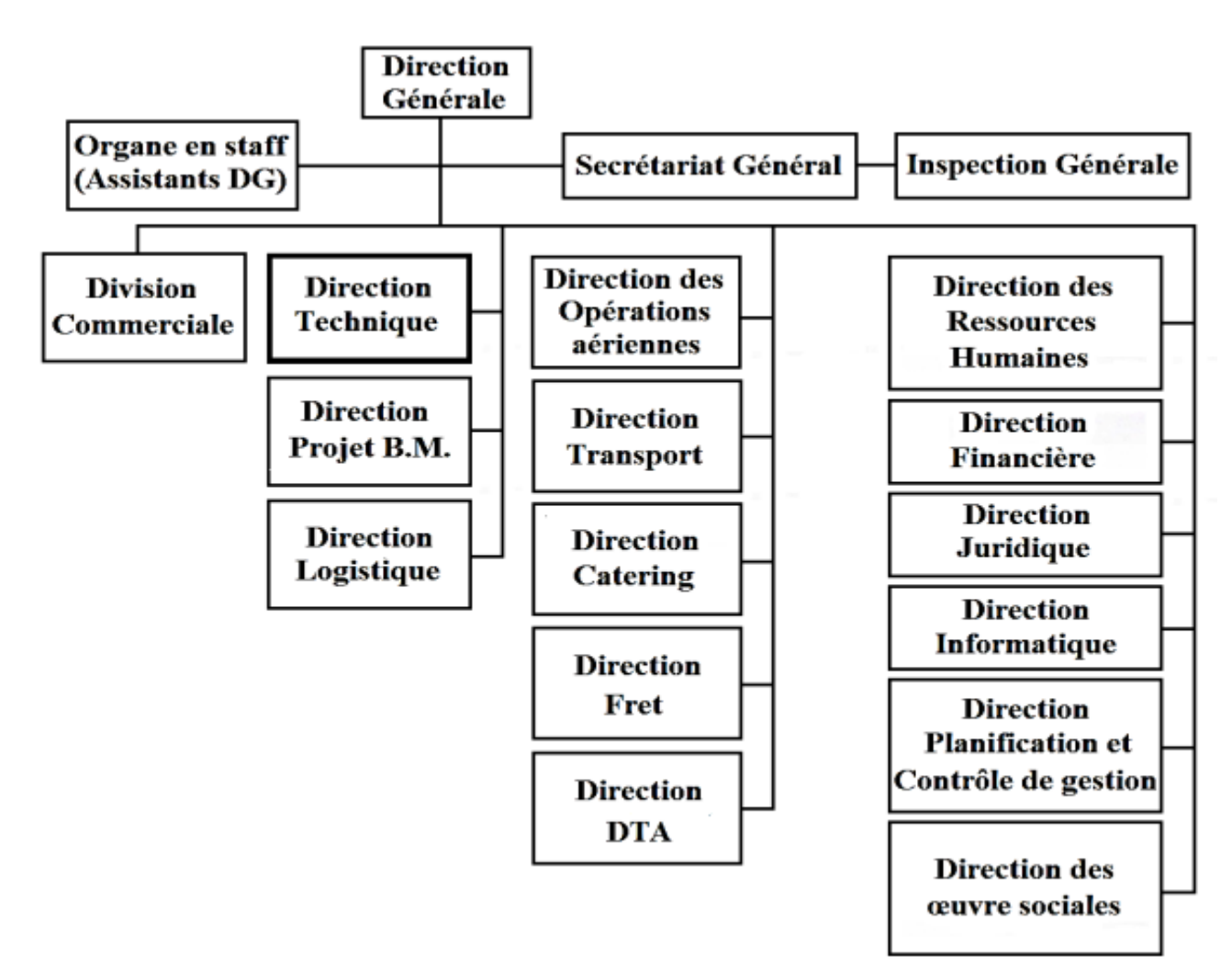

Figure I.2 : Organigramme de la compagnie Air Algérie

#### **I.4.1 La direction technique :**

La direction technique est chargée d'assurer la maintenance des appareils propres à Air Algérie ainsi que ceux qui lui sont confiés par les étrangers, elle est organisée et structurée pour faire face aux travaux d'entretien de réparation et de révision des équipements et accessoires.

Le personnel de maintenance est en majeur parti, des agents ayant un profil technique correspondant aux qualifications requises pour l'entretien des avions et leurs équipements. La direction technique est composée de sous directions comme le montre l'organigramme suivant:

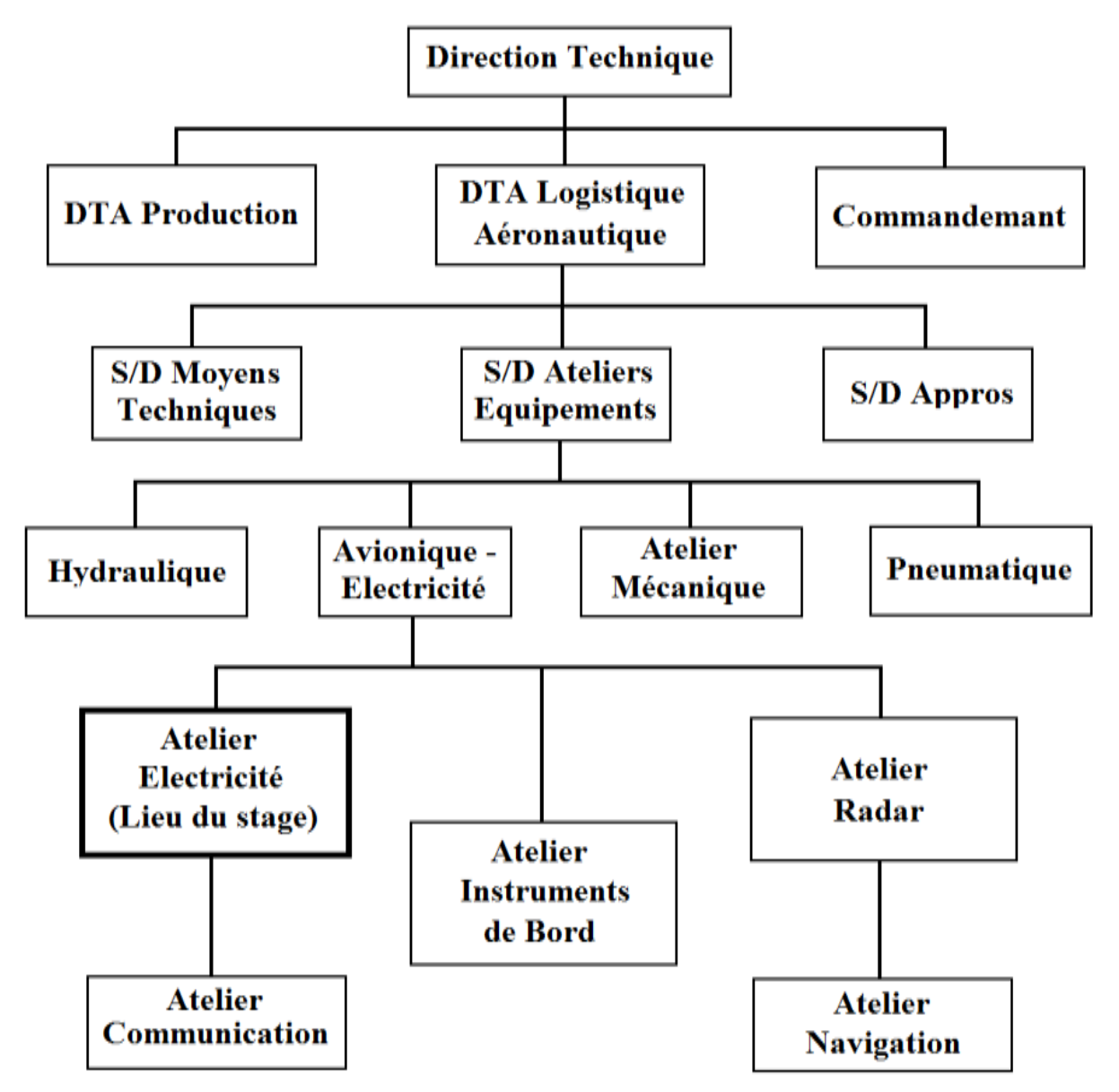

Figure I.3 : Organigramme de la direction technique

# **Chapitre II Généralités sur l'ATR 72-500**

### **Introduction**

Les générateurs sont des composants utiles qui servent à fournir de l'alimentation électrique dans un avion, elles ont pour rôle d'alimenter les différents instruments ou équipements en courant continu. le courant DC est nécessaire, et ces sources à bord de l'ATR 72-500 sont :

- Les **batteries** (principal et secours) : le courant DC est fourni par ces derniers pendant des fonctionnements normaux au sol, ou aux charges critiques en vol en cas d'une perte totale du système primaire de génération de D.C. Les deux batteries sont de type de nickel de cadmium, 24 volts. La batterie principale a une capacité de 43 Ah (taux de 1 heure). La batterie de secoure a une capacité de 15 Ah (taux de 1 heure).
- **TRU** (Transformer Rectifier Unit) : il transforme ACW en D.C en cas de perte de système de génération de courant DC. A l'entrée de TRU le ACW fournit est 115 /200 VCA, triphasé de 341 /488 Hz, et à la sortie le TRU fournit 28VDC et 60A pour le bus principal, le bus de secours, et le bus de réserve (standby) et pour un inverseur 1VAC (qui fournit 26/115 pour le bus standby)
- les **GENE/ STARTER.**

Ce présent chapitre constitue une présentation générale de l'ATR 72-500 ainsi que les systèmes électriques à bord de ce dernier, mais il se focalise sur les STARTER/GENERATOR vue le rôle qu'elles jouent à bord de l'ATR 72-500 et l'importance qu'elles représentent dans notre réalisation. Les STARTER/GENERATOR jouent, en premier lieu, le rôle d'un démarreur pour démarrer le moteur de l'avion. Après le démarrage des moteurs, ces dernières sont entrainées mécaniquement et deviendront des génératrices du courant continu assurant une tension de 28VDC, les fonctions STARTING / GENERATION, sont gérées par un module appelé GCU (Generator Control Unit) d'où l'objet du projet de fin d'étude qui consiste à réaliser un prototype à base de microcontrôleur PIC 16F877 qui permet de contrôler la GENE/STARTER sur l'ATR 72-500.

### **II.1 Présentation générale de l'ATR 72 :**

#### **II.1.1 Historique :**

.

L'ATR 42 et sa version allongée, l'ATR 72, sont nés de l'alliance de deux constructeurs européens, le français **Aérospatiale** et l'italien **Aeritalia**. A la fin des années 70, le secteur des avions régionaux de l'ordre de 40 à 100 places intéresse particulièrement les constructeurs car il est en pleine expansion (surtout aux Etats-Unis) et ne bénéficie que d'appareils inadaptés.

A l'image de ce qui se fait déjà pour Airbus, les deux constructeurs envisagent rapidement une coopération étroite. Une annonce officielle est faite par Aerospatiale le 11 juillet 1980 et l'affaire est conclue le 4 novembre 1980 avec la création de la société **ATR**

(**A**vion de **T**ransport **R**égional). Le projet est rapidement finalisé et il montre un avion combinant les études des deux constructeurs: ailes hautes, empennage en "T", cabine de 1,90m de hauteur et 2,50m de largeur, capacité d'une quarantaine de places avec une version allongée à 70 places programmée, autonomie en escale garantie par un système de blocage de l'hélice qui permet de faire tourner un moteur pour fournir le courant et l'air conditionné ("Mode Hotel"), rayon d'action de 1600 kilomètres ou de 5 rotation de 180 kilomètres, usage de matériaux composites.

Pour la production, Aerospatiale et Aeritalia se répartissent les tâches sur les sites de Saint-Nazaire, Nantes, Toulouse et Naples: les ailes, le cockpit et l'assemblage final sont réalisés en France, le fuselage, l'empennage, les trains et les équipements cabines en Italie. Le premier vol du prototype de l'ATR 42 a lieu le 16 août 1984 et la certification est obtenue le 24 septembre 1985. Le premier avion est livré à Air Littoral en décembre 1985. L'ATR 72 entre en service en 1989.

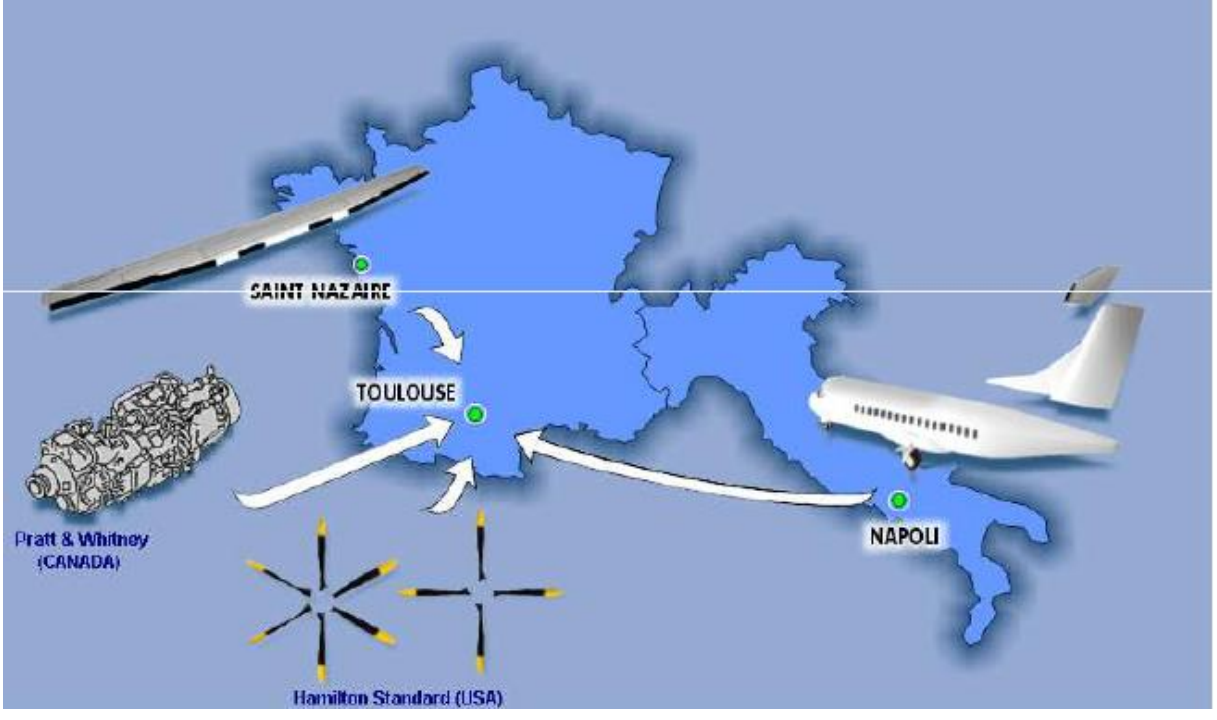

Figure II-1 : l'assemblage de l'ATR

En 1995, **ATR** entame une modernisation de ses avions en proposant une version "- 500" pour ses **ATR42** et **72**. Les changements majeurs se trouvent au niveau de la motorisation, de l'hélice (six pales au lieu de quatre), du confort et l'insonorisation de la cabine. Par ailleurs, le constructeur se diversifie en offrant des versions militarisées de ses ATR: les ATR42-500MP et ATR72-500ASW de patrouille maritime.

En 2007, une dernière évolution est annoncée. Cette version "-600" est dotée de moteurs plus performants et d'une avionique de dernière génération pour le poste de pilotage. L'**ATR 72-600** a volé pour la première fois en 2009.

#### **II.1.2 Description de l'ATR 72 :**

L'**ATR 72** est un avion de ligne régional à turbopropulseur fabriqué par le fabricant d'avion français-italien ATR. Il a été développé comme une variante étirée de l'ATR 42 et est entré en service en 1989. Il a été généralement utilisé comme avion de ligne régional, bien que d'autres rôles aient été réalisés par le type tel que le transport d'entreprise, l'avion de fret et l'avion de patrouille maritime. Des modèles successifs de l'ATR 72 ont été introduits; un seul avion peut accueillir jusqu'à 78 passagers dans une configuration de classe unique.

L'**ATR** 72 est alimenté par deux moteurs à turbopropulseurs à base de PW100 à Pratt & Whitney Canada avec des hélices à quatre ou six pales fournies par Hamilton Standard. Plus tôt, les ATR 72 ont été équipés du moteur PW124B évalué à 2400 shp, tandis que les appareils ultérieurs ont été équipés du PW127 évalué à 2750 shp maximum pour des performances de décollage améliorées.

L'avion n'a pas d'unité d'alimentation auxiliaire (APU) normalement équipée. L'APU est une option et serait placée dans la section de fret C4. La plupart des transporteurs aériens équipent normalement l'avion avec un frein d'hélice (appelé " Hôtel Mode ") qui arrête l'hélice sur le moteur n ° 2 (à droite), permettant à la turbine de tourner et fournissant ainsi de l'air et de l'alimentation à l'avion au sol sans rotation de l'hélice**[1] .**

#### **Remarque :**

Le cheval-vapeur « **ch** » est une unité de puissance ne faisant pas partie du Système international .... Ainsi, le **S**haft **H**orse**P**ower, abrégé en « **shp** », désigne la puissance s'exerçant sur l'arbre de transmission ... du moteur, le couple et le régime (en tours par minute) appliqués au frein étaient mesurés pour déterminer la puissance maximale du moteur.

#### **II.1.2.1 Cas d'étude ATR 72-212A :**

Certifié en janvier 1997 et équipé de moteurs PW127F ou PW127M, le -212A est une version améliorée de la -210 utilisant des hélices à six pales sur des moteurs PW127F. D'autres améliorations comprennent des poids maximaux plus élevés et des performances supérieures, ainsi qu'une plus grande automatisation de la gestion de l'alimentation pour faciliter la charge de travail du pilote.

Le Nom commercial initial pour l'ATR 72-212A est ATR 72-500.

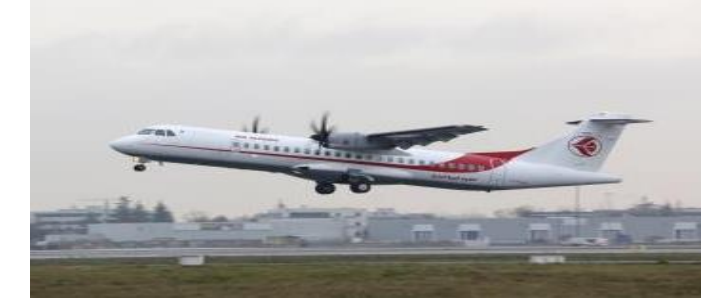

Figure II-2 : ATR 72-500

Les caractéristiques principales du modèle ATR 72-500 sont classées dans le tableau ci-dessous**[2]:**

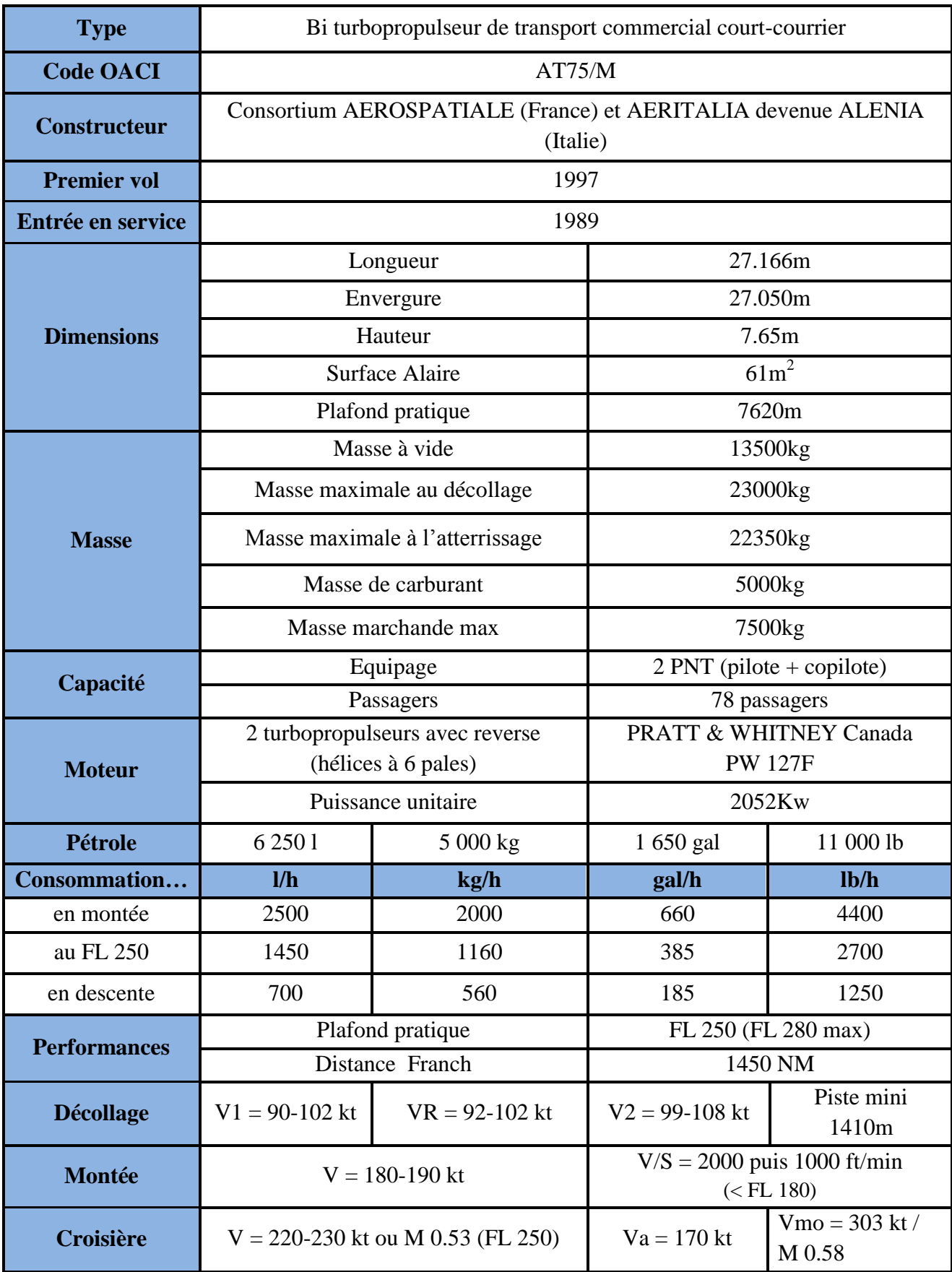

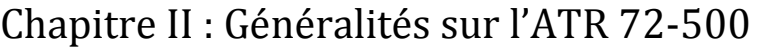

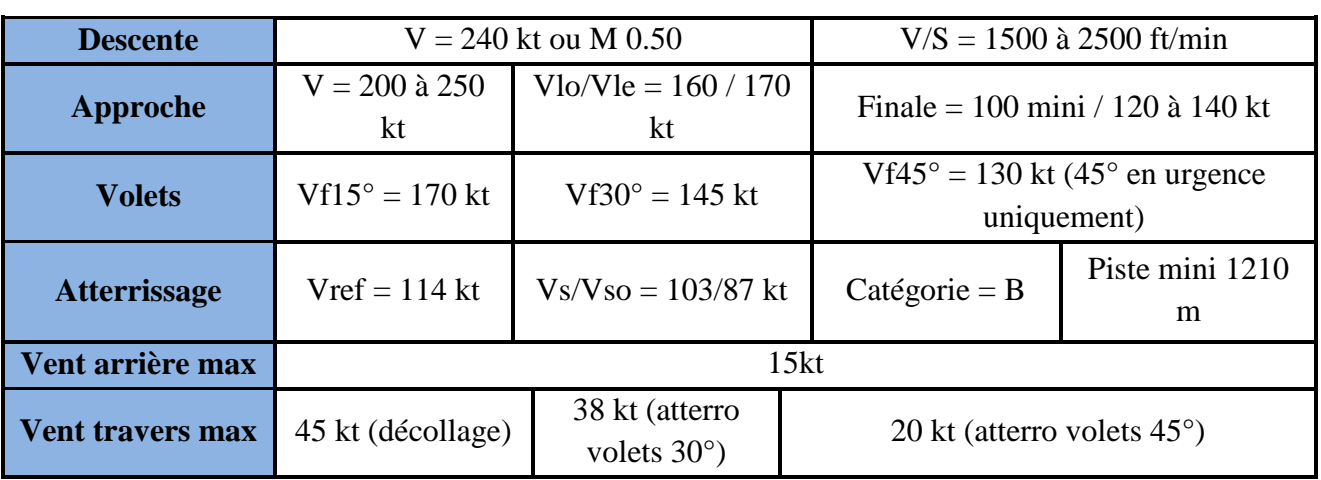

Tab II-1: caractéristiques principales de l'ATR 72-500

Les dimensions de l'ATR sont illustrées dans la Figure II-3 **[3] :**

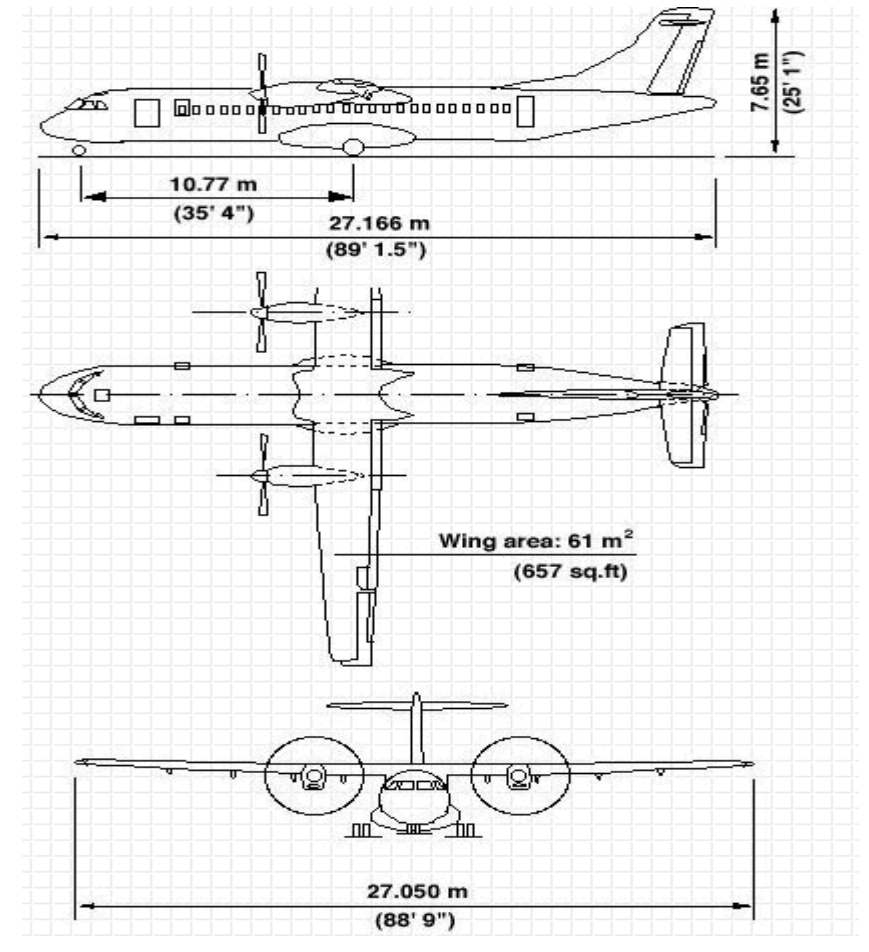

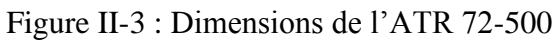

#### **II-1-3- Les instruments moteur :**

La connaissance des paramètres moteurs d'un turbopropulseur est absolument nécessaire et la précision requise pour la mesure est assez élevée en particulier pour les turbopropulseurs. Les instruments moteurs peuvent être divisés en deux catégories : - les instruments de contrôle moteur (Fuel Quantity, fuel flow, ITT (Inlet Turbine Temperature, ect).

-les instruments de conduite moteur (EPR, Tachymètre, etc...).

Pour notre projet on s'intéresse particulièrement au tachymètre qui permet d'afficher la vitesse de rotation des turbopropulseurs chose qui est indispensable pour le contrôle du fonctionnement de la STERTER/GENERATOR.

#### **Le tachymètre :**

La mesure de la vitesse de rotation des turbopropulseurs revêt une grande importance durant le vol. Le tachymètre est l'instrument qui indique la vitesse de rotation du moteur en pourcentage. Il permet aussi d'afficher la puissance du moteur à l'aide de la manette des gaz ainsi que le nombre de tours du rotor principal. Cette mesure permet également de surveiller le fonctionnement du turbopropulseur quel que soit son régime (survitesse ou baisse du régime)**[4] .**

Le turbopropulseur fournit une [puissance](https://fr.wikipedia.org/wiki/Puissance_(physique)) pour faire tourner l'hélice. [L'hélice](https://fr.wikipedia.org/wiki/H%C3%A9lice) étant en rotation, on connaît son régime (en tours par minute par exemple), et son couple ce qui permet d'en déduire la [puissance fournit](https://fr.wikipedia.org/wiki/Puissance_(physique)#Puissance_d.27un_couple) d'après la formule :

#### **P= C.Ω**

Avec :

- **P** : la puissance (en [W\)](https://fr.wikipedia.org/wiki/Watt).
- $C:$  le couple (en [N·](https://fr.wikipedia.org/wiki/Newton_(unit%C3%A9))[m\)](https://fr.wikipedia.org/wiki/M%C3%A8tre),
- **•**  $\Omega$  : la vitesse de rotation (en [rad/](https://fr.wikipedia.org/wiki/Radian)[s\)](https://fr.wikipedia.org/wiki/Seconde_(temps)),

Si l'on souhaite obtenir la puissance **P** en chevaux (**ch**), on utilisera le régime de rotation **N** en tr/min, et le couple **C** en mètre-kilogramme (m · kg), ainsi qu'une constante :

#### **P= C.N / 716.5**

Le cadran de l'indicateur est gradué soit :

- $\triangleright$  En tours par minute (t/min) et la vitesse de rotation est exprimée en valeur réelle (à gauche).
- En RPM (Rotation Par Minute) et la vitesse de rotation est exprimée en pourcentage (%) (à droite).

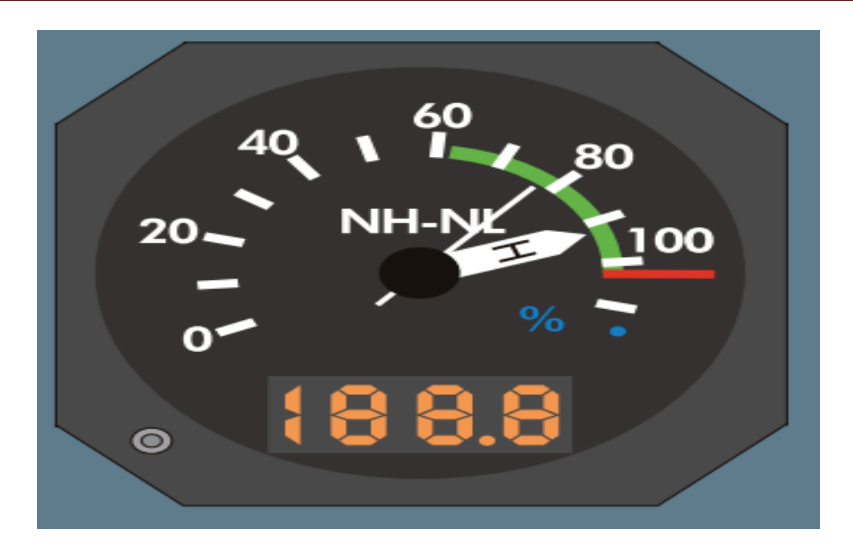

Figure II-4 : Tachymètre équipant l'ATR 42/72-500.

## **II.2 Présentation de turbopropulseur PW 100 :**

**Pratt** & **Whitney** est le nom d'un constructeur de moteurs d'avions américain dont la production est aussi bien utilisée pour les avions civils que pour les avions militaires. La compagnie fut fondée en 1925 par Frederick Rentschler, à la suite du rachat de Pratt & Whitney Measurement Systems qui avait été fondé en 1860 par Francis Pratt et Amos Whitney.

Pratt & Whitney Canada **PW100** est une famille de turbopropulseurs de 2 000 à 5 000 chevaux-vapeur (1 500 à 3 700 kW) construits par la filiale canadienne de Pratt and Whitney à Longueuil, Québec**[5] .**

Les PW 100 sont utilisables sur différentes types d'avion :

- $\triangleright$  Pour ATR :
	- ATR 42 (PW127E).
	- ATR 72 (PW127F).

### **II.2.1 La description du PW 127 F :**

Deux turbopropulseurs Pratt & Whitney **PW 127 F** motorisent l'ATR 72-500, dont chacun donne 2,750 chevaux de poussée maximale (shp) estimée au décollage, mais l'appareil peut voler sur un seul moteur si l'autre est en panne. Une hélice Hamilton Standard 568 F à six pales produit la poussée nécessaire.

En général le moteur fournit :

- Puissance.
- Courant électrique
- Air pneumatique.

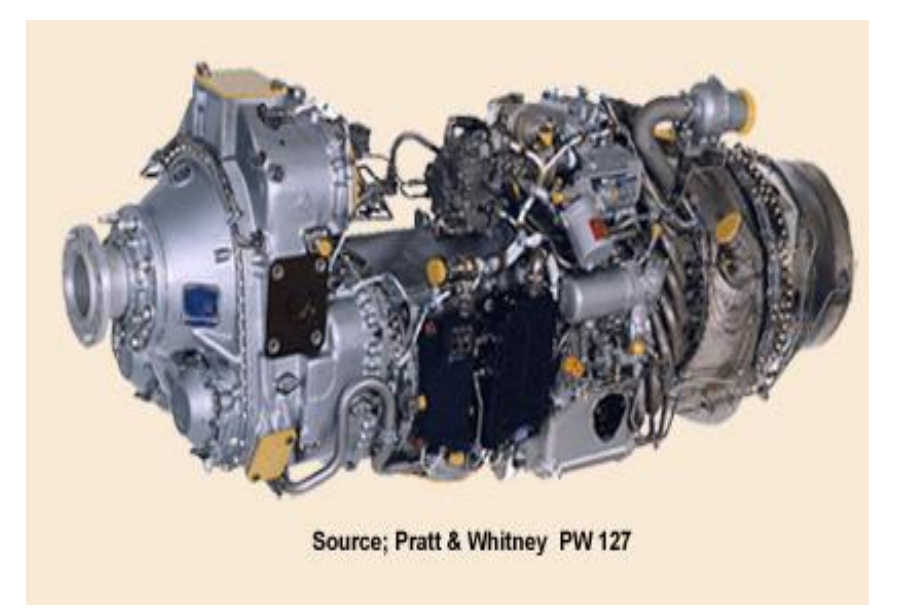

Figure II-5 : le turbopropulseur Pratt & Whitney PW 127 F

Le schéma ci-dessous représente un turbopropulseur avec un attelage compresseur/turbine basse pression, un attelage compresseur/turbine haute pression, une chambre de combustion inversée et une turbine de puissance à deux étages qui entraîne un réducteur décalé<sup>[6]</sup>

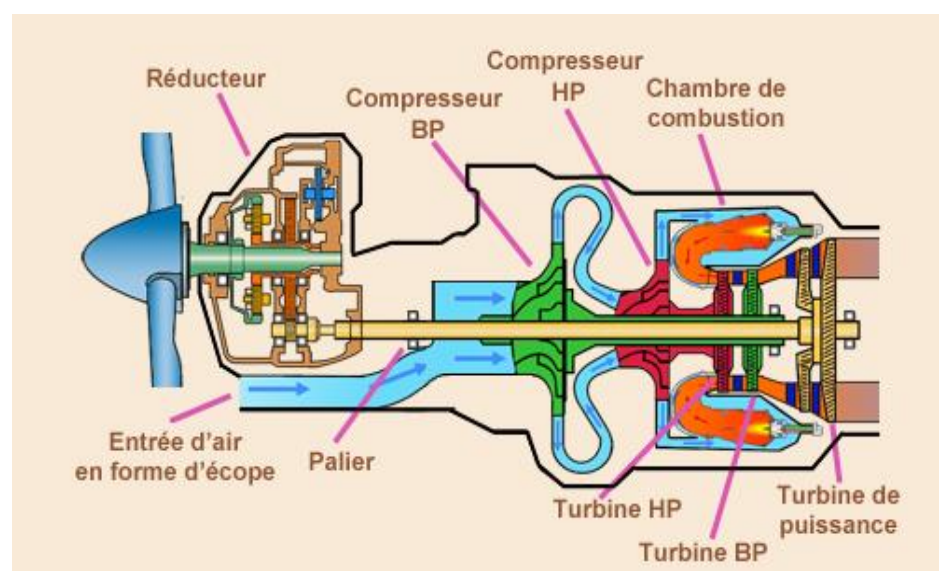

Figure II-6 : schéma du turbopropulseur PW127F pour ATR 72-500

## **II.3 Le système électrique à bord de l'ATR 72-500 :**

L'alimentation électrique est nécessaire pour tous les systèmes avion. Pour cela il y a quatre systèmes principaux permettant d'alimenter les différents circuits de l'ATR.

- Le système DC.
- Le système AC à fréquence constante.
- Le système AC à fréquence variable.
- Le système de prise de courant externe.

Il y a les sources de courant d'un côté, et de l'autre, les systèmes qui consomment du courant. La puissance électrique est distribuée par plusieurs bus

Les sources de génération de courant à bord de l'ATR sont<sup>[7]</sup> :

Deux générateurs/démarreurs à courant continu (DC) entrainés par chaque moteur :

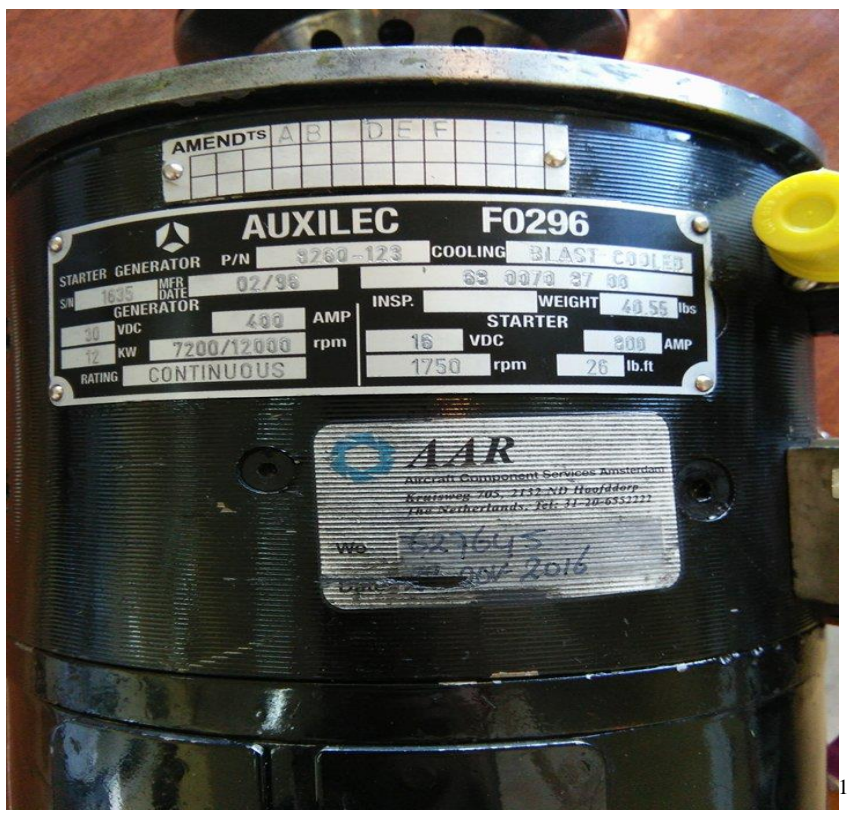

Figure II-7 : la GENE / STRATER

L'alternateur ACW :

 $\overline{a}$ 

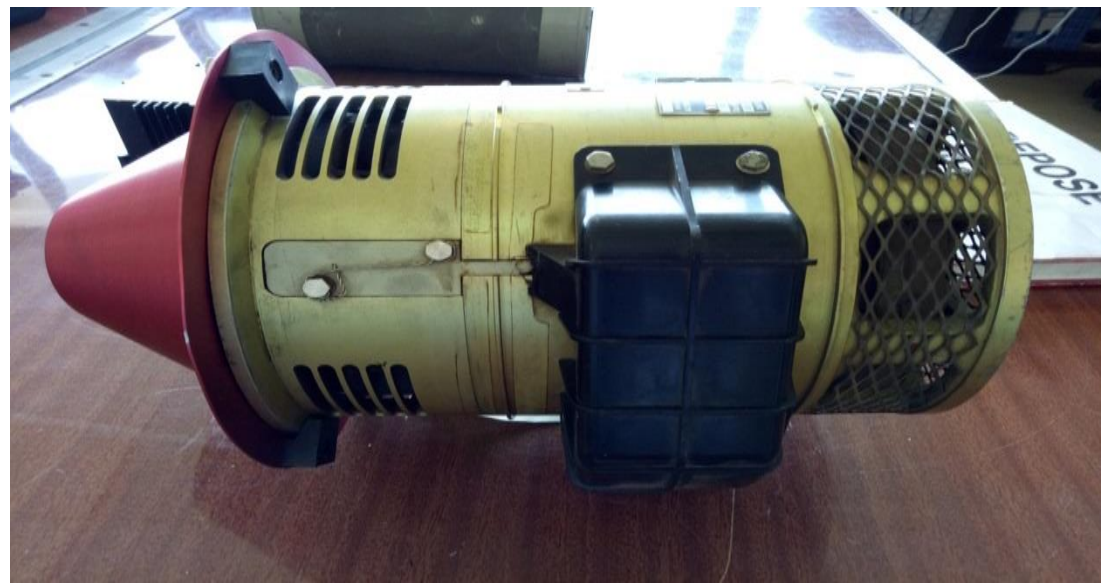

Figure II-8 : Alternateur ACW

 $\triangleright$  Les batteries (principales et secours) :

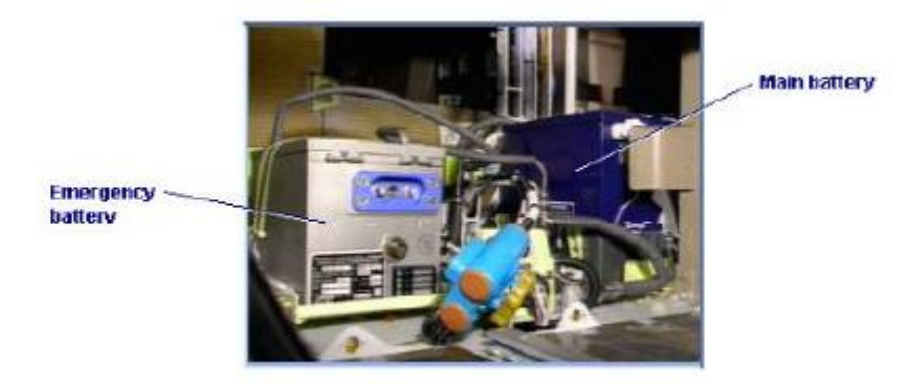

Figure II-9 : les batteries (principales et secours)

L'unité de transformateur redresseur (TRU) :

L'unité de transformateur redresseur (TRU) transforme ACW (à fréquence variable) en D.C pour des cas d'urgence.

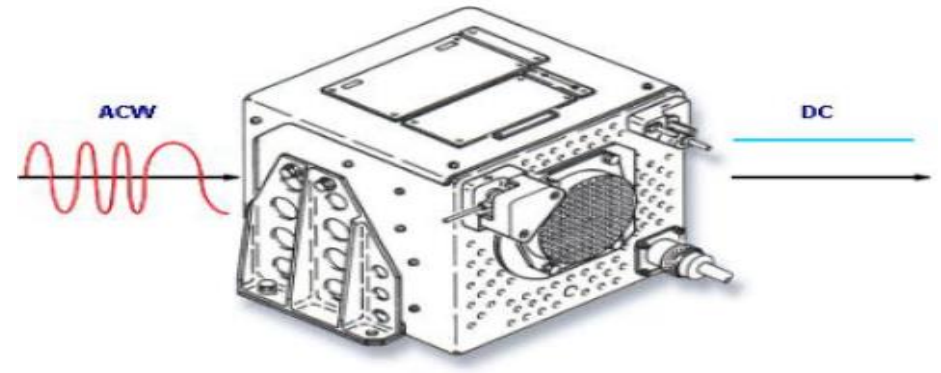

Figure II- 10 : TRU (Transformer Rectifier Unit)

 $\triangleright$  Les inverseurs statiques :

Les inverseurs statiques (Static Inverter) transforment le courant continu (DC) en AC (fréquence constante).

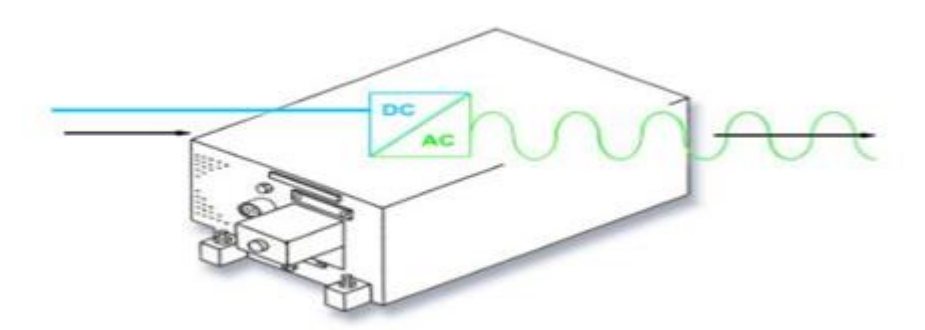

Figure II-11 : L'inverseur statique (Static Inveter)

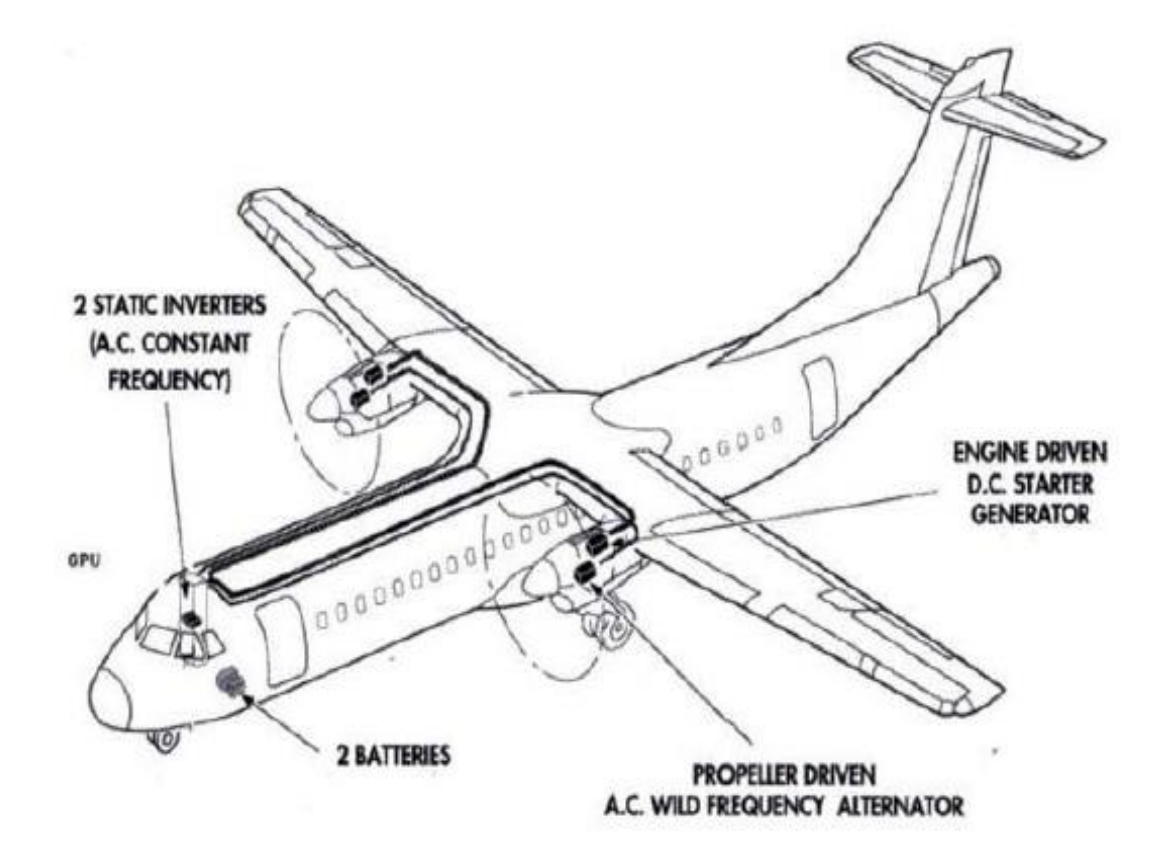

Figure II-12 : Les producteurs de courant de l'ATR

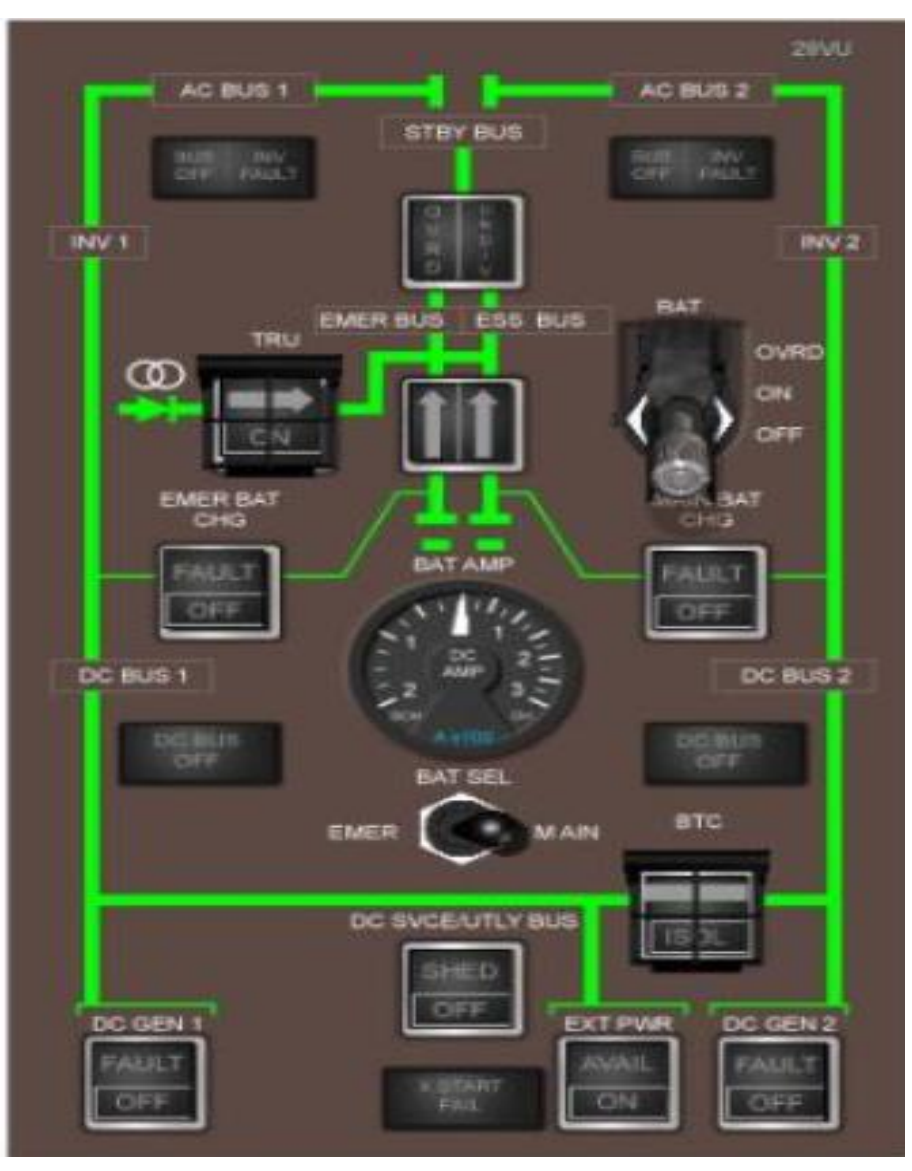

**II.3.1 Le système de distribution du courant continu:**

Figure II- 13: le panneau de courant continu DC.

Quelques équipements utilisant le courant continu ainsi que leurs bus d'alimentation sont représentés dans le tableau ci-dessous**[8]** :

|                    | DC Bus1         | DC Bus1          | DC             | <b>EMER   DC STDBY Bus</b> |
|--------------------|-----------------|------------------|----------------|----------------------------|
|                    |                 |                  | <b>Bus</b>     |                            |
| les<br>équipements | Radar météo     | VHF <sub>2</sub> | ATC 1          | <b>ADU</b>                 |
|                    | Radio altimètre | ATC <sub>2</sub> | <b>AHRDS 2</b> | SGU <sub>1</sub>           |
|                    | <b>DME</b>      | <b>DME</b>       | ADC 1 et 2     | <b>RMI</b>                 |
|                    | L'éclairage     | <b>GPS</b>       | <b>BPCU DC</b> | ADF1                       |
|                    | EEC 1           | AHRS 1 et 2      | GCU 1 DC.      | <b>VOR/ILS/MARKS</b>       |

Tableau II-2 : Quelques équipements qui utilisent le courant continu.
# **II.3.2 Le système électrique DC:**

Le système électrique DC fournit une tension de 28 Volts DC**[9] .**

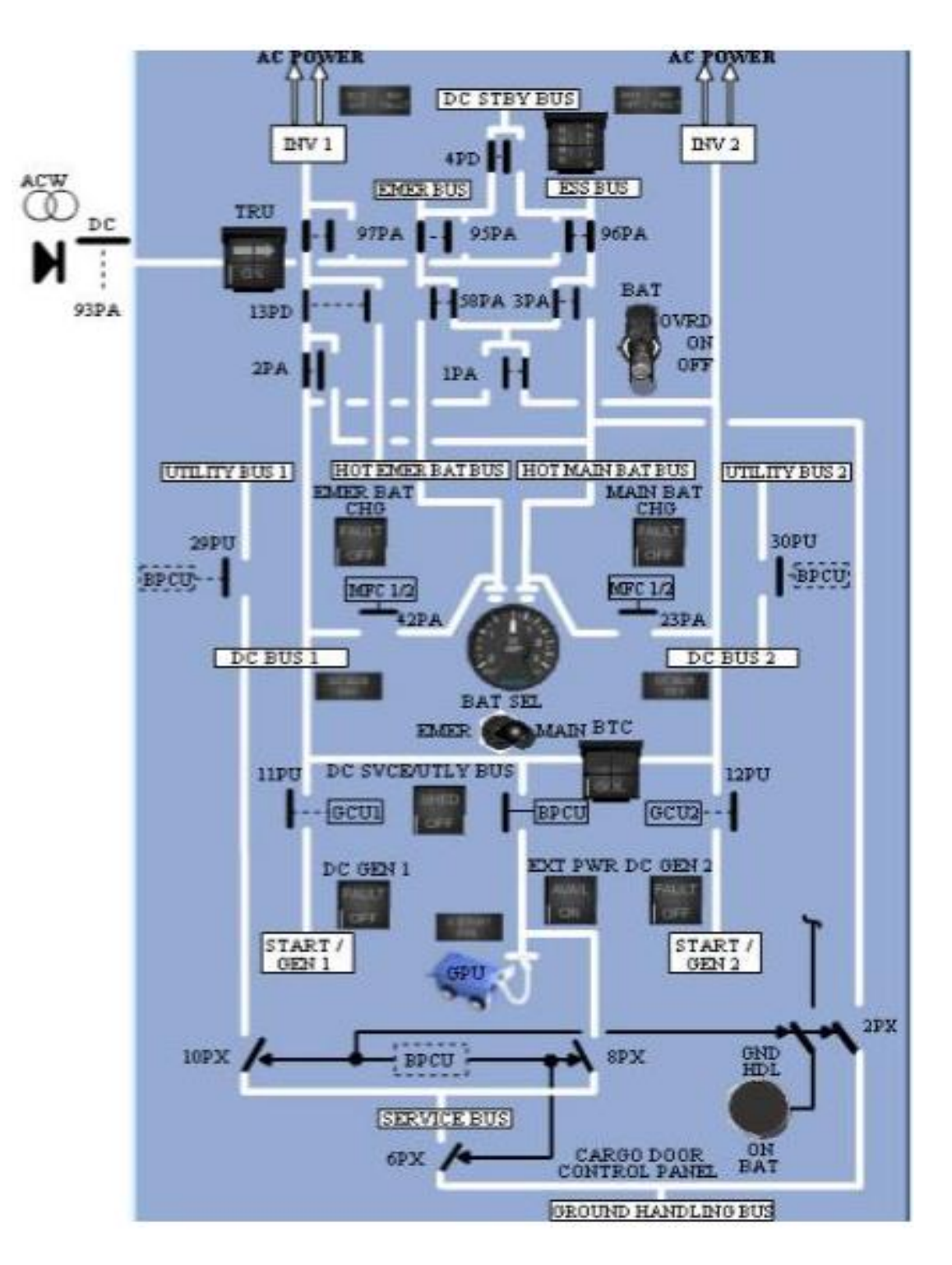

Figure II-14 : le schéma électrique du système DC

# **II.4 La STRATER/GENERATOR :**

#### **Définition:**

La génération du courant continu est effectuée par deux STRATER/GENERATOR commandés par deux moteurs indépendants actionnés par la Gear Box respective du moteur.

Les STRATER/GENERATOR fournissent séparément le DC bus 1 et 2 incluant tous les bus DC connectés à ces bus. Ils sont séparés l'un de l'autre avec leurs canaux. Chacun étant commandé et protégé par le GCU (Generator Control Unit).

Dans le cas d'une défaillance du STRATER/GENERATOR ou s'il n'est pas connecté en ligne, le réseau aval associé est automatiquement connecté et fourni par l'autre STRATER/GENERATOR en fonctionnement. Ceci est fait par le BPCU (Bus Power Control Unit).

En outre, un BPCU surveille tous les bus DC et leurs connexions. Lorsque l'aéronef est au sol, le réseau DC peut être alimenté par une prise de courant externe DC par une unité de puissance au sol (GPU : Ground Power Unit) sous le contrôle du BPCU **[10]**

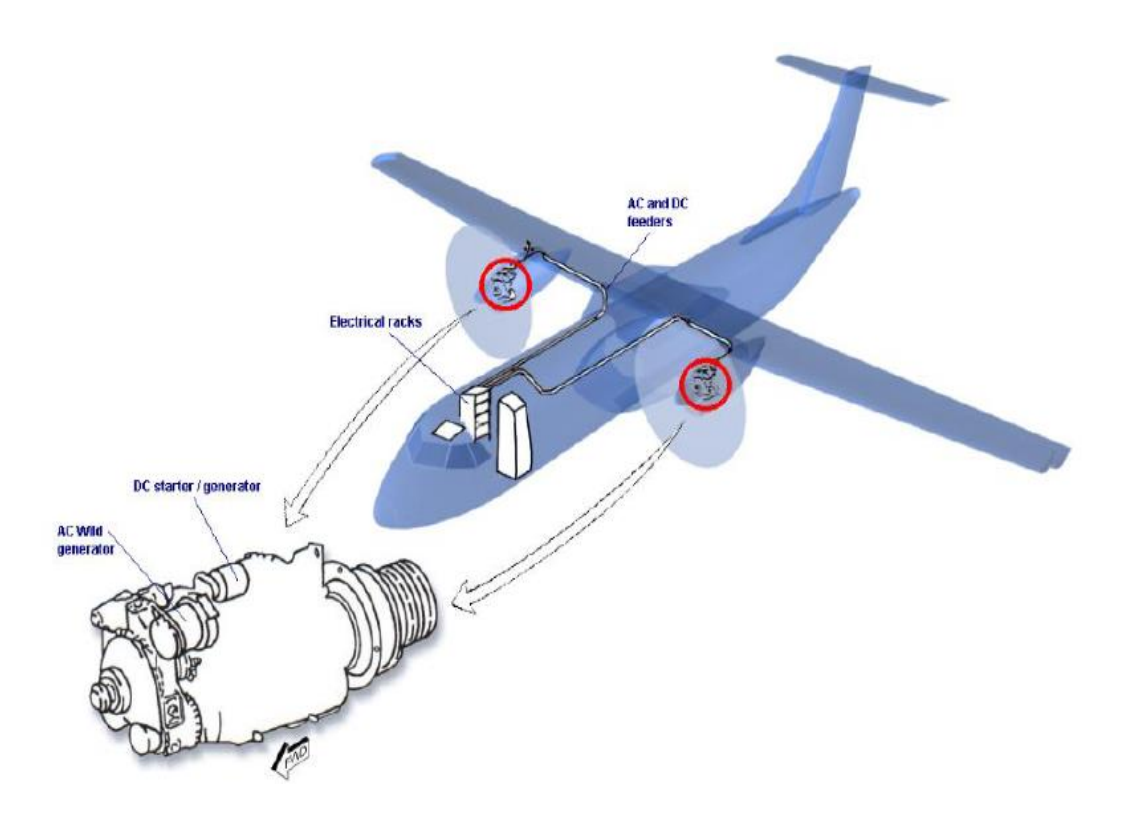

Figure II-15: l'emplacement de la STRATER / GENERATOR dans l'ATR

#### **II.4.1 Les composants essentiels du système DC**

Le système de génération normal DC est essentiellement composé de :

- 02 STRATER/GENERATOR .
- 04 capteurs de courant à effet Hall.
- 02 GCU (generator control unit).
- Le BPCU (Bus Power Control Unit).
- 02 contacteurs générateurs.
- Contacteur d'entretoise.

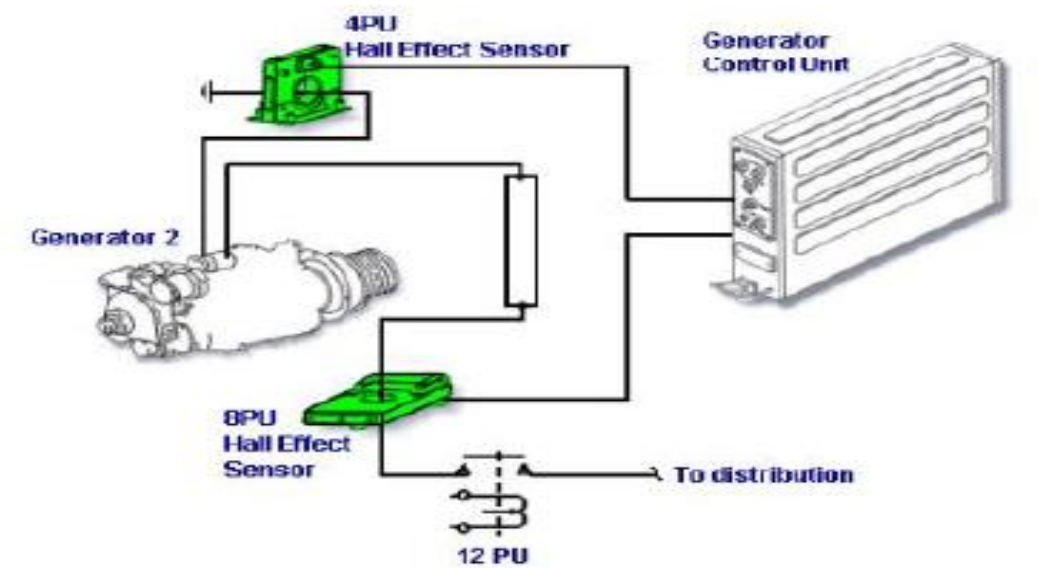

Figure II-16 : les composants essentiels de système DC

#### **II.4.1.1 Le Generator Control Unit (GCU)**

Un générateur de control (GCU) lié à chaque STARTER / GENERATOR fournit la commande et le contrôle pour le générateur et le démarreur **[11]**

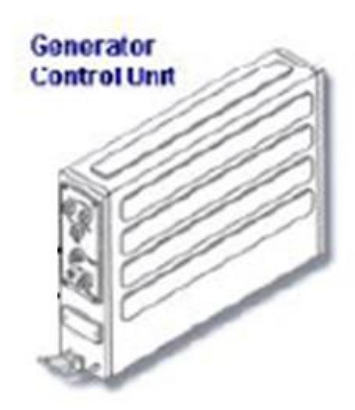

Figure II-17: le GCU

#### **II.4.1.2 Le BPCU (Bus Power Control Unit) :**

L'Unité de commande de puissance des bus (BPCU) contrôle<sup>[11]</sup> :

- Le bus principal et les autres bus.
- Le GCU.
- La source externe.
- Le conjoncteur de démarrage sur batterie.

Des boutons poussoir d'essai permettent l'identification d'un composant défectueux et l'essai du circuit de protection de BPCU ces boutons s'appellent annonciateurs magnétiques.

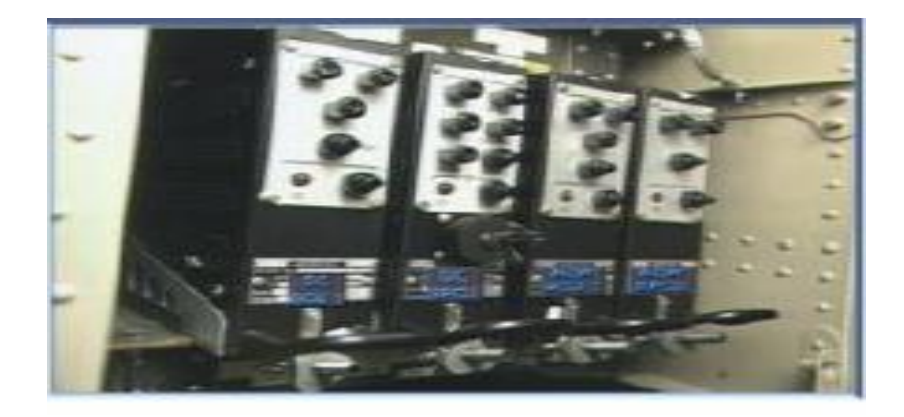

Figure II-18 : le BPCU

#### **II.4.1.3 Les capteurs de courant à effet Hall :**

Le capteur de courant à effet Hall est un type de [capteur](https://fr.wikipedia.org/wiki/Capteur_%C3%A0_effet_Hall) de courant exploitant [l'effet](https://fr.wikipedia.org/wiki/Effet_Hall)  [Hall](https://fr.wikipedia.org/wiki/Effet_Hall) pour produire une tension qui est l'image exacte (avec un facteur de proportionnalité connu) du [courant](https://fr.wikipedia.org/wiki/Courant_%C3%A9lectrique) à mesurer ou à visualiser.

Le capteur représenté ci-dessous délivre en sortie une [tension](https://fr.wikipedia.org/wiki/Tension_%C3%A9lectrique) quasiment proportionnelle au [champ magnétique](https://fr.wikipedia.org/wiki/Champ_magn%C3%A9tique) et donc dépendant de l'intensité *i* : le courant à visualiser est appliqué à un enroulement de circuit magnétique. Il produit un champ magnétique qui est responsable de l'apparition de la tension « Hall » **[12] .**

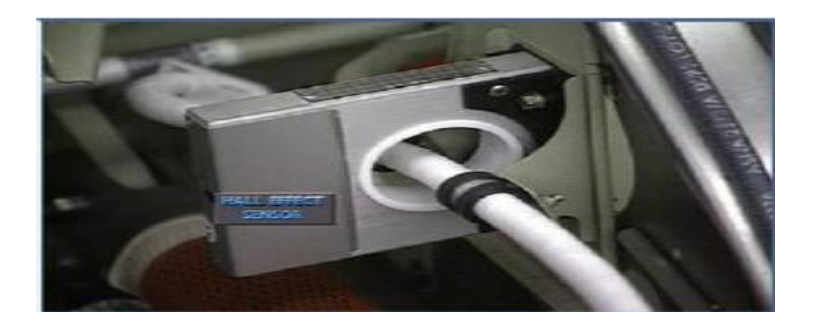

Figure II-19 : capteur de courant à effet Hall

Il y a quatre capteurs à effet Hall, deux pour chaque canal DC STARTER/ GENERATOR Ils fournissent par le CGU relatif :

- La protection de surcharge.
- La protection différentielle de défaut.
- La mesure de courant.
- La fonction de limitation de courant.

## **II.4.2 Description de la STARTER/GENERATOR:**

Les 02 STRATER/GENERATOR sont attachées à la Gear Box du moteur concernée avec des adaptateurs de bride de montage et des anneaux d'accouplement / détachement rapides.

Chaque G/S est équipé d'un ventilateur axial intégré, assurant un refroidissement par air forcé pour les opérations au sol **[13] .**

Ils sont conçus pour effectuer les tâches suivantes :

- Démarrage du moteur (jusqu'à 45% NH).
- Génération de courant continu à partir de 61,5% NH.

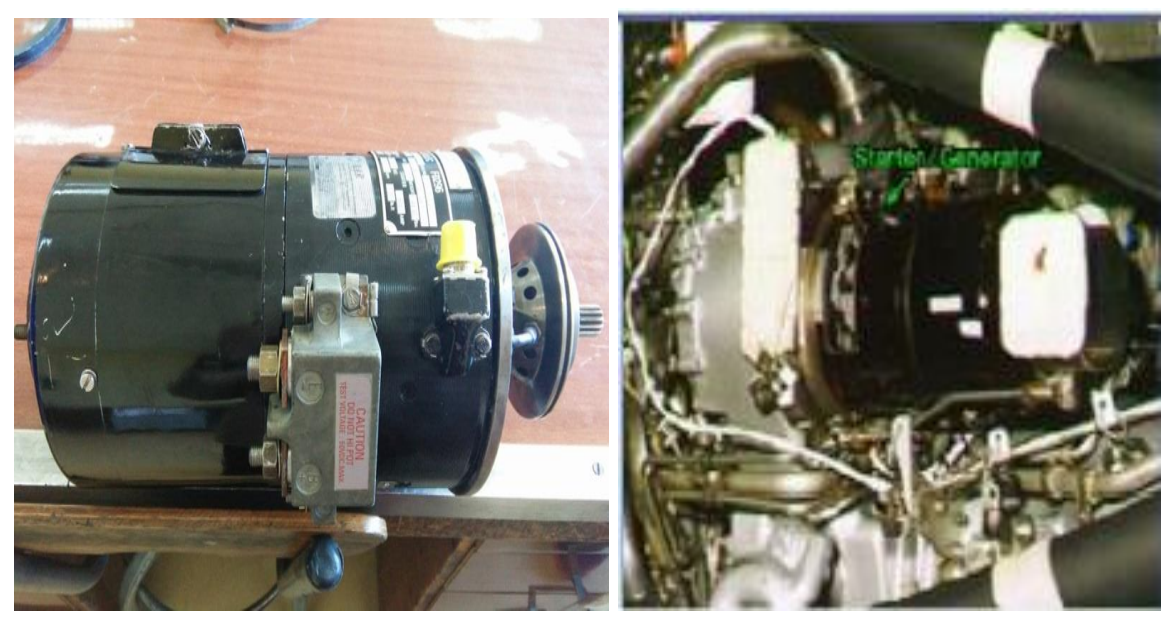

Figure II-20 : la STARTER/GENERATOR

# **II.4.2.1 Les composants de la STARTER/GENERATOR:**

La STARTER/GENERATOR comprend principalement:

- Un cadre.
- Un palier à bride.
- Un ensemble de palier de collecteur.
- Une armature,
- Un capteur de vitesse.

L'ensemble est refroidi par un ventilateur protégé par un couvercle.

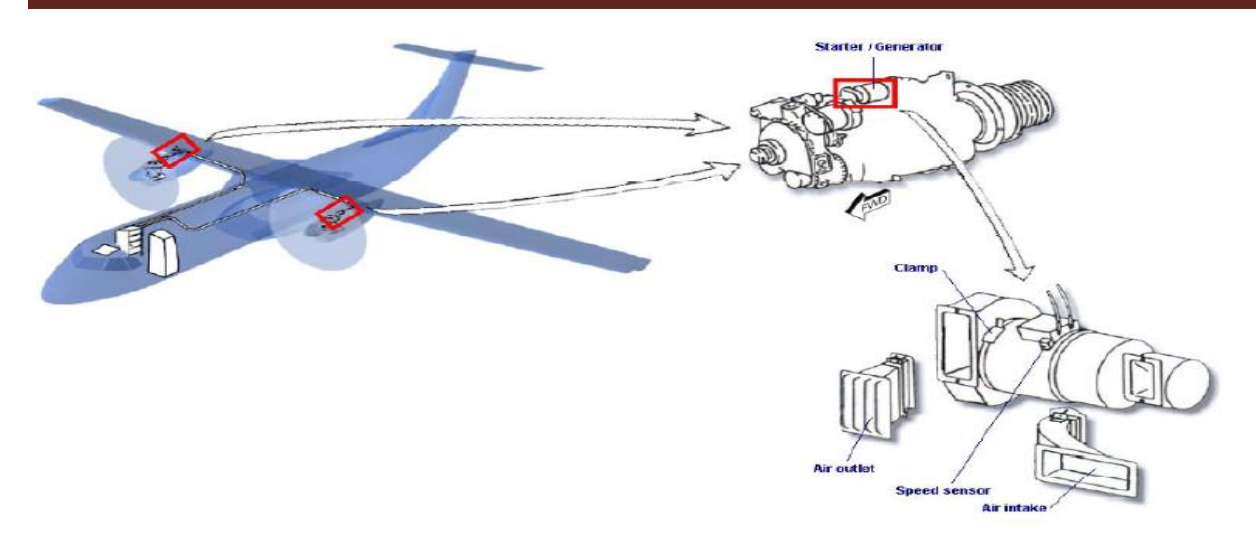

Figure II-21 : les composants de la STARTER / GENERATOR

## **II.4.2.2 Les performances de la STARTER/GENERATOR :**

#### **Les performances du starter:**

- Courant d'entrée maximal: 1275A
- Positive torque(le couple positif) pour assister le moteur jusqu'à 5400 tr / min à l'aide de l'affaiblissement de champ réglé à 350A, à 0 ° C égalisation de la température d'enroulement.
- Vitesse de rotation de l'armature au « starter-cutout » : 45% NH**[14] .**

## **Les performances du générateur:**

- Tension nominale évaluée : 30V. La mesure de courant.
- Courant de charge nominal évalué : 400A
- Puissance nominale de sortie: 12KW (fonctionnement continu 400A-30V)
- Surcharge: 18 KW (600A-30V pendant 2 minutes) 24KW (800A-30V pendant 8 secondes)
- Limitation de courant de démarrage: 600A
- Plage de vitesse nominale: 7800 à 12000 tr / min
- Survitesse:  $14000$  tr / min
- Vitesse maximale de régulation: 13800 tr / min
- Vitesse minimale de régulation: 30V-0A: 5100 tr/min

## 30V-300A :6000 tr/min

## 30V-400A : 6200 tr/min

Un capteur de vitesse incorporé dans chaque S / G, envoie un signal à chaque GCU pour contrôler**[15]:**

- Point de coupure du démarreur (45% NH) ;
- Point où la génératrice se met en ligne (61,5%).

#### **II.4.2.3 Les modes opérationnels de la STARTER/GENERATOR :**

#### **Mode démarreur au sol :**

- Entre 0% et de 10% NH la batterie principale génère le courant électrique.
- De 10% à 45% NH, la batterie principale est aidée par GENE / STARTER.

#### **Mode redémarrage en vol :**

Le redémarrage du moteur en vol peut être fait par la batterie principale.

#### **Mode générateur :**

Quand un moteur atteint 61.5% NH, le G/S fonctionne comme générateur.

#### **Mode Hôtel :**

Dans « **Hotel mode** » les systèmes DC et AC seulement sont disponibles. L'alimentation d'énergie d'ACW n'est pas disponible puisque des générateurs d'ACW sont liés à la boîte de réducteur de propulseur. Le frein d'hélice appelé (Hotel mode) permet d'arrêter l'hélice sur le moteur n°02, permettant à la turbine de tourner en assurant l'alimentation pneumatique et électrique de l'avion au sol sans rotation de l'hélice**[16] .**

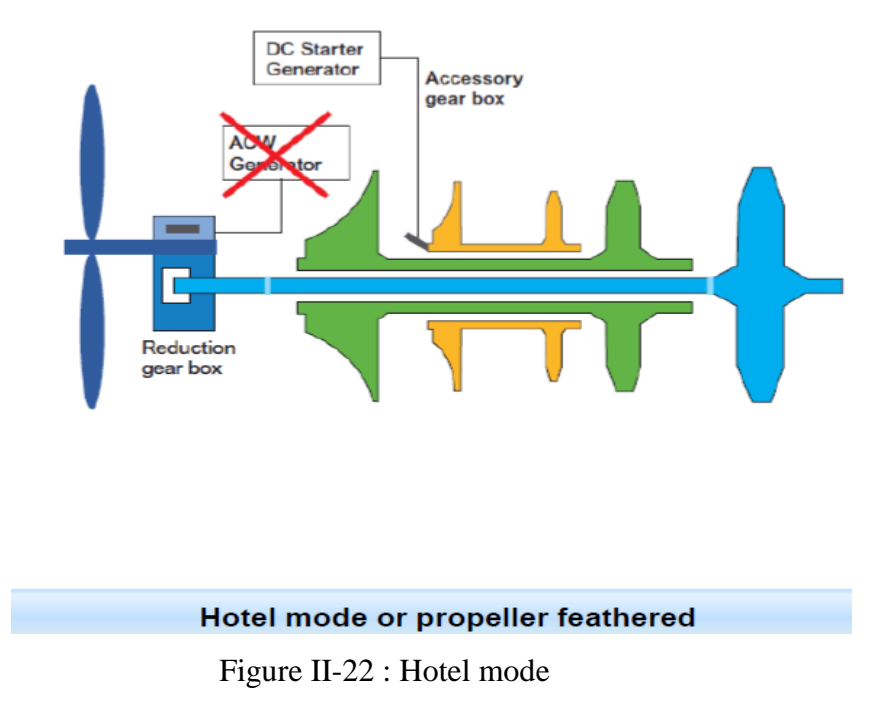

## **II.4.2.4 Le fonctionnement de la STARTER/GENERATOR :**

La STARTER/GENERATOR comprend un circuit magnétique à quatre pôles avec quatre bobines shunt connectées en série entre la borne (A) et la borne négative (E) et quatre bobines de commutation et de compensation connectées en série entre la borne (E) et les brosses négatives. La borne (D) est connectée aux brosses négatives.

#### **INTERNAL WIRING**

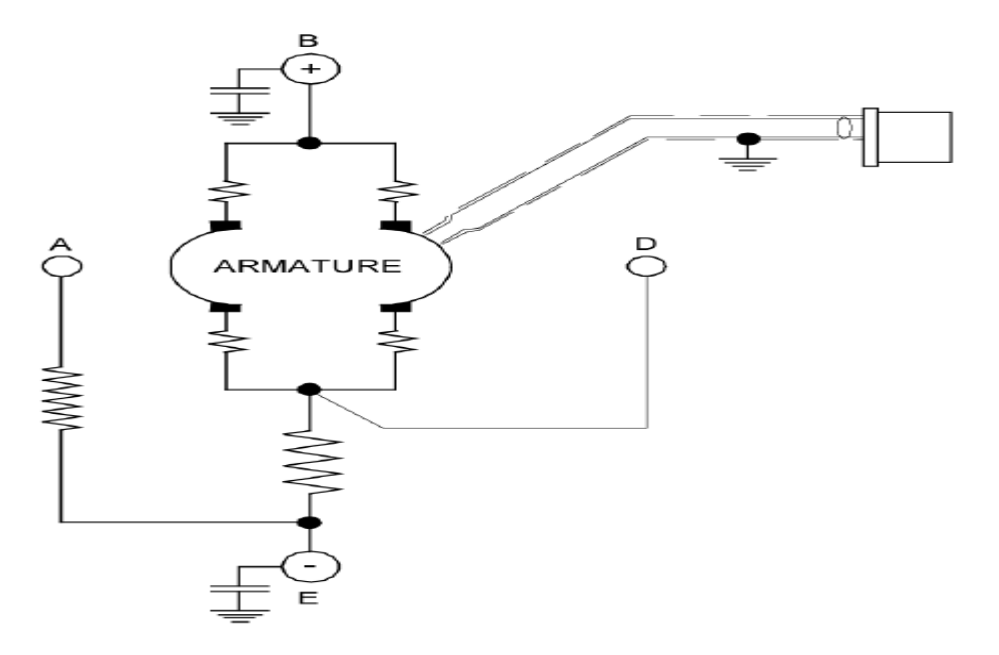

Figure II-23: le circuit magnétique de la STARTER / GENERATOR

#### **Le fonctionnement du starter:**

La STARTER/GENERATOR fonctionne comme un moteur à courant continu enroulé en série capable de fournir un couple de 3,6 m.kg (26,03 ft.lb).

## **Le fonctionnement du générateur:**

La STARTER / GENERATOR génère une tension continue de 30 V et est capable de fournir une puissance de 12 kW pour des vitesses de conduite (Driving Speed) allant de 7 200 à 12 000  $(RPM)^{[17]}$ .

# **Chapitre III Description matérielle (hardware)**

# **Introduction :**

Un objet technique, intégrant de l'électronique, fait souvent apparaître des fonctions ayant pour rôle le traitement d'informations : opérations arithmétiques (addition, multiplication...) ou logiques (ET, OU...) entre plusieurs signaux d'entrée permettant de générer des signaux de sortie. Ces fonctions peuvent être réalisées par des circuits intégrés analogiques ou logiques. Mais, lorsque l'objet technique devient complexe, et qu'il est alors nécessaire de réaliser un ensemble important de traitements d'informations, il devient plus simple de faire appel à une structure à base de microcontrôleur.

Le microcontrôleur, un dérivé du microprocesseur, est composé en plus de l'unité centrale de traitement, d'une mémoire (mémoire vive RAM et mémoire morte ROM), une (ou plusieurs) interface de communication avec l'extérieur matérialisé par les ports d'entrée/sortie. En plus de cette configuration minimale, les microcontrôleurs sont dotés d'autres circuits d'interface qui vont dépendre du microcontrôleur choisi à savoir les systèmes de comptage et de temporisation (TIMER), les convertisseurs analogique/numérique (CAN) intégré, gestion d'une liaison série ou parallèle, un Watchdog (surveillance du programme), une sortie PWM (modulation d'impulsion),…

Les microcontrôleurs sont fréquemment utilisés dans les systèmes embarqués, comme les contrôleurs des moteurs automobiles, les télécommandes, la téléphonie mobile, etc. De nombreux fabricants se sont implantés sur le marché des microcontrôleurs, et parmi ces fabricants la société américaine Micro-chip qui a mis au point un microcontrôleur CMO « **C**omplementry **M**etal **O**xide **S**emi-conductor » appelé PIC.

Dans ce chapitre nous allons faire une description théorique du microcontrôleur PIC 16F877 ainsi que tous les autres composants qu'on a utilisé pour la réalisation de notre montage.

# **III.1Présentation d'un microcontrôleur PIC :**

## **III.1.1 Qu'est-ce qu'un PIC ?**

Une PIC (Programmable Interface Controller) n'est rien d'autre qu'un microcontrôleur, c'est-à-dire une unité de traitement de l'information de type microprocesseur à laquelle on a ajouté des périphériques internes permettant de réaliser des montages qui ne nécessitent pas l'ajout des composants externes.

Ce microcontrôleur encore très utilisé à l'heure actuelle est un compromis entre simplicité d'emploi et prix de revient. Il fait partie de la famille des circuits RISC (Reduced Instruction Set Computer), caractérisés par leurs vitesses d'exécution et leurs jeux d'instructions réduit. Sachant que plus le nombre d'instructions est réduit, plus facile et plus rapide qu'en est le décodage, et plus vite le composant fonctionne. Ceci par opposition aux circuits **CISC**  (**C**omplex **I**nstructions **C**onstruction **S**et). Chez les CISC, on diminue la vitesse de traitement, mais les instructions sont plus complexes, plus puissantes, et donc plus nombreuses. Il s'agit donc d'un choix de stratégie.

L'horloge fournie au **PIC** est divisée par 4. Les PICs sont des composants STATIQUES, c'est à dire que la fréquence d'horloge peut être abaissée jusqu'à l'arrêt complet sans perte de données et sans dysfonctionnement. Ceci par opposition aux composants DYNAMIQUE, dont la fréquence d'horloge doit rester dans des limites précises.

#### **III.1.2 Différentes familles des PICS :**

La famille des PICs est subdivisée en 3 grandes familles :

- La famille **Base-Line**, qui utilise des mots d'instructions de 12 bits.
- La famille **Mid-Range**, qui utilise des mots de 14 bits (et dont fait partie le 16F877).
- La famille **High-End**, qui utilise des mots de 16 bits.

#### **III.1.3 Identification d'un PIC :**

La référence d'un microcontrôleur PIC est de la forme NN LL XXX où:

- **NN :** désigne la famille à laquelle appartient le circuit.
- **LL :** indique le type de mémoire de programme contenu dans le circuit.
	- **C:** EPROM ou EEPROM.
	- **CR:** PROM.
	- **F:** FLASH.
- **XXX :** est un ensemble de deux ou trois chiffres constituant la référence du circuit.

Exemple du 16F877A :

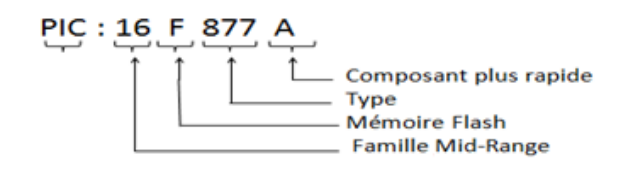

# **III.2Le microcontrôleur PIC16F877 :**

#### **III.2.1 Structure externe du microcontrôleur PIC 16F877:**

Le **PIC 16F877** se présente sous la forme d'un boitier **PDIP 40** broches dont :

- 33 pins d'entrées/sorties multiplexées avec d'autres fonctions.
- 4 pins pour l'alimentation: VDD et VSS.
- 2 pins pour l'oscillateur: OSC0 et OSC1.
- 1 pin pour le RESET : MCLR.

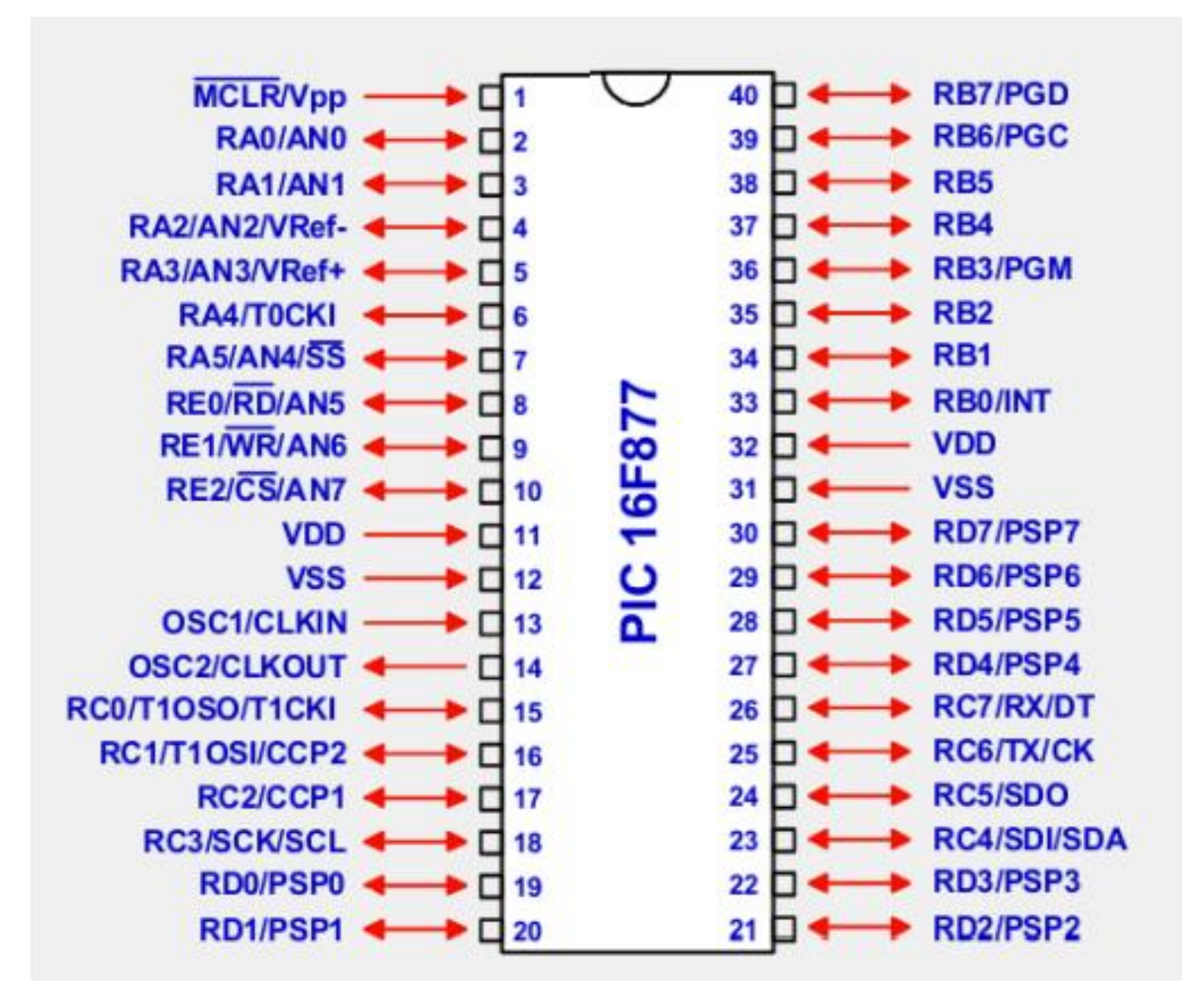

Figure III-1 : structure externe du PIC 16F877

## **III.2.1.1 Utilisation des broches du PIC 16F877 :**

 La broche **MCLR** sert à initialiser le **PIC,** ce dernier dispose de plusieurs sources de **RESET.**

**Exemple : BOR :** baisse de l'alimentation.

Si l'alimentation VDD chute en dessous de **4V** pendant **100μs** au moins, le microcontrôleur peut générer un RESET**.**

 Les broches **VDD** (Broche 11 et 32) et **VSS** (Broche 12 et 31) sont les broches d'alimentation du circuit. On remarque qu'on a 2 connections «VDD» et 2 connections « VSS ». La présence de ces 2 pins s'explique pour une raison de dissipation

thermique. Le courant porté dans le PIC n'est pas négligeable parce qu'il existe de nombreuses lignes d'entrées/sorties disponibles.

Les tensions qui peuvent être appliqués sont :

- De **4V** à **6V** pour la gamme standard.
- De **2V** à **6V** pour la gamme étendue.

L'intensité du courant consommé peut aller de **1μA** à **10mA.** La consommation sera en fonction de :

- La tension d'alimentation.
- La fréquence interne.
- Le mode de fonctionnement.
- Deux pates 13 et 14 sont présentées sur le boitier du PIC 16F877. La première nommée OSC1/CLKIN et la deuxième OSC2/CLKOUT. Ces deux broches peuvent être utilisées de plusieurs manières; cela dépend de l'oscillateur ou de l'horloge employés.
	- **XT :** version à oscillateur à quartz «standard» fonctionnant jusqu'à une fréquence maximale de **4MHz.**
	- **HS : High Speed,** version à oscillateur à quartz capable de fonctionner jusqu'à une fréquence maximale de 20**MHz.**
	- **RC :** capable de fonctionner jusqu'à **4MHz** mais avec une stabilité de fréquence plus faible que les versions à quartz.
	- **LP : L**ow **P**ower version à quartz également, mais prévue spécialement pour les applications à très faible consommation. C'est donc une version dont la fréquence maximale de fonctionnement est limitée à **20KHz.**
- Sur le composant 16F877 ci-dessus Certaines broches possèdent plusieurs fonctions : par exemple la **broche 2** est repérée par **RA0/AN0**.Cela signifie que la broche 2 peut être utilisée comme une entrée ou sortie logique (RA0 ="bit" de valeur 0 ou 1) ou comme une entrée analogique (AN0) dont la tension varie de 0v à +VDD. Il faut donc configurer correctement le microcontrôleur avant d'utiliser le composant.

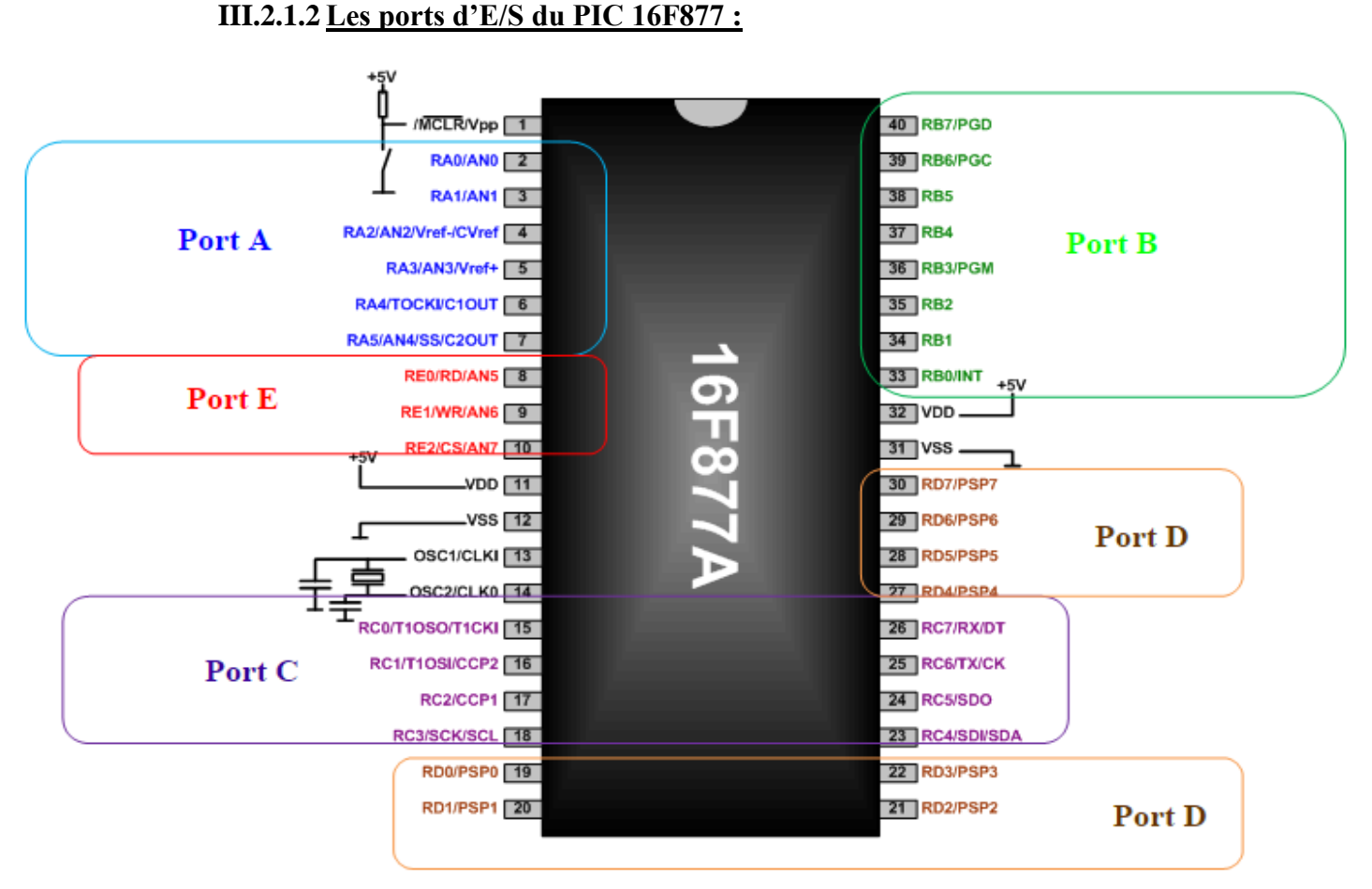

Figure III-2 : Les ports d'E/S du PIC 16F877A

## **i. Registres de directions :**

Le PIC 16F877 dispose de 33 broches d'entrée sortie regroupées dans 5 ports PORTA, PORTB, PORTC, PORTD et PORTE. Chaque broche d'un port peut être configurée soit en entrée soit en sortie à l'aide des registres de direction TRISA, TRISB, TRISC et TRISD et TRISE:

 $\checkmark$  Bit k de TRISx = 0 \_ broche k de PORTx = SORTIE

 $\checkmark$  Bit k de TRISx = 1 \_ broche k de PORTx = ENTREE

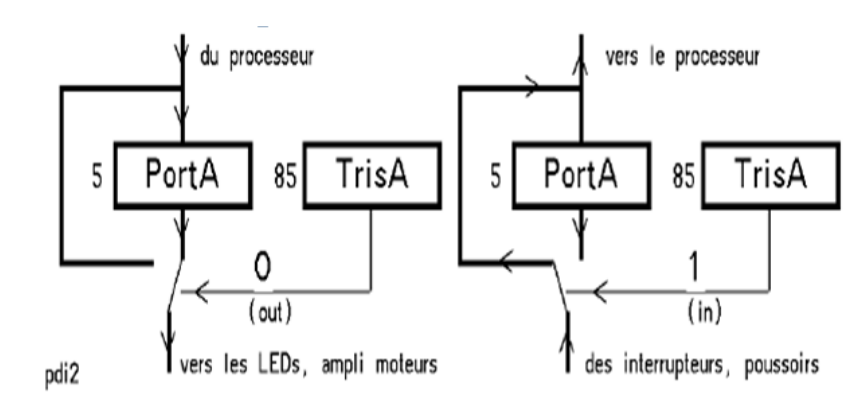

Figure III-3 : Configuration des lignes

## **ii. Utilité de chaque port du PIC 16F877 :**

Les ports sont les liens physiques de notre programme avec l'environnement extérieur (capteur, afficheur, etc.). On va s'intéresser particulièrement aux ports A, B, C et D que nous allons détailler ci-dessous.

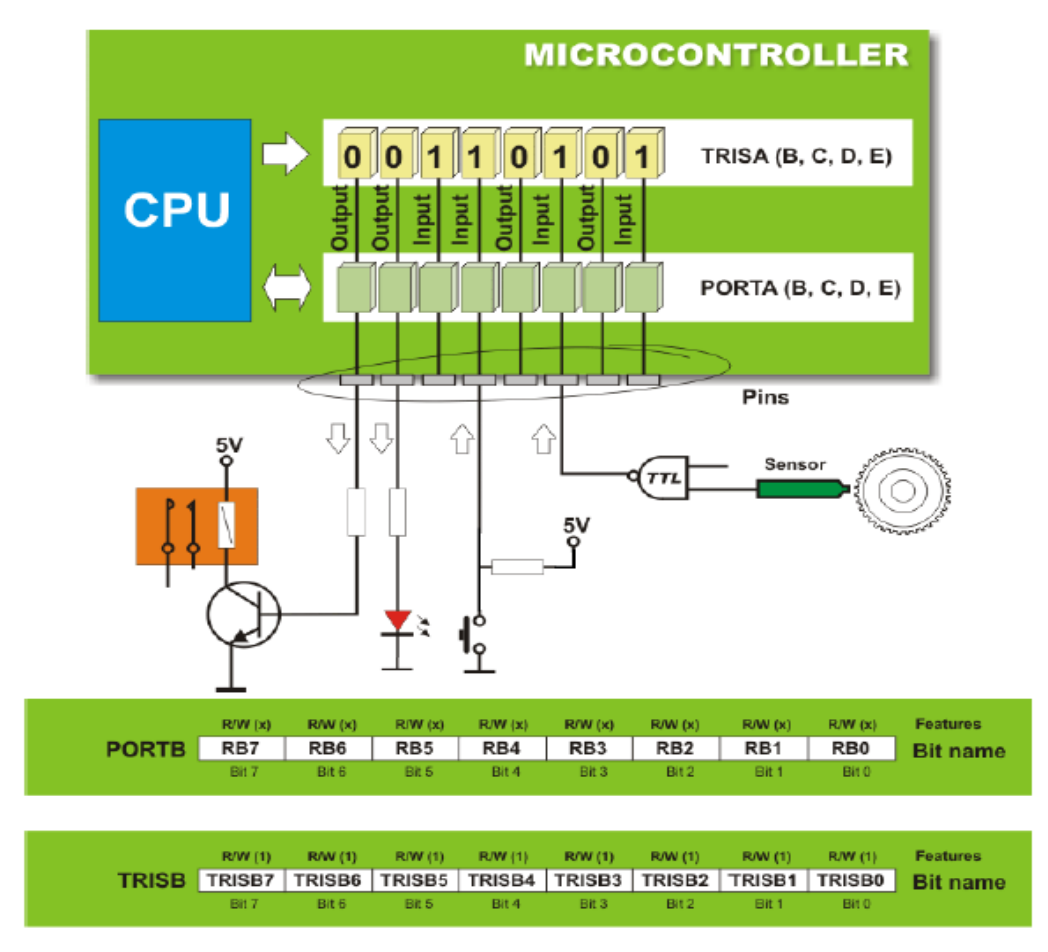

Figure III-4 : Particularités de certains ports

# A. **PORT A (h05) et TRISA (h85) :**

Le port A désigné par PORTA est un port bidirectionnel de 6 bits (RA0 à RA5). RA6 et RA7 ne sont pas accessibles.

Au départ toutes les broches sont configurées en entrée.

La broche RA4 est multiplexée avec une autre fonction qui est l'entrée pour l'horloge du TIMER0, cette broche deviendra donc RA4/T0CKI. Les autres pins sont multiplexées avec les entrées analogiques du CAN et l'entrée VREF, pour cela, le registre ADCON1 permet de déterminer la fonction de chaque pin.

Il est noté qu'après un reset le Port A est configuré en CAN. Il faut impérativement le configurer en I/O digitale pour l'utiliser comme tel.

#### **La broche RA4 :**

En entrée, la broche RA4 peut être utilisée soit comme E/S numérique normale, soit comme entrée horloge pour le Timer0.

#### B. **PORT B :**

Le port B désigné par PORTB est un port bidirectionnel de 8-bits (8 entrées/sorties) : de RB0 jusqu'à RB7.

En mode entrée, chaque broche du PORTB doit être maintenue à un niveau haut à l'aide des résistances de pull-up, ceci en mettant à '0' le bit RBPU (du registre OPTION). En mode sortie ou lors d'un POR (Power-On Reset), ces pull-ups sont désactivés.

En entrée, la ligne RB0 appelée aussi INT peut déclencher l'interruption externe INT.

Un changement d'état sur l'une des broches RB4, RB5, RB6 et RB7 déclenche une interruption (RBI), ceci n'est possible que pour celles qui sont configurées comme entrées. On doit remettre à zéro le Flag de cette interruption (bit 0 du registre INTCON en h'0B') dans le programme d'interruption.

## C. **PORT C :**

Le PORTC est un port bidirectionnel de 8-bits (8 entrées/sorties) : de RC0 jusqu'à RC7. Au départ toutes les broches sont configurées en entrée.

- Toutes les broches du port C peuvent être utilisées soit comme E/S normales soit comme broches d'accès a différents modules comme le timer 1, les modules de comparaison et de capture CCP1/2, le timer 2, le module de transmission synchrone I2C ou le port série, ceci sera précisé au moment de l'étude de chacun de ces périphériques.
- Pour l'utilisation d'une broche du port C comme E/S normale, il faut s'assurer qu'elle n'a pas été affectée à un de ces modules. Par exemple, si TIMER1 est valide, il peut utiliser les broches RC0 et RC1 selon sa configuration.

## D. **PORT D :**

Le port D désigné par PORTD est un port bidirectionnel de 8 bits (RD0 a RD7). Le PORTD peut être utilisé dans un mode particulier appelé parallel slave (c'est-à-dire, que le µC peut être interfacé avec un autre microprocesseur), pour cela il faut placer le bit PSPMODE (bit 4) de TRISE à 1. Dans ce cas le PORTD représente le bus de données et le PORTE les signaux de contrôle (RD\, WR\ et CS\).

Pour utiliser le PORTD en mode normal, il faut placer le bit PSPMODE de TRISE à 0.

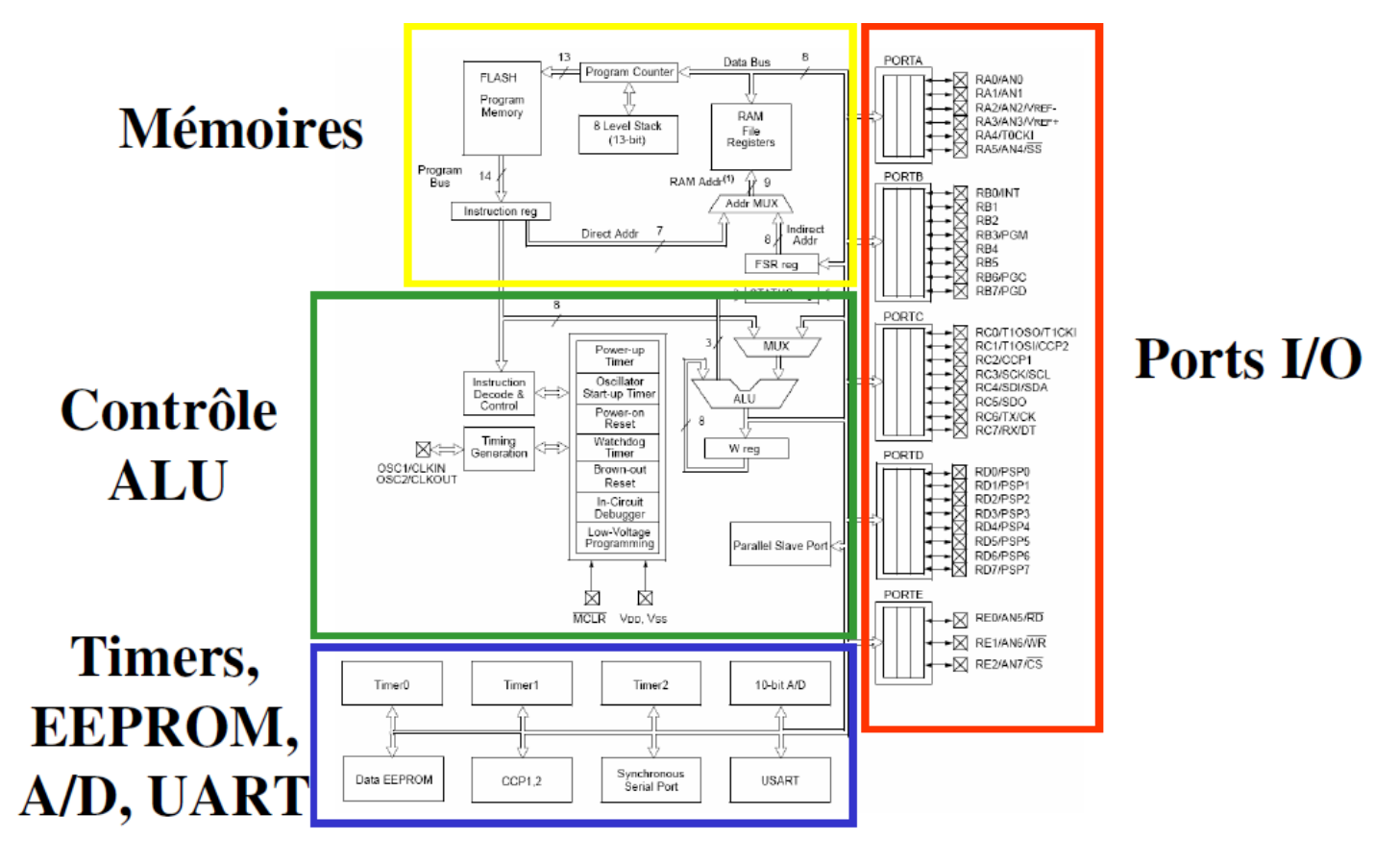

**III.2.2 Structure interne du microcontrôleur PIC 16F877:**

Figure III-5 : Organisation interne du μc PIC16F877.

## **III.2.2.1 Caractéristiques CPU :**

## **A. ALU (Unité Arithmétique et Logique) :**

C'est le cerveau du microcontrôleur, elle exécute les instructions du programme. Son fonctionnement dépend de la fréquence de l'horloge .Plus la fréquence est élevée plus le traitement des instructions est rapide.

#### **B. Les mémoires :**

Le PIC 16F877 dispose d'une mémoire programme EEPROM « Electrical Ecrasable Programmable Read Onlay Memory »de capacité 8k mots de 14 bits, et de deux mémoires de données l'EEPROM DE DONNEES (ROM) de capacité 256 octets et d'une mémoire vive RAM de capacité de 368 octets.

#### **a) La mémoire programme :**

La mémoire programme est constituée de 8k mots de 14 bits. C'est dans cette zone que nous allons écrire notre programme (contient les instructions du programme que doit exécuter le microprocesseur). Le PIC exécute une à une les instructions logées dans la mémoire de programme. Ce type de mémoires (appelé mémoire morte), est uniquement accessible en lecture. Sa programmation nécessite une procédure particulière et un matériel adéquat.

Il en existe différents types selon leur mode de programmation :

- $\checkmark$  De la ROM dont le contenu est programmé lors de sa fabrication.
- $\checkmark$  De la PROM programmable électriquement une seule fois par le développeur (appelée aussi OTPROM).
- $\checkmark$  De la EPROM programmable électriquement et effaçable aux U-V (appelée aussi UVPROM),
- $\checkmark$  De l'EEPROM programmable et effaçable électriquement.

#### **i. EEPROM programme (flash) :**

Cette mémoire de 8 x 1024 mots de 14 bits sert à stocker le programme, mais elle est accessible par programme et peut donc être utilisée comme une extension de la mémoire EEPROM de données. Elle est non volatile (c-à-d que les données sont conservées en cas de coupure de l'alimentation ; **flash**) et reprogrammable à souhait.

C'est une mémoire qui stocke le programme du microcontrôleur. Après compilation du fichier source, le compilateur génère un fichier **« .hex »** qui est transféré ensuite dans la mémoire programme du PIC à l'aide d'une interface appropriée (carte de développement ou de programmation). Cette mémoire n'est pas reliée au bus de données (DATA Bus), elle sert à stocker le programme du PIC mais pas les variables du programme. L'avantage de cette mémoire c'est qu'on peut l'effacer et la réécrire facilement.

#### **b) La mémoire de données :**

C'est une mémoire similaire à la mémoire programme. On s'en sert surtout pour stocker des constantes. Elle permet de mémoriser temporairement les données générées par le microprocesseur pendant les différentes phases du traitement numérique (résultats d'opérations, états des capteurs...). Ces mémoires sont accessibles en écriture et en lecture. On en trouve 2 types :

## **i. De la mémoire morte (EEPROM) :**

Non-volatile, ayant un temps d'écriture assez élevé (quelques ms) par rapport au temps de lecture qui est assez faible (quelques ns).Elle est constitués de 256 octets, ces octets sont conservés après une coupure de courant et sont très utiles pour conserver des paramètres semi-permanents.

## **ii. De la mémoire vive (RAM) :**

La mémoire RAM est celle qui est souvent utilisée. Elle est Volatile (données perdues en cas de coupure de l'alimentation) ayant un temps de lecture et écriture assez court (quelques ns),

Elle comprend tous les registres spéciaux permettant de contrôler le PIC ainsi que ses périphériques. Les variables des programmes pourront être stockées dans des cases mémoires à usage commun.

La mémoire RAM disponible du 16F877 est de 368 octets.

#### **C. Les interruptions :**

#### **a) Définition d'une interruption :**

Le microcontrôleur, dans son environnement, est destiné à traiter des informations en ''temps réel". L'application est couplée au monde extérieur, par l'échange fréquent de messages et de signaux à des instants prévus. Il est dans l'obligation de changer d'état en fonction des priorités relatives de l'opération en cours et de celle qui lui est demandé. Il interrompt ou non le déroulement normal du programme en fonction d'une demande externe. Celles-ci sont vues du microcontrôleur comme des demandes d'interruption.

L'interruption permet d'avoir une tâche qui s'exécute quand il le faut, en suspendant l'exécution du programme principal, qui en fait ne se rend pas compte qu'il est interrompu.

A chaque interruption sont associés deux bits, un bit de validation et un drapeau. Le premier permet d'autoriser ou non l'interruption, le second sert à signaler l'interruption et permet au programmeur de savoir de quelle interruption il s'agit.

## **b) Les interruptions du µC PIC 16F877 :**

Sur le 16F877, les interruptions sont classées en deux catégories, les interruptions primaires et les interruptions périphériques.

- $\checkmark$  Toutes les interruptions peuvent être validées/interdites par le bit GIE du registre INTCON.
- $\checkmark$  Toutes les interruptions périphériques peuvent être validées/interdites par le bit PEIE du registre INTCON.
- $\checkmark$  Chaque interruption peut être validée/interdite par son bit de validation individuel.

En résumé, pour valider une interruption périphérique (par exemple), il faut positionner les 2 bits, GIE, PEIE et le bit individuel de l'interruption.

## **V. 1 Les registres de gestion des interruptions :**

Les interruptions sont gérées par les registres:

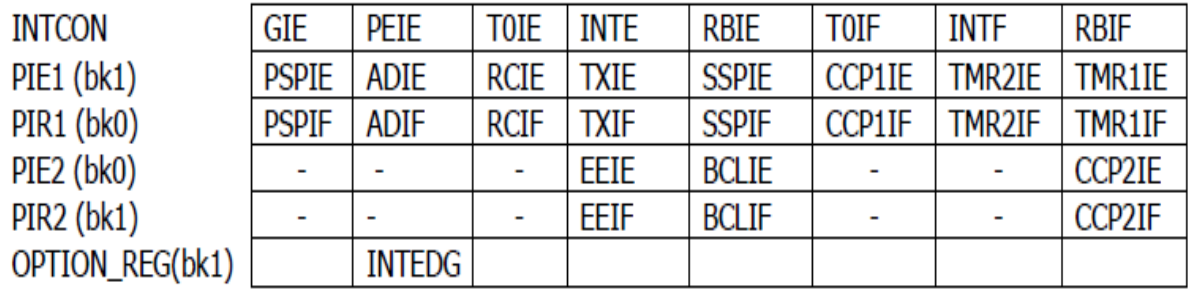

Le rôle de tous les bits de chaque registre est détaillé dans les annexes.

#### **V.2 Déroulement d'une interruption au niveau du PIC 16F877 :**

Lorsque l'événement déclencheur d'une interruption intervient, alors son drapeau est positionné à 1 (levé). Si l'interruption a été validée (bits de validations = 1), elle est alors déclenchée : le programme arrête ce qu'il est en train de faire et va exécuter la procédure d'interruption qui se trouve a l'adresse 4 en exécutant les étapes suivantes :

- L'adresse contenue dans le PC (Program Counter) est sauvegardée dans la pile, puis remplacée par la valeur 0004 (adresse de la routine d'interruption).
- Le bit GIE est placé à "0" pour inhiber toutes les interruptions (afin que le PIC ne soit pas dérangé pendant l'exécution de la procédure d'interruption).
- A la fin de la procédure d'interruption (instruction RETFIE).
- Le bit GIE est remis à 1 (autorisant ainsi un autre événement).
- Le contenu du PC est rechargé a partir de la pile ce qui permet au programme de reprendre là où il s'est arrêté.

## **Remarque :**

- Le drapeau reste à l'état haut même après le traitement de l'interruption. Par conséquent, il faut toujours le remettre à "0" a la fin de la routine d'interruption sinon l'interruption sera déclenchée de nouveau juste après l'instruction RETFIE.
- Seul le PC est empilé automatiquement. Si cela est nécessaire, les registres W et STATUS doivent être sauvegardés en RAM puis restaurés à la fin de la routine pour que le microcontrôleur puisse reprendre le programme principal dans les mêmes conditions ou il l'a laissé.

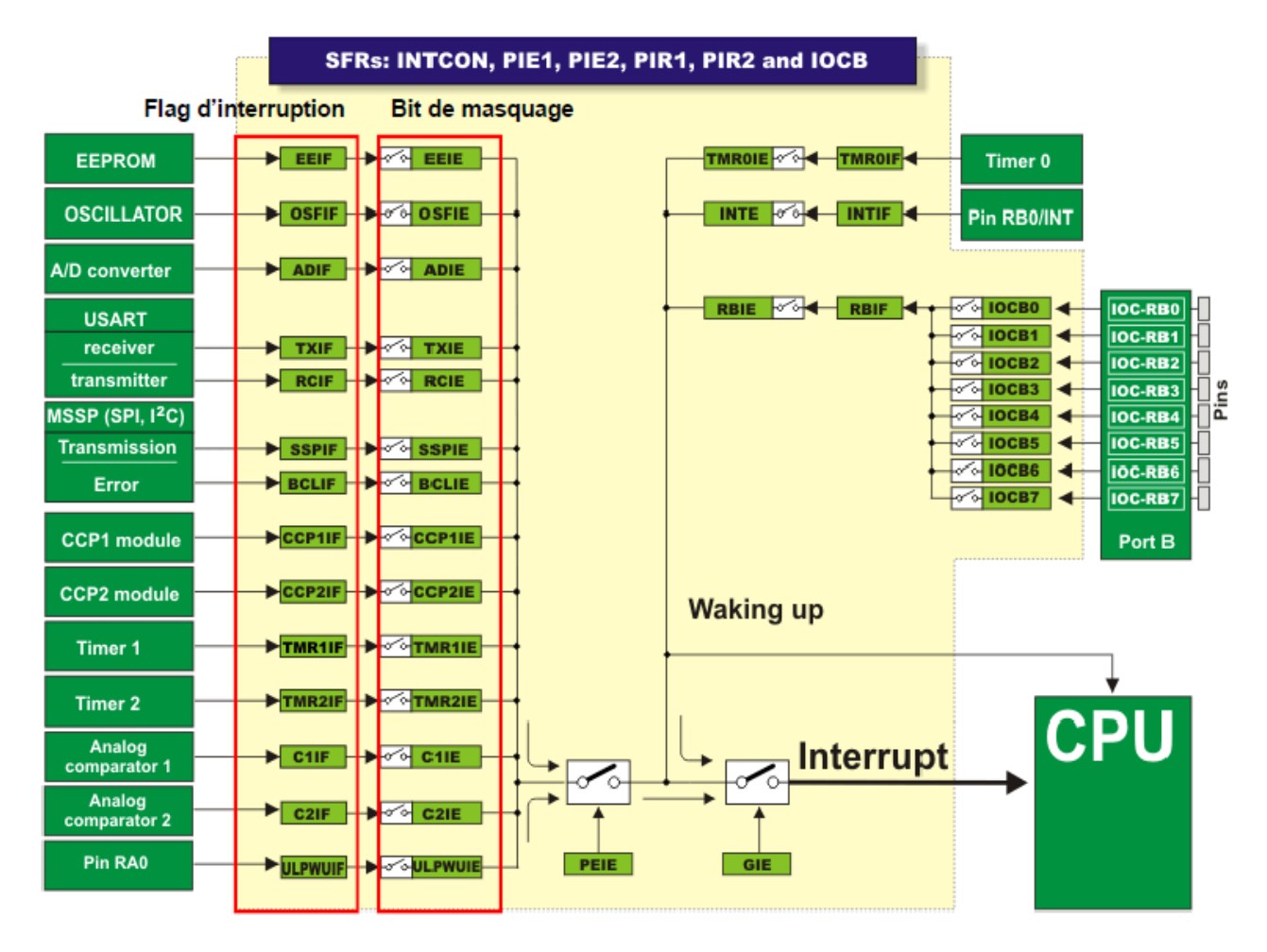

Figure III-6 : Système d'interruption pour le PIC 16F877

## **V.3 Les sources d'interruption du PIC 16F877 :**

Le PIC 16F877A possède 14 sources d'interruptions. Pour notre PFE on s'intéresse particulièrement à celles qui sont dues au débordement du TIMER1 et le changement d'état au niveau de la pin Rb0.

## **L'interruption INT** (Entrée RB0 du port B)

Cette interruption est provoquée par un changement d'état sur la broche RB0 du port B quand elle est programmée en entrée. En plus de son bit de validation INTE et son drapeau INTF, elle est gérée aussi par le bit INTEDG (OPTION\_REG) qui détermine le front sur lequel l'interruption se déclenche, 1=montant, 0=descendant.

## **L'interruption TMR1I** :

Dépassement du TIMER1 « passage de 65535 à 0 »

# **III.2.2.2 Caractéristiques des périphériques :**

# **A. Les TIMER :**

# **A.i Module du TIMER0 :**

Le compteur/Temporisateur TMR0 a les caractéristiques suivantes :

- $\checkmark$  Compteur/temporisateur sur 8 bits.
- $\checkmark$  Lecture / écriture de TMR0.
- $\checkmark$  Prédiviseur 8 bits programmable.
- $\checkmark$  Choix de l'horloge : interne en Timer et externe en compteur.
- $\checkmark$  Interruption au débordement (passage de FF à 00).
- $\checkmark$  Choix du front de l'horloge en mode horloge externe.

Tous les bits de configuration de TMR0 sont dans le registre OPTION à l'adresse h'81' page 1 ou en h'181' page 3.le rôle de chaque bit est détaillé dans les annexes.

Le registre TMR0 est à l'adresse h'01' page 0 ou en h'101' page 2.

# **A.ii Principe de fonctionnement :**

Le TIMER0 est incrémenté en permanence soit par l'horloge interne Fosc/4 (mode timer) soit par une horloge externe appliquée à la broche **RA4** du port A (mode compteur). Le choix de l'horloge se fait à l'aide du bit **T0CS** du registre **OPTION**.

- $\triangleright$  **T0CS = 0**  $\rightarrow$  horloge interne.
- $\triangleright$  **T0CS = 1**  $\rightarrow$  horloge externe appliquée à RA4.

• Dans le cas de l'horloge externe, Le bit **T0SE** du registre **OPTION** permet de choisir le front sur lequel le TIMER s'incrémente.

- **T0SE = 0** incrémentation sur fronts montants.
- $\triangleright$  **T0SE** = 1 incrémentation sur fronts descendants.

• Quelle que soit l'horloge choisie, on peut la passer dans un diviseur de fréquence programmable (Prescaler) dont le rapport DIV est fixé par les bits PS0, PS1 et PS2 du registre OPTION.

L'affectation ou non du prédiviseur se fait à l'aide du bit PSA du registre OPTION.

- **PSA = 0** prédiviseur attribué au TMR0.
- **PSA = 1** prédiviseur attribué au chien de garde.

• Le contenu du TIMER0 est accessible par le registre TMR0. Il peut être lu ou écrit à n'importe quel moment. Après une écriture, le timer ne compte pas pendant deux cycles machine.

• Le Timer0 peut engendrer une interruption lors d'un débordement de FFh à 00h, ce débordement mit à '1' le bit T0IF (INTCON) pour signaler l'interruption, à la fin de cette interruption ce bit doit être remis à zéro par le soft. Il suffit de mettre à '0' le bit T0IE (INTCON) pour désactiver l'interruption du Timer0.

En résumé, chaque fois que le compteur complète un tour, le drapeau T0IF se lève. Si on note TH la période de l'horloge source, T0 l'horloge de TMR0 et TF0 le temps qui sépare 2 levées de drapeaux successives :

- $\triangleright$  Sans pré-diviseur : **TF0 = 256 T0 = 256 TH.**
- Avec pré-diviseur : **TF0 = 256 T0 = 256 x (DIV x TH).**
- $\triangleright$  Avec pré-diviseur et compteur N (d'interruptions) dans le programme on obtient: **NxTF0= Nx256x (DIV x TH).**

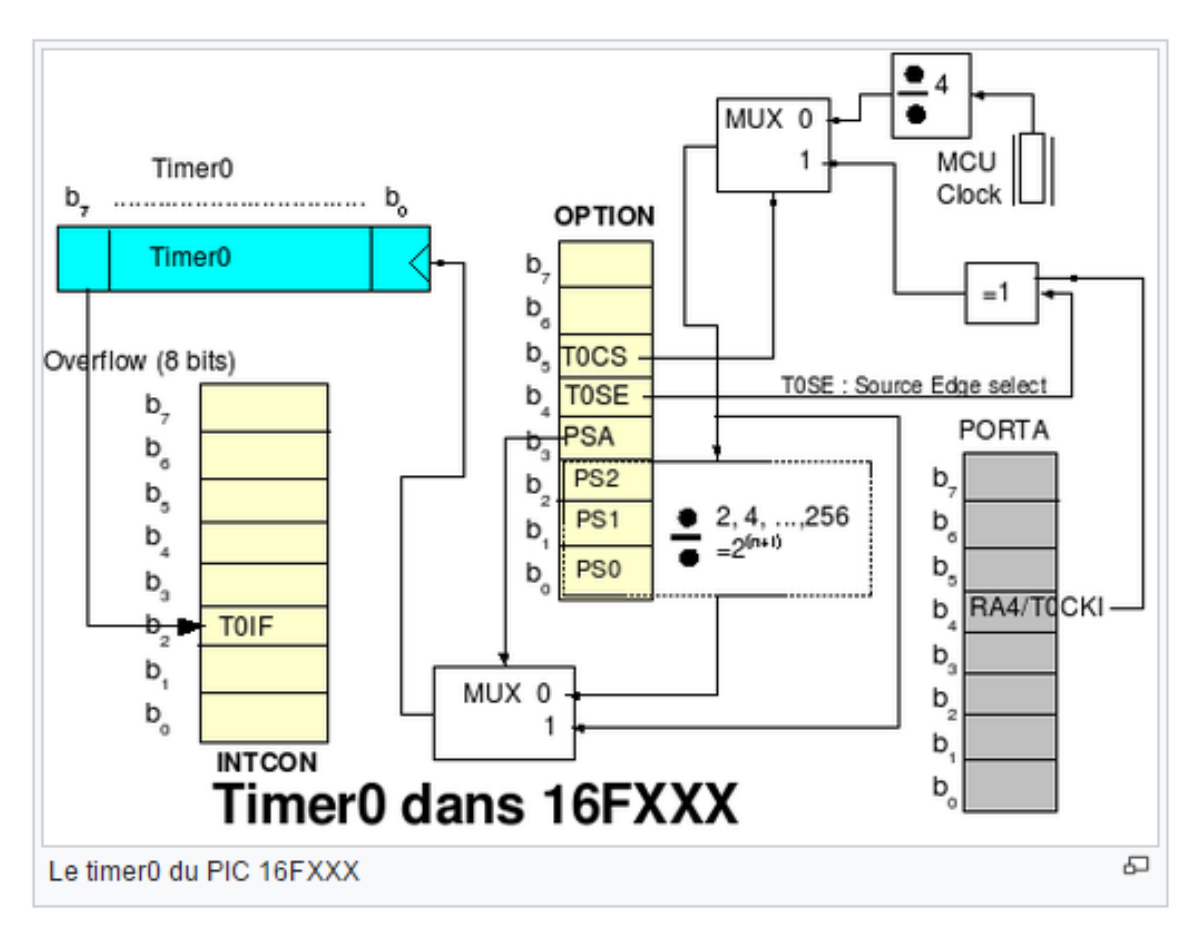

Figure III-7 : Fonctionnement du Timer0.

# **A.iii Le chien de garde du microcontrôleur :**

Le chien de garde (watchdog) est un dispositif matériel et logiciel, qui peut être interne ou externe au microcontrôleur, qui permet de se prémunir contre les plantages accidentels et vérifier le bon déroulement du programme.

Le microcontrôleur envoie des impulsions espacées de durées fixes au chien de garde.

Tant que les impulsions espacées de durées fixes arrivent au chien de garde, tout se passe bien.

Par contre dès que le chien de garde détecte l'absence d'une impulsion (le programme est bloqué), il provoque un RESET (une mise à zéro) du CPU de manière à débloquer le programme et relancer l'application (Les données sont bien sur perdues).

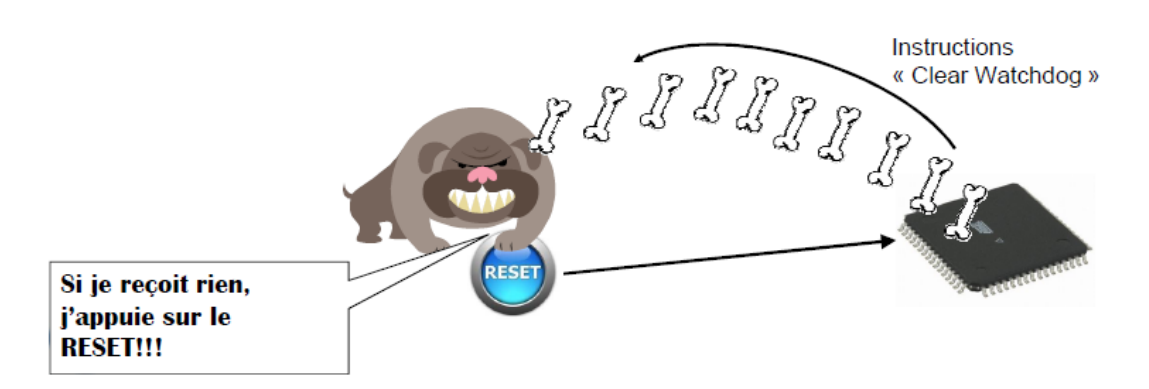

Figure III-8 : Fonctionnement du watchdog du microcontrôleur

## **B. Le TIMER1 :**

#### **B.i Module du TIMER1 :**

Le Timer 1 est un compteur/temporisateur sur 16 bits constitué de 2 registres 8 bits TMR1H en '0Fh' page 0 et TMR1L en'0Eh' page 0, qui constituent sa partie haute et sa partie basse et qui sont accessibles en lecture/écriture.

Le registre TMR1 s'incrémente de '0000h' jusqu'à 'FFFFh' et repasse ensuite à '0000h' pour continuer le comptage.

Quand il y a débordement, une interruption peut être générée si on la autorisée par TMR1IE =1 (bit 0 du registre PIE1) et le Flag TMR1IF (bit 0 du registre PIR1) passe à "1".

Ce module peut fonctionner en mode TIMER, quand il s'incrémente à chaque cycle d'instruction (Fosc/4 avec le pré diviseur considéré à "1") ou en mode compteur, quand il s'incrémente à chaque front montant de l'horloge externe appliquée sur la pin RC0 /T1OSO/T1CKI.

Le contrôle du TIMER 1 se fait par le registre T1CON en '10h' (banque 0).les bits de ce registres sont expliqués en détail dans les annexes.

#### **B.ii Principe de fonctionnement :**

- Le Timer1 peut fonctionner dans 3 modes différents :
	- $\checkmark$  Timer synchrone (horloge interne).
- $\checkmark$  Compteur synchrone (horloge externe).
- $\checkmark$  Compteur asynchrone (horloge externe).
- Le bit de sélection de l'horloge **TMR1CS** détermine le fonctionnement en Timer ou en Compteur et le bit de contrôle de la synchronisation du CLK externe **T1SYNC** détermine le mode de fonctionnement en **synchrone** ou en **asynchrone.**

# **Le mode Timer :**

Ce mode est Sélecté en mettant le bit **TMR1CS = 0**

Dans ce mode, TMR1 est incrémenté par l'horloge système Fosc/4 éventuellement pré divisée. Le bit de synchronisationT1SYNC n'a pas d'effet car l'horloge Fosc/4 est toujours synchronisée sur l'horloge système.

## **Le mode Compteur :**

Ce mode est Sélecté en mettant le bit **TMR1CS = 1**

Dans ce mode, TMR1 est incrémenté à chaque front montant de l'horloge externe T1CKI (RC0) ou l'horloge dédiée générée par l'oscillateur T1OSC à condition de positionner le bit T1OSCEN a 1 (oscillateur activé) et de brancher un quartz entre les broche RC0 et RC1. En mode compteur, RC0 et RC1 sont automatiquement configurées en entrée.

## **Fonctionnement Synchrone :**

Ce mode est sélecté en mettant le bit T1SYNC=0.

En fonctionnement Synchrone, l'horloge externe (éventuellement pré divisée) n'incrémente pas directement le timer mais elle est synchronisée sur l'horloge système ce qui peut entrainer un délai de l'ordre de 1 cycle machine.

# **Fonctionnement Asynchrone :**

Ce mode est sélecté en mettant le bit T1SYNC=1.

En fonctionnement Asynchrone, l'horloge externe (éventuellement pré divisée) incrémente le timer indépendamment de l'horloge système.

Le quartz continue à osciller en mode sleep du PIC.

En mode Compteur Asynchrone, on ne peut pas utiliser les modules CCP1 et CCP2 pour faire des captures ou des comparaisons sur TMR1.

- Le Timer1 peut être arrêté/démarré à l'aide du bit **TMR1ON**.
- Le Timer1 peut être RAZ à l'aide du module de capture/comparaison **CCP**.
- Le Timer1 peut être précédé d'un pré-diviseur (Prescaler) qui peut diviser la fréquence par 1, 2, 4 ou 8 selon la valeur des bits **T1CKPS1** et **T1CKPS0**.
- A son débordement (FFFFh → 0000h) le drapeau est positionné par le bit **TMR1IF** du registre **PIR1** ce qui peut déclencher l'interruption périphérique si elle est validée par son bit de validation **TMR1IE** du registre **PIE1**.

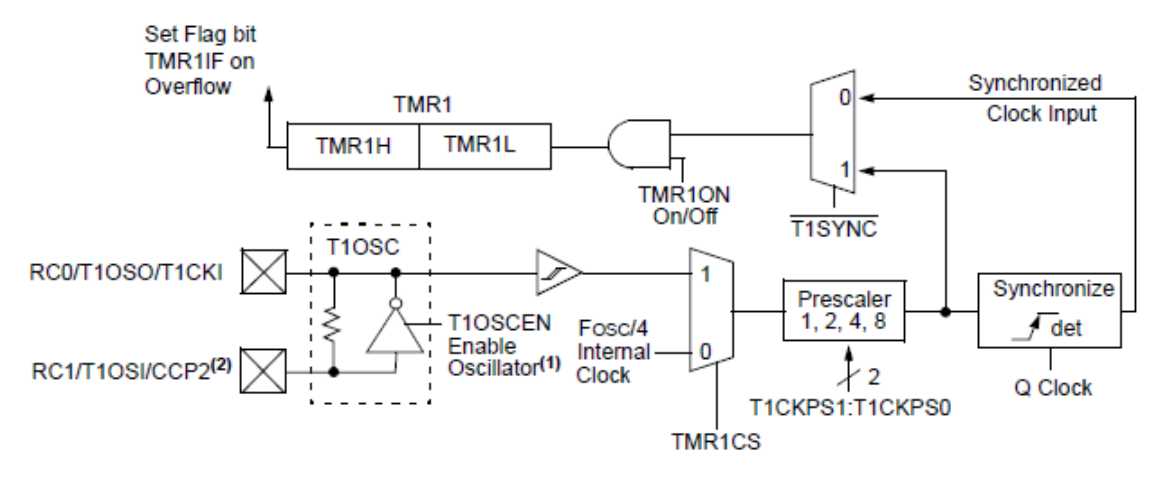

Figure III-9 : Principe de fonctionnement du TIMER 1

Le temps qui sépare 2 levées de drapeau TMR1IF est :

## **TF1 = 65536 x T1 = 65536 x (DIV x TH).**

Si on ajoute un compteur N dans le programme on obtient un temps  $= N \times TFI$ .

# **III.3 L'afficheur LCD :**

## **III.3.1 Présentations de l'afficheur LCD :**

#### **III.3.1.1 Définition :**

 Un cristal liquide est produit de la chimie organique, qui possède les propriétés optiques des cristaux solides alors qu'il est lui-même liquide.

Ses molécules ont la forme de cigares susceptible de s'orienter très rapidement dans le sens de tous les champs électriques qu'on lui applique. En l'absence de ce dernier, les molécules s'orientent aléatoirement dans toutes les directions.

 L'afficheur LCD utilise la polarisation de la lumière, grâce à des filtres polarisants, et à la biréfringence de certains cristaux liquides en phase nématique (phase intermédiaire entre liquide et solide), dont on peut faire varier l'orientation en fonction du champ électrique. Du point de vue optique, l'afficheur à cristaux liquides est un dispositif passif (il n'émet pas de la lumière) dont la transparence varie ; il doit donc être éclairé. D'abord disponible en monochrome et en petite taille, il est utilisé dans les calculatrices et les montres, du fait de sa faible consommation électrique. Il permet actuellement d'afficher en couleurs dans des dimensions dépassant le mètre de diagonale. Il a pu remplacer le tube cathodique dans la plupart des applications, sauf en très haute définition, lorsque la palette de couleurs doit être précise et fidèle.

Il existe deux types d'affichage :

- $\triangleright$  Par pixels ;
- $\triangleright$  Par segments.

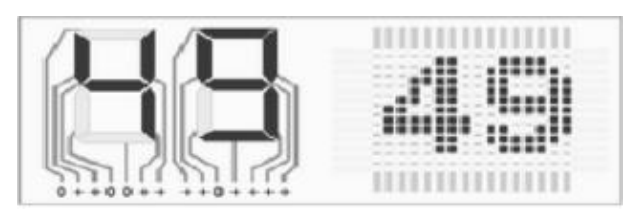

Figure III-10 : affichage par pixels et par segments

## **III.3.1.2 Modèles d'afficheurs LCD :**

Plusieurs modèles d'afficheurs LCD existent et qui sont définis de la façon suivante :

## A. **Afficheur LCD réflectif :**

Les modèles réflectifs qui n'émettent pas de lumière et réfléchissent la lumière ambiante. Ils ne peuvent être utilisés qu'avec un bon éclairage ambiant, sa lisibilité augmente avec l'éclairage.

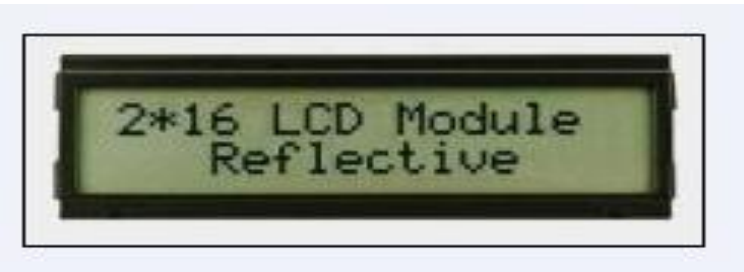

Figure III-11 : afficheur LCD réflectif

# B. **Afficheur LCD transmissif :**

Les modèles transmissifs fonctionnent différemment, au repos le cristal liquide devient transparent lorsqu'il est excité.

Pour rendre un tel afficheur lisible, il est nécessaire de l'éclairer par l'arrière, comme c'est le cas pour les modèles rétro éclairés.

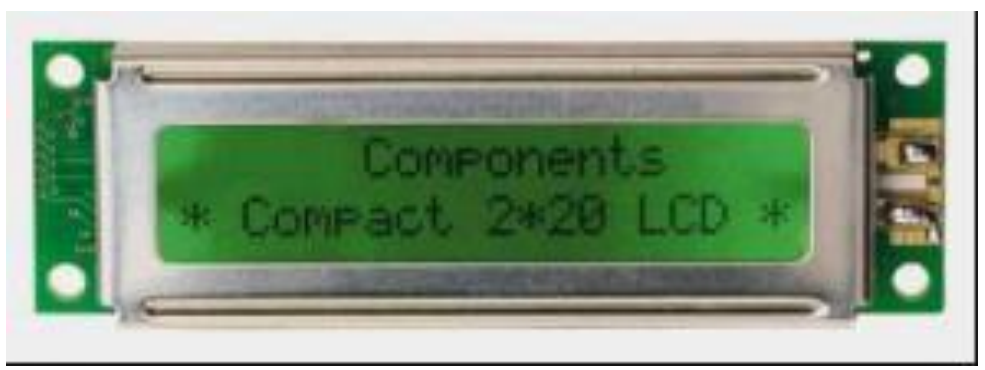

Figure III-12 : afficheur LCD transmissif

# C. **Afficheur LCD transflectifs :**

Les modèles transflectifs qui sont équipés d'un miroir semi réfléchissant sur la face arrière. Cela leur permet d'utiliser à la fois la lumière du jour et d'être rétroéclairés.

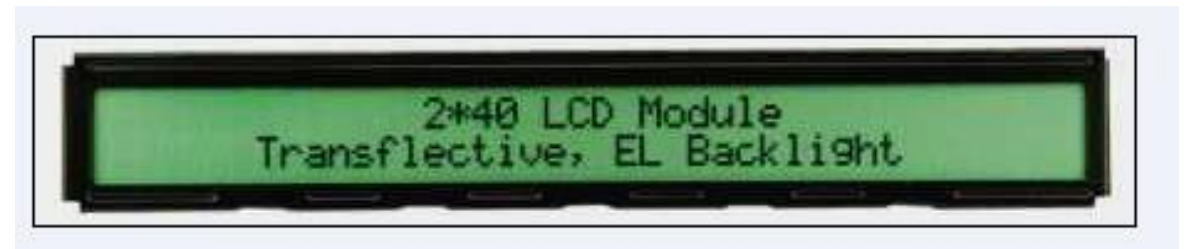

Figure III-13 : afficheur LCD transflectif

#### **III.3.2 Les bases des afficheurs LCD :**

Par opposition à un afficheur à LED (comme les afficheurs 7 segments par exemple) où il suffit d'allumer une LED pour créer des caractères, l'affichage d'un message textuel sur un afficheur LCD n'est jamais direct. Il faut envoyer une série de commandes à l'afficheur, qui les interprète et qui réalise en fonction certaines actions dont l'affichage des caractères.

On distingue 2 types de commandes : les instructions (pour configurer l'afficheur) et les données (pour afficher un caractère à partir de son code ASCII).

Le protocole d'envoi des commandes à l'afficheur est très précis et doit être respecté si on veut que la réaction de l'afficheur soit le résultat attendu : afficher un message.

Un afficheur LCD contient :

- Une entrée de contrôle RS (Register Select).
- Une entrée de validation E (Enable).
- 8 entrées de données D0 à D7.

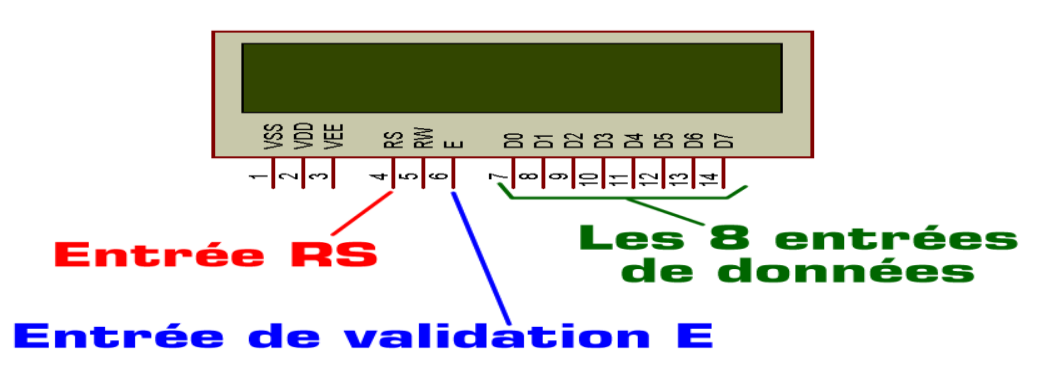

Figure III-14 : Schéma de l'afficheur LCD

- RS permet de préciser si la commande présente sur les entrées D0 à D7 est une instruction ou une donnée, et E permet de valider cette commande.
- Une commande est une valeur numérique présente sur les entrées D0 à D7 et validée par une impulsion sur E.
- Le protocole d'envoie des commandes précise la liste des instructions à envoyer pour configurer l'afficheur (RS=0) suivie des données à envoyer (RS=1).
- L'entrée RW sera mise à zéro (connectée à la masse) et sera inutilisée ici.
- Les 3 entrées d'alimentation VSS VDD et VEE n'ayant pas besoin d'être obligatoirement alimentées dans ISIS Proteus, elles resteront non connectées.

#### **III.3.3 Commande d'un afficheur LCD :**

Deux modes de fonctionnement de l'afficheur sont disponibles, le mode 4 bits et le mode 8 bits.

#### **III.3.3.1 Mode 8 bits :**

Dans ce mode 8 bits, les données sont envoyées à l'afficheur sur les broches **D0** à **D7**. On place la ligne RS à 0 ou à 1 selon que l'on désire transmettre une commande ou une donnée. Il faut aussi placer la ligne R/W à 0 pour indiquer à l'afficheur que l'on désire effectuer une écriture. Il reste à envoyer une impulsion d'au moins 450 ns sur l'entrée E, pour indiquer que des données valides sont présentes sur les broches **D0** à **D7**. L'afficheur lira la donnée sur le front descendant de cette entrée.

Si on désire au contraire effectuer une lecture, la procédure est identique, mais on place cette fois la ligne R/W à 1 pour demander une lecture. Les données seront valides sur les lignes D0 à D7 lors de l'état haut de la ligne E.

#### **III.3.3.2 Mode 4 bits :**

Il peut, dans certains cas, être nécessaire de diminuer le nombre de fils utilisés pour commander l'afficheur, comme, par exemple lorsqu'on dispose de très peu de broches d'entrées sorties disponibles sur un microcontrôleur. Dans ce cas, on peut utiliser le mode quatre bits de l'afficheur LCD.

Dans ce mode, seuls les 4 bits de poids fort (D4 à D7) de l'afficheur sont utilisées pour transmettre les données et les lire. Les 4 bits de poids faible (D0 à D3) sont alors connectés à la masse. On a donc besoin, hors alimentation de sept fils pour commander l'afficheur. Les données sont alors écrites ou lues en envoyant séquentiellement les quatre bits de poids fort suivi des quatre bits de poids faible. Une impulsion positive d'au moins 450 ns doit être envoyée sur la ligne E pour valider chaque demi-octet.

## **III.3.4 Architecture de l'afficheur LCD :**

Le module dispose de :

- $\bullet$  signaux de liaison avec le  $\mu$ C ou le système à  $\mu$ P de commande : DB7-DB0, EN, R/W, RS.
- 2 broches pour l'alimentation VDD et VSS (VDD VSS = 5V)
- une broche pour régler le contraste de l'affichage (V0)
- parfois deux broches pour l'alimentation de DELs pour le rétro-éclairage

La structure interne très simplifiée d'un afficheur de 2 lignes de 16 caractères est donnée sur la figure suivante :

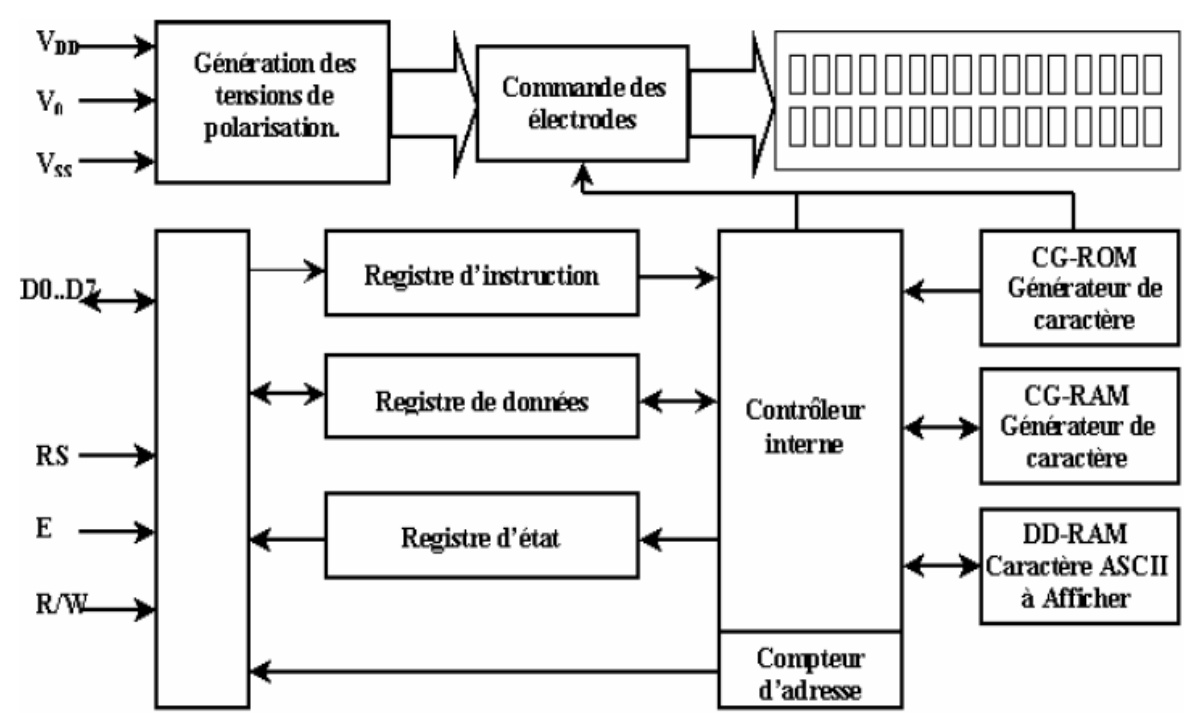

Figure III-15 : architecture de l'afficheur LCD

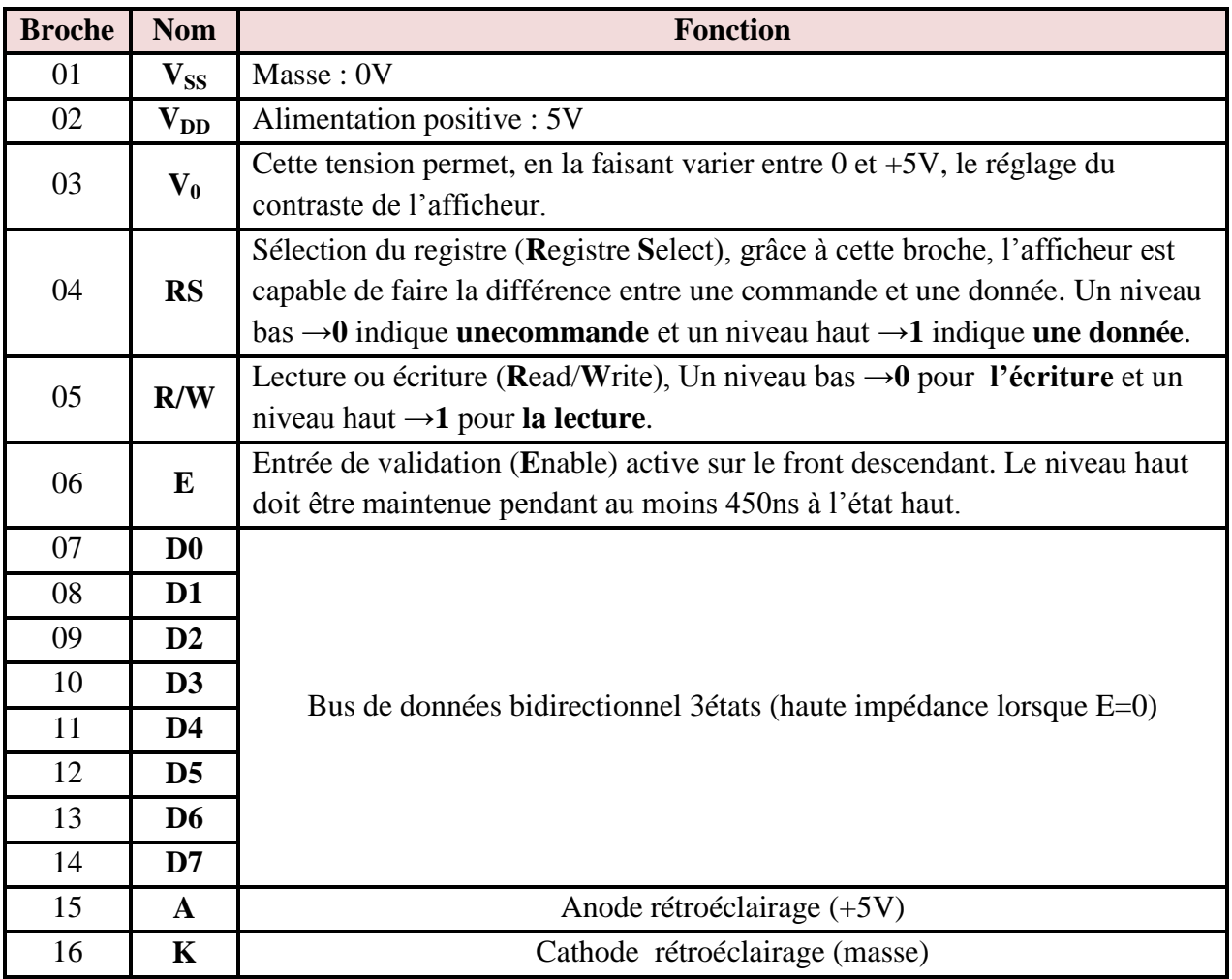

Tab III-1: Les différentes broches de l'afficheur LCD

Les broches 15 et 16 ne sont présentes que sur les afficheurs LCD avec rétroéclairage. Les connexions à réaliser sont simples puisque l'afficheur LCD dispose des broches.il faut évidemment, l'alimenter, le connecter à un bus de données (4 ou 8 bits), et connecter les broches E, R/W et RS.

## **III.3.5 Mémoires de l'afficheur LCD :**

L'afficheur LCD possède deux types de mémoires, la DD RAM et la CG RAM. La DD RAM est la mémoire d'affichage et la CG RAM est la mémoire du générateur de caractère.

## **III.3.5.1 Mémoire d'affichage DD RAM :**

La mémoire DD RAM est la mémoire qui stocke les caractères qui sont actuellement affichés à l'écran (responsable du positionnement du curseur), pour un afficheur de 2 lignes 16 caractères, les adresses sont définies de la façon suivante :

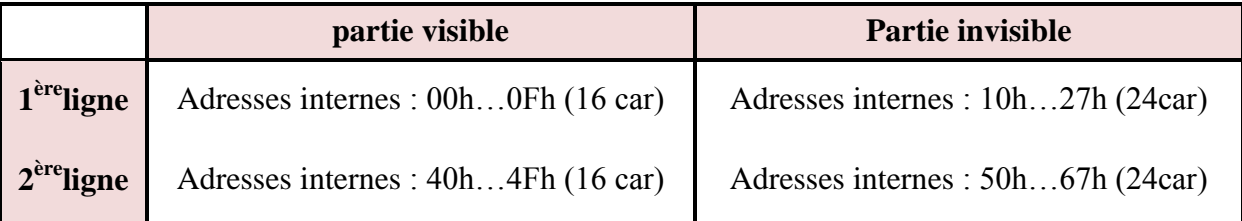

Tab III-2: La forme d'affichage de l'information pour un afficheur de 2 lignes 16 caractères

L'adresse **00h** correspond à la ligne du haut à gauche, **0Fh** à droite. L'adresse **40h**  correspond à la ligne du bas à gauche, **4Fh** à droite. La zone invisible correspond à la mémoire de l'afficheur (48caractère). Lorsqu'un caractère est inscrit à l'adresse **27h**, le caractère suivant apparait à la ligne suivante.

# **III.3.5.2 Mémoire du générateur de caractères CG RAM :**

Le générateur de caractère est très utile, il permet la création d'un maximum de 8 caractères. Une fois les nouveaux caractères chargés en mémoire, il est possible d'y accéder comme s'il s'agissait de caractères classiques stockés en ROM.

La mémoire CG RAM utilise des mots de 8 bits de large, mais seul les 5 bits de poids faible apparaissent sur LCD. Ainsi D4 représente le point le plus à gauche et D0 le point le plus à droite.

La mémoire CG RAM peut être rechargée périodiquement en fonction des besoins. Si un caractère de la CG RAM qui est actuellement sur l'afficheur est changé, alors le changement est immédiatement apparent sur l'afficheur.

## **III.3.6 Branchement afficheur LCD-microcontrôleur :**

Les broches des fils des données (D0, D1, D2, D3) et R/W (READ WRITE) sont branchées à la masse tandis que (D4, D5, D6, D7) et RS (REGISTRE SELECT) et E (ENABLE) sont branchées aux sorties du microcontrôleur.

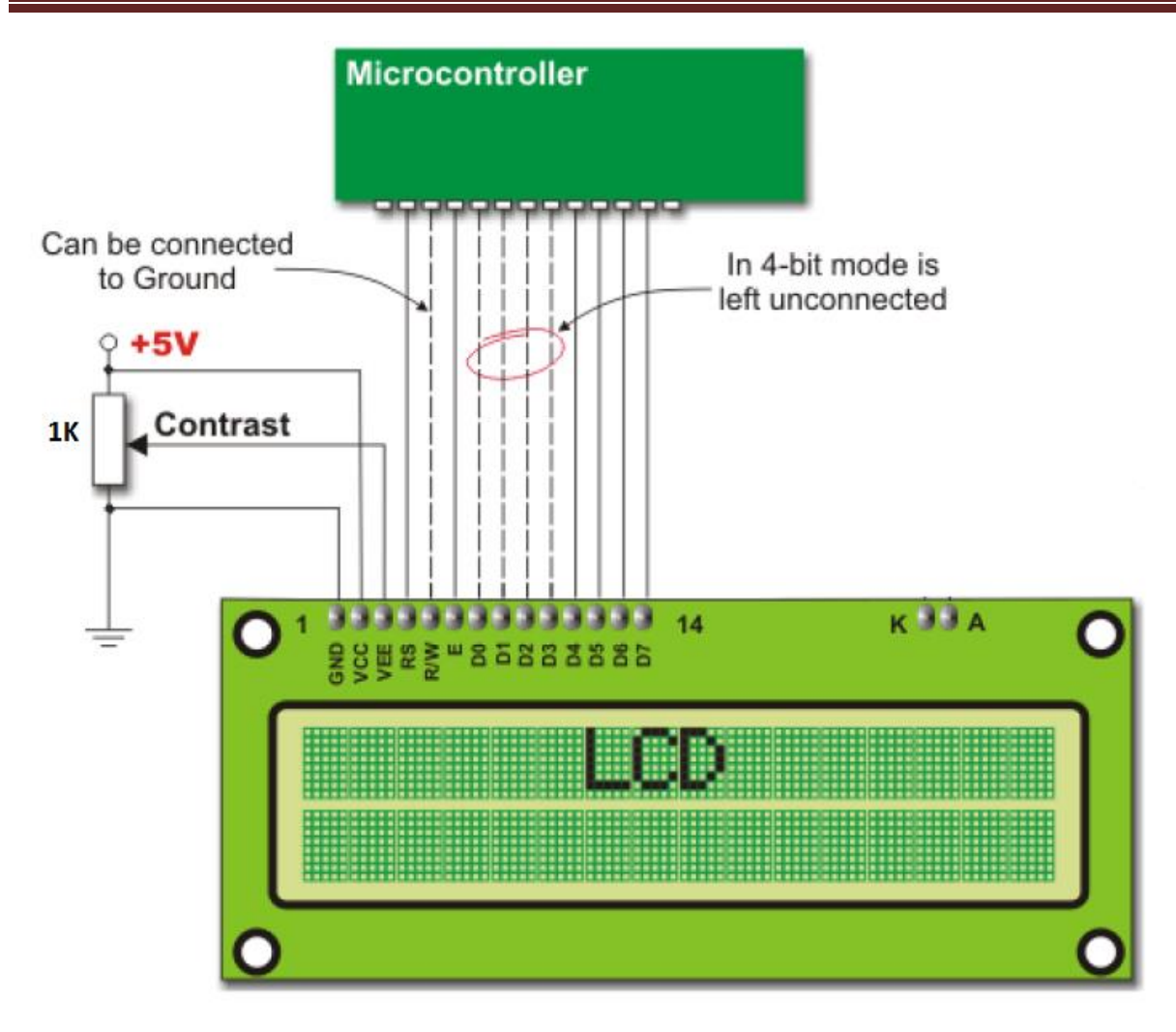

Figure III-16 : branchement de l'afficheur LCD avec le PIC 16F877

# **III.3.7 Principe de fonctionnement de l'LCD avec le microcontrôleur :**

- Le microcontrôleur configure le type de l'information reçue : donnée ou bien commande et cela via le RS.
- Le microcontrôleur envoie l'information aux pins D4, D5, D6, D7 de l'afficheur LCD, puisque RS est déjà configurée, alors l'afficheur saura si l'information est du type commande ou bien donnée.
- Le microcontrôleur valide l'information à l'afficheur via le pin ''ENABLE''(E).
- Si l'information est du type ''commande'' l'afficheur exécutera cette commande, par exemple : saut de ligne, effacer l'afficheur, faire apparaitre/ disparaitre le curseur …etc. Si l'information est du type ''donnée'' le LCD fera appel à la mémoire CG RAM par laquelle il va décoder la donnée en caractère correspondant et cela en utilisant la table ASCII.
- Finalement le caractère adéquat est affiché.

# **III.4 Présentation de l'ULN 2003A :**

## **III.4.1 Structure interne de l'ULN2003A :**

L'ULN2003A est un réseau de 7 transistors NPN Darlington connu pour sa capacité en haute tension et en courant élevé. Le réseau contient sept paires Darlington à collecteur ouvert avec des émetteurs communs, Une paire darlington est un arrangement de deux transistors bipolaires.

Chaque canal offre un courant de 500mA et peut résister à des courants de crête de 600 mA. Il dispose de diodes de retour à cathode communes pour la dissipation des pointes de tension lors de la conduite de charges inductives.

Ces dispositifs sont utiles pour piloter une large gamme de charges, et sont typiquement utilisés dans les circuits de commande pour les bobines, les relais, les moteurs à courant continu, les lampes, les afficheurs à LED, etc. Ils peuvent également être utilisés comme relais, conducteurs de lignes, etc.

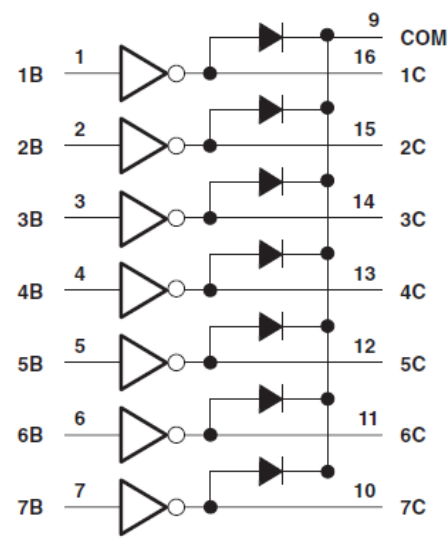

Figure III-17: Schéma interne de l'ULN2003A

#### **III.4.2 Transistor Darlington :**

Un transistor Darlington (également connu sous le nom de paire Darlington) réalise une amplification de courant très élevée en connectant deux transistors bipolaires en couplage DC direct de sorte que le courant amplifié par le premier transistor est encore amplifié par le second. Le gain de courant résultant est le produit de ceux des transistors à deux composants.

## **III.4.3 Spécifications principales de l'ULN2003A:**

- Courant collecteur (continu) évalué à 500 mA (sortie unique).
- Tension de sortie de 50V.
- Tension d'entrée de 30V.
- Entrées compatibles avec TTL et 5-V CMOS logique.
- Disponible en boîtier standard DIP et SOIC.

Gamme de température ambiante de -40°C à 85°C.

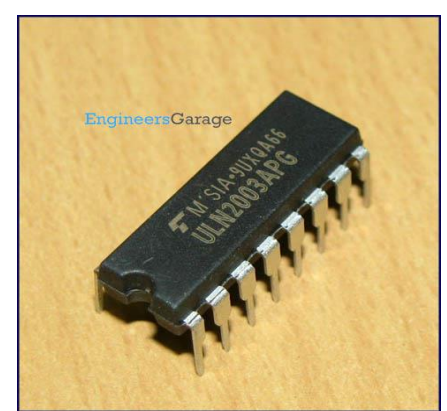

Figure III-18: l'ULN2003A sous un emballage DIP

# **III.5 Relais électromécanique :**

#### **III.5.1 Qu'est ce qu'un relais électromécanique?**

Un relais électromécanique est un appareil dans lequel un phénomène électrique (courant ou tension) contrôle la commutation On / Off d'un élément mécanique.

Il est doté d'un bobinage en guise d'organe de commande. La tension appliquée à ce bobinage va créer un courant, ce courant produisant un champ électromagnétique à l'extrémité de la bobine (il ne s'agit ni plus ni moins que d'un électro-aimant). Ce champ magnétique va être capable de faire déplacer un élément mécanique métallique monté sur un axe mobile, qui déplacera alors des contacts mécaniques.

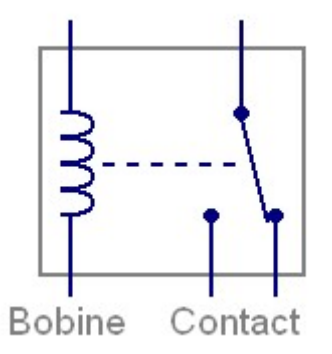

Figure III-19 : Symbole du relais

#### **III.5.2 Fonctionnement du relais électromécanique :**

Quand la bobine est parcourue par un courant suffisant, un champs magnétique attire la partie mobile vers lui (sur la photo, l'élément marqué Partie mobile se soulève), et déplace par le biais d'un axe, les contacts mécaniques situés à côté (sur la photo, les contacts mécaniques se déplacent vers la droite). Quand plus aucun courant ne circule dans la bobine, les contacts reprennent leur position de repos grâce à un ressort de rappel. Les connexions extérieures permettent simplement d'avoir accès aux fils de la bobine et aux contacts électriques solidaires des parties mécaniques mobiles.

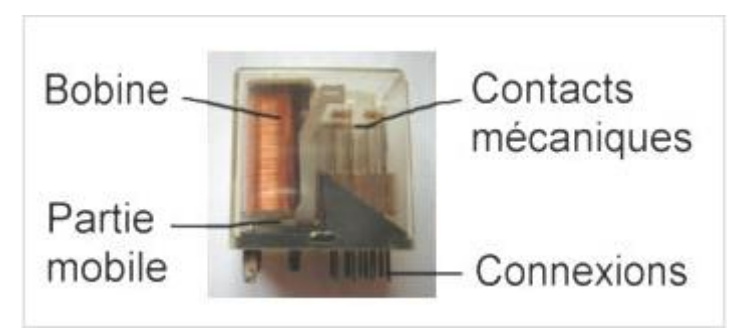

Figure III-20 : Principe de fonctionnement du relais électromécanique

# **III.6Schéma éléctrique du montage sous isis(proteus) :**

Avant de passer à la réalisation pratique, on a crée notre montage sous un logiciel de conception électronique appelé « ISIS ». Ceci va nous permettre d'une part de faciliter la conception réelle et d'autre part pouvoir simuler et comparer entre les résultats réels et ceux obtenus de la simulation.

Les caractéristiques électriques de chaque composant sont détaillées dans la partie annexe. Le schéma électrique est représenté dans la figure ci-dessous :

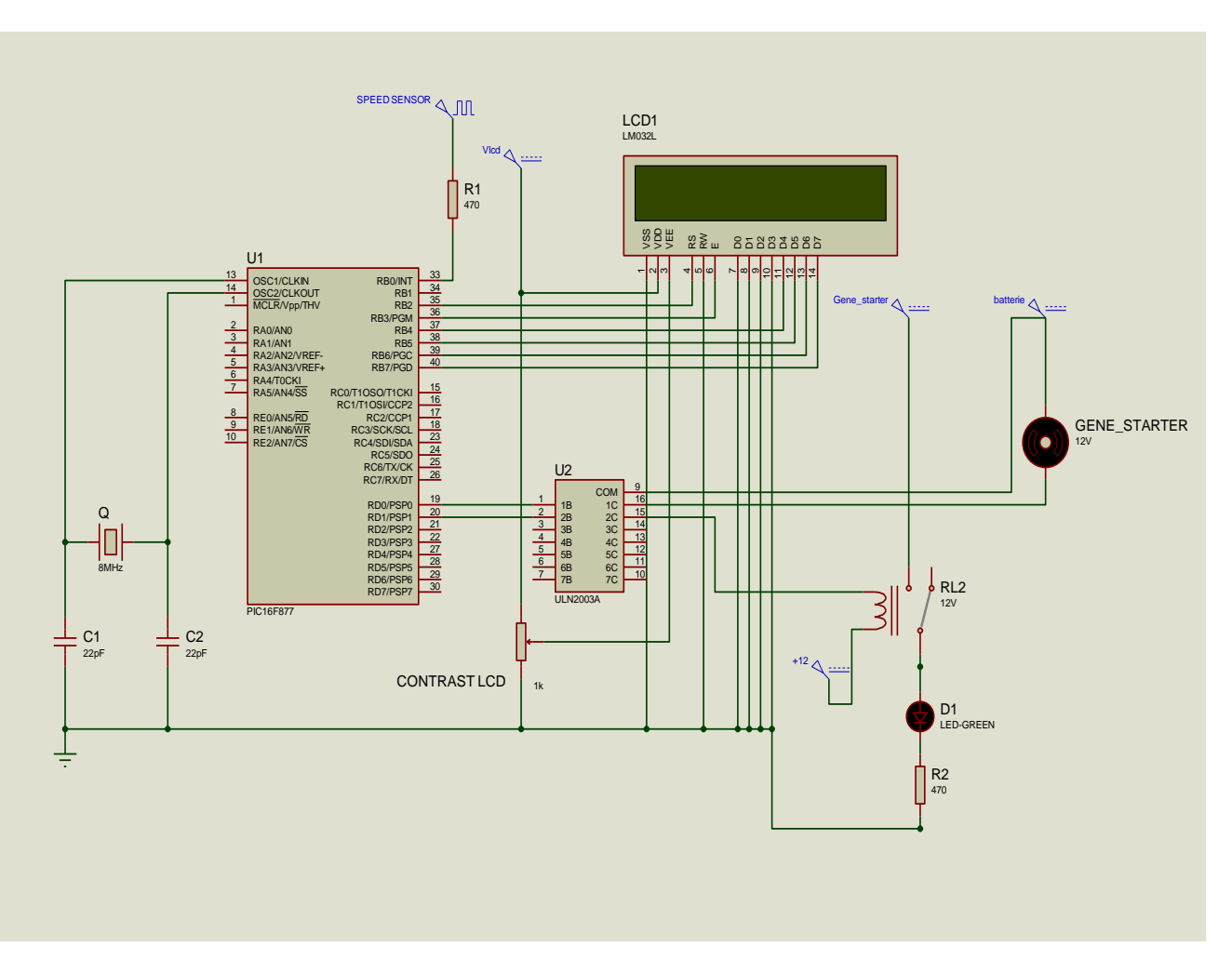

Figure III-21 : Schéma électrique du montage sous « Isis »

# **Chapitre IV Conception logiciel (software)**

## **Introduction :**

En premier temps la programmation des PIC est faite par le langage assembleur qui est un langage de bas niveau, mais après des années le développement des environnements de programmation, nous a permis de voir naitre de nouveaux compilateurs qui permettent de programmer avec les langages haut niveau tels que le C, PASCAL, BASIC etc… Ces environnements comportent aussi des bibliothèques qui permettent de faciliter le développement.

Dans notre recherche de l'outil que nous allons utiliser pour programmer notre PIC, nous avons optés pour le langage Mikro C pour PIC (la base de C). Ce choix est à la fois un choix personnel et un choix technologique. D'une part le langage MikroC pour PIC a trouvé une large application pour le développement de systèmes embarqués sur la base de microcontrôleur, ce qui nous permettra une évolution future, et d'autre part le langage Mikro C pour PIC est l'un des langages les plus puissants.

Nous avons fait le choix d'utiliser l'environnement de développement **MikroC PRO for PIC** de **MikroElektronika.**

# **IV.1 Présentation du MikroC :**

Le « MikroC » est un compilateur pour PIC Conçu par la société « MikroElektronika », le compilateur C nouvelle génération "MikroC" pour microcontrôleurs PIC bénéficie d'une prise en main très facile. Il comporte plusieurs outils intégrés (mode simulateur, terminal de communication, gestionnaire 7 segments, analyseur statistique, correcteur d'erreur, explorateur de code...) ; Il a une capacité à pouvoir gérer la plupart des périphériques rencontrés dans l'industrie (Bus I2C, 1Wire, SPI, RS485, Bus CAN, cartes compact Flash, signaux PWM, afficheurs LCD et 7 segments...); de ce fait il est un des outils de développement incontournable et puissant.

Il est conçu pour fournir les solutions les plus faciles que possibles pour des applications se développant pour les systèmes à microcontrôleur. Il contient un large ensemble de bibliothèques de matériel, de composant et la documentation complète.

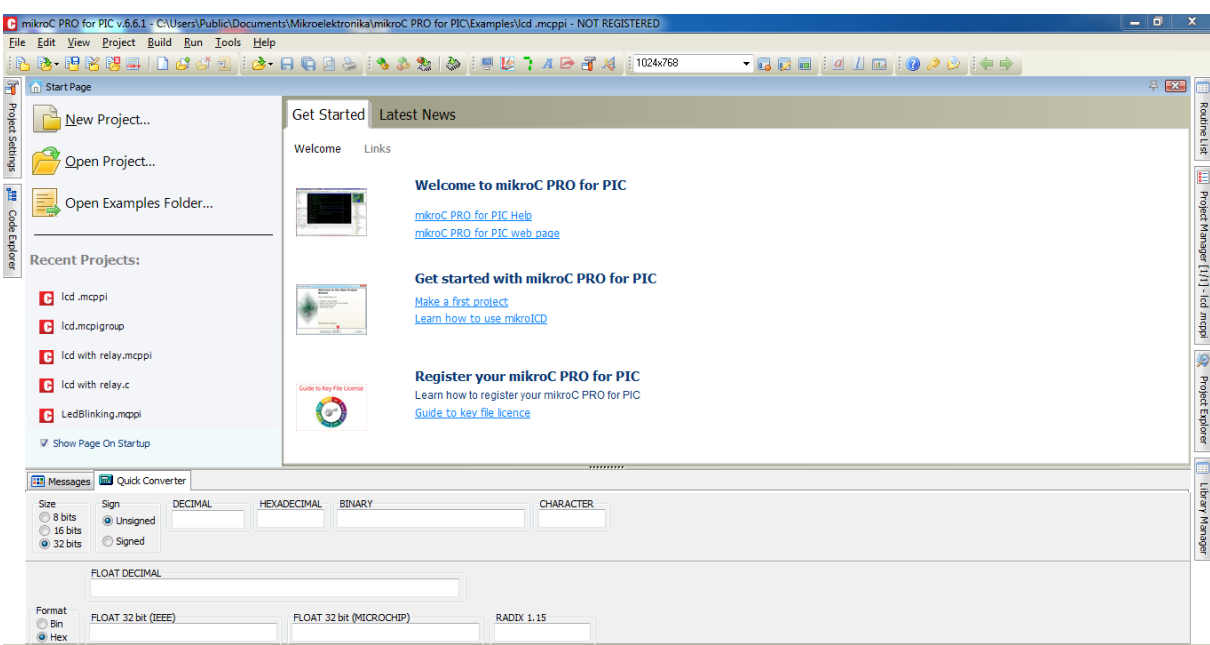

Figure IV-1 : interface de logiciel Mikro C PRO for PIC v.6.6.1

Le compilateur Mikro C PRO représente une grande variété des helps, supports et d'outils, qui facilitent la création des projets et des applications pour les microcontrôleurs PIC micro.

La figure suivante montre l'aspect visuel de l'environnement de développement

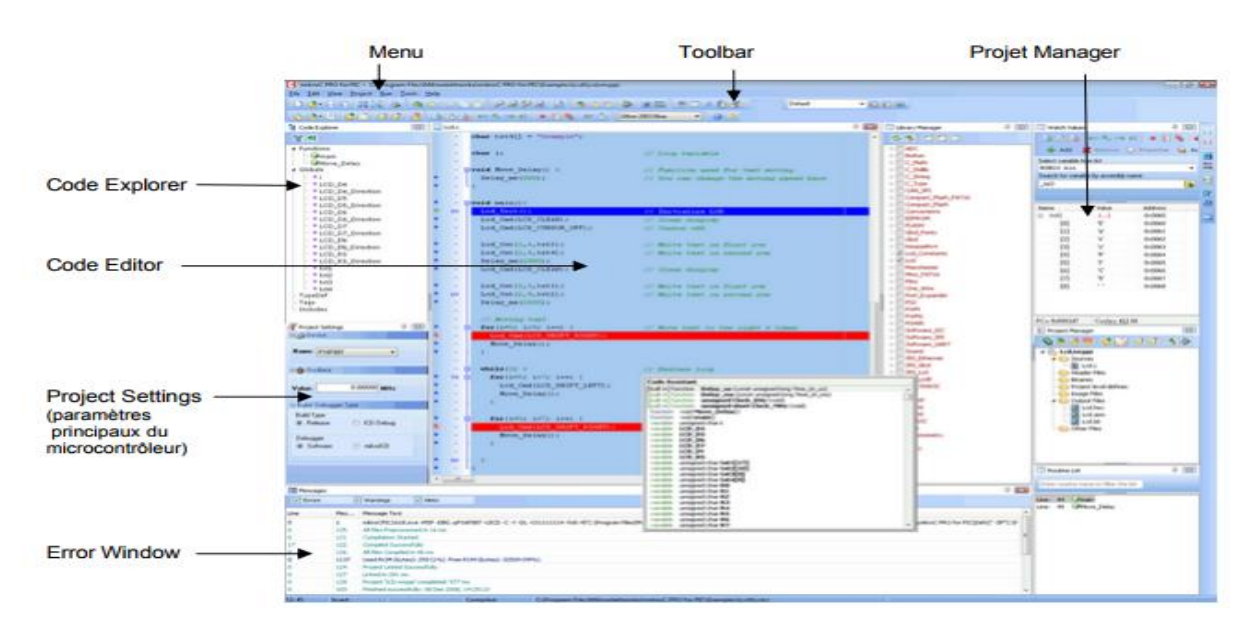

Figure IV-2 : interface de développement de programme

Le compilateur de haut niveau en langage C utilise des structures, facilitant la programmation, optimisant les opérations mathématiques, et les processus grâce à l'utilisation de fonctions prédéfinies et des fonctions que le développeur peut créer et l'utilisation d'un ensemble de variables, caractère, nombre entier, et réel. Le compilateur crée automatiquement le code assembleur et un code enregistré dans un fichier avec l'extension \*. Hex, ce fichier est le résultat principal de la compilation, avec lequel le microcontrôleur sera programmé électriquement ou pour être utilisé pour une simulation sur ordinateur.

# **IV.1.1 Création d'un nouveau projet en Mikro C :**

Le mikroC PRO pour PIC organise des applications dans des projets, composé d'un seul fichier de projet (extension. mcppi) et un ou plusieurs fichiers sources (extension). Les fichiers source peuvent être compilés que si elles font partie d'un projet.

Le fichier projet contient les informations suivantes :

- Nom du projet et une description facultative
- Composant cible
- Option du composant Fréquence d'horloge du composant
- La liste des fichiers source du projet avec les chemins
- Fichiers d'image
- Fichiers binaires (\* mcl.)
- D'autres fichiers

La meilleure façon de créer un projet c'est à l'aide de l'Assistant Nouveau projet (menu Project > New Project) ou en cliquant sur l'icône Nouveau projet à partir de la barre d'outils du projet**[18]**

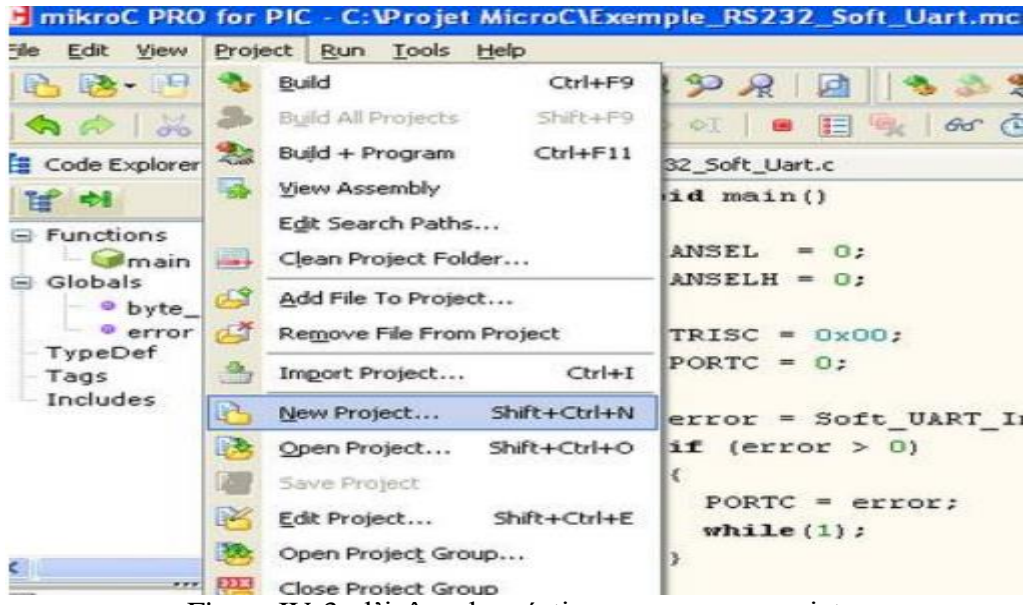

Figure IV-3 : l'icône de création un nouveau projet

Nouvelles étapes de l'Assistant de projet Commencez à créer votre nouveau projet, en cliquant sur le bouton Next :
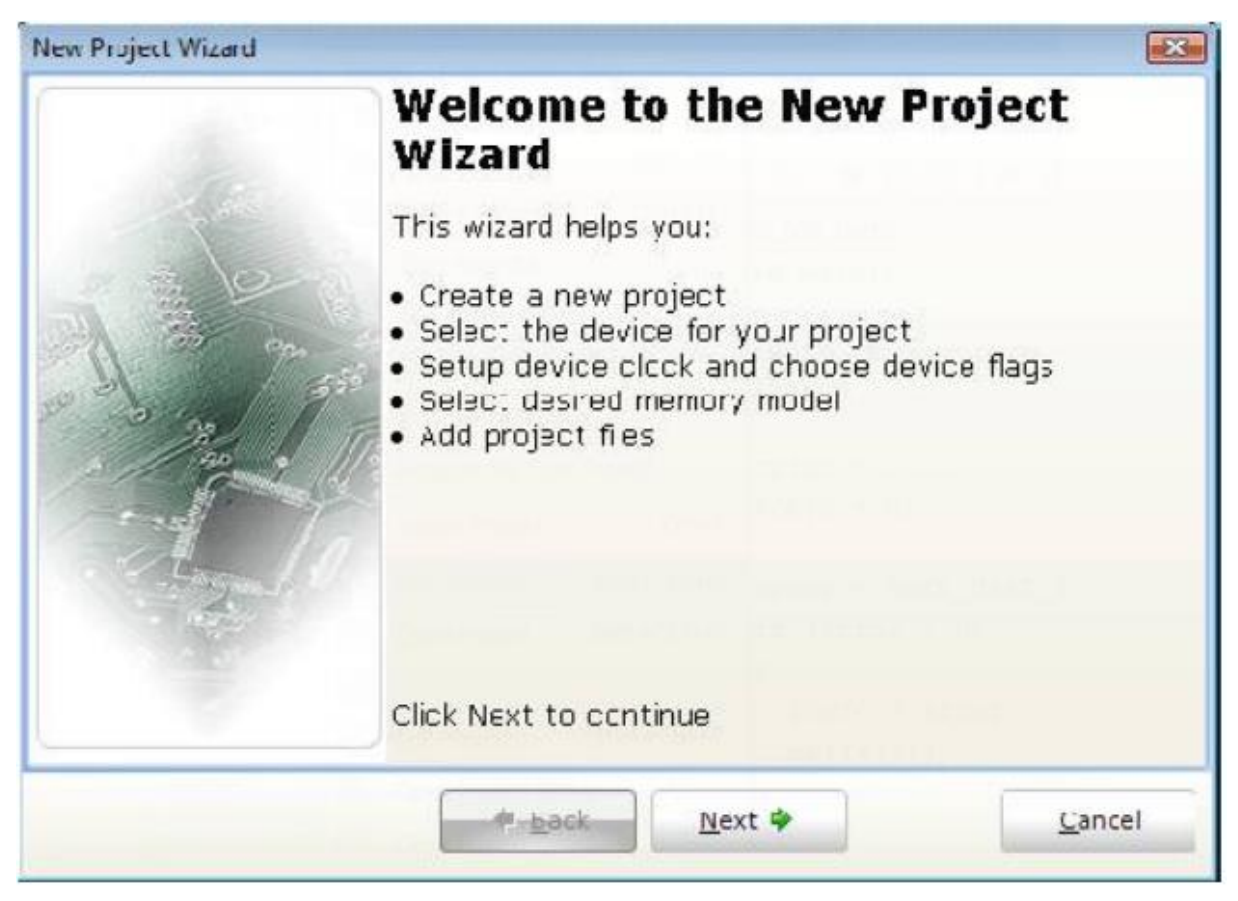

Figure IV-4 : l'icône de l'Assistant de projet

**Premier pas :** Sélectionnez le périphérique dans le périphérique dans la liste déroulante.

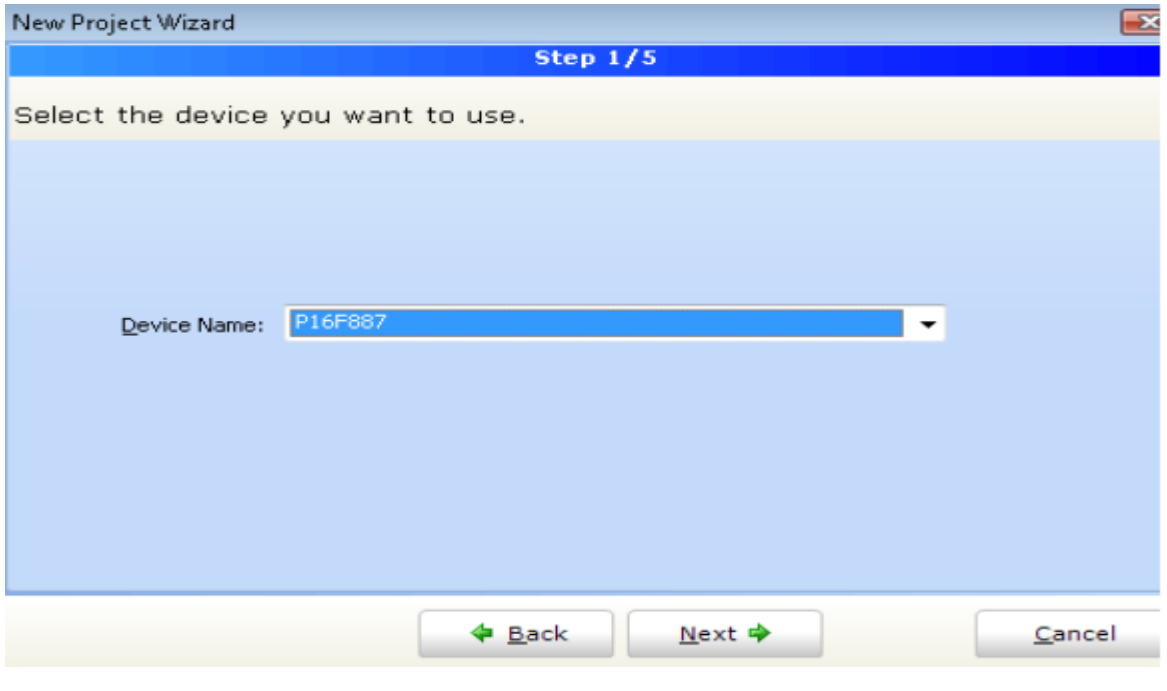

Figure IV-5: l'icône de sélection de PIC

**Deuxième pas :** Saisir la valeur de fréquence de l'oscillateur.

# Chapitre IV : Conception logiciel (software)

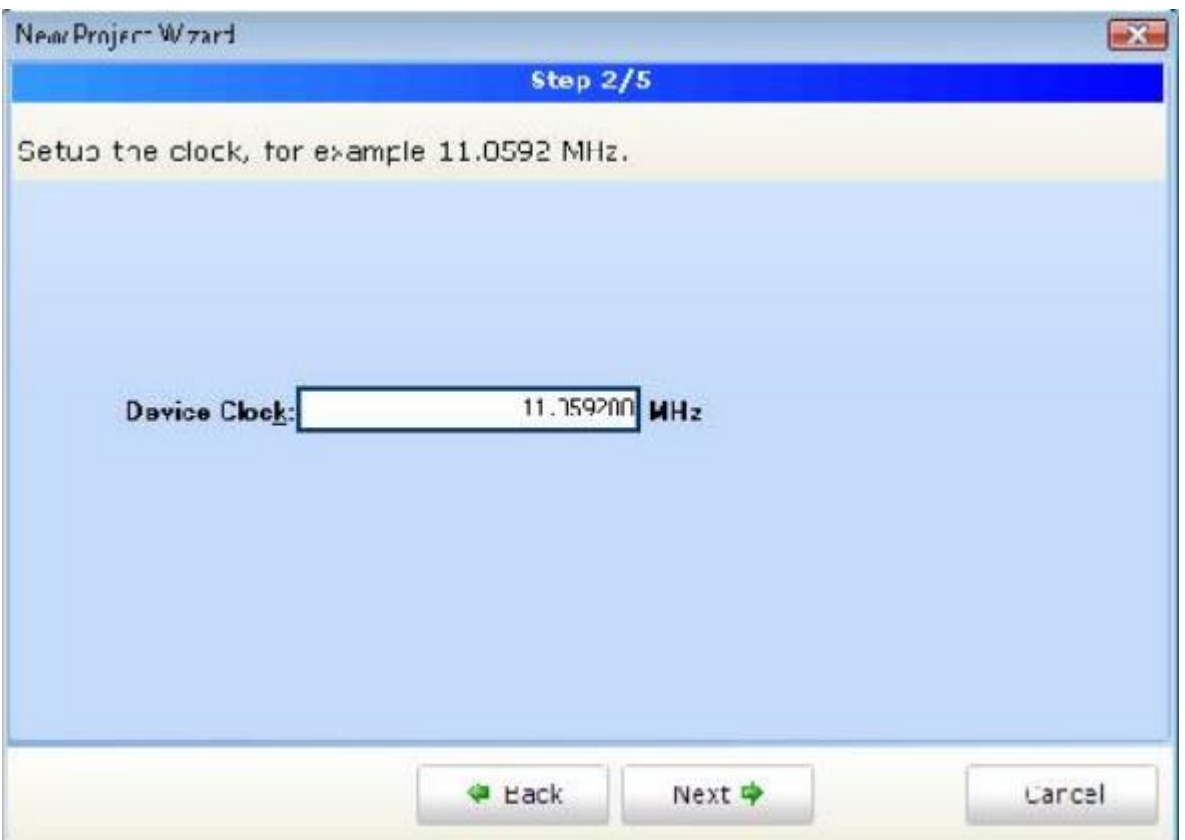

Figure IV-6 : l'icône de sélection la valeur de fréquence de l'oscillateur

**Troisième pas :** Spécifiez l'emplacement où votre projet sera enregistré.

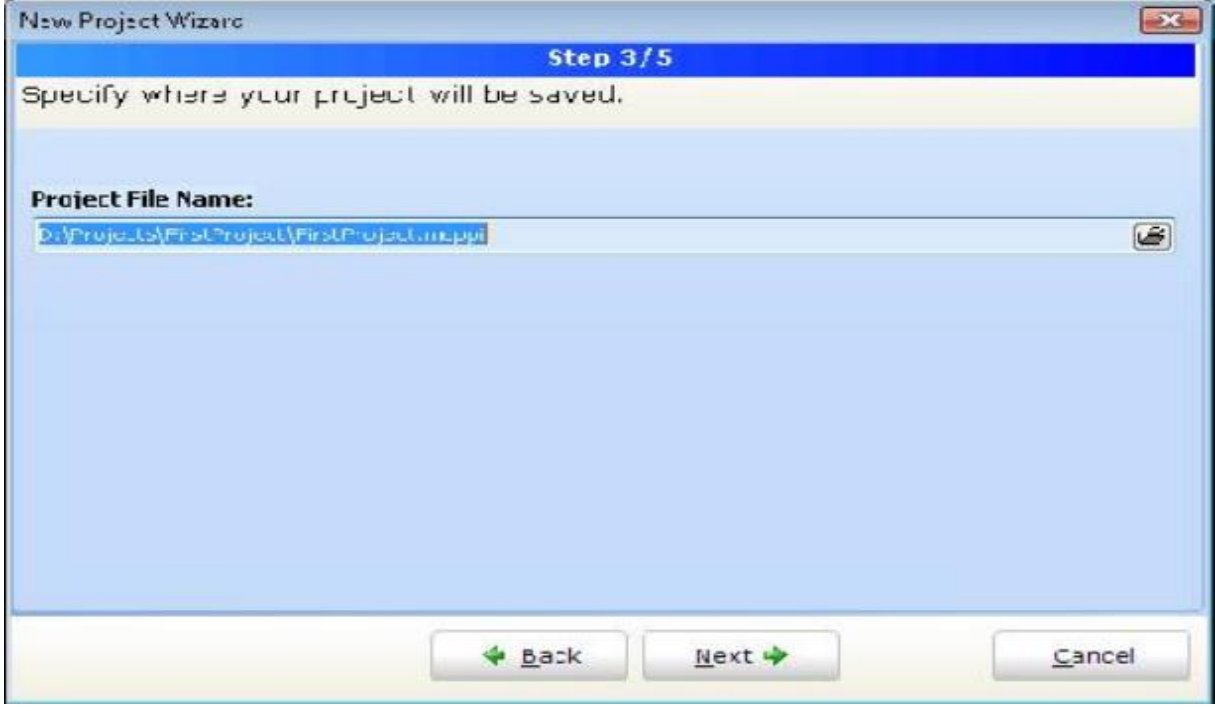

Figure IV-7: l'icône de sélection de l'emplacement de projet qui sera enregistré

**Quatrième pas :** Ajout pour le projet un fichier s'ils sont disponibles en ce moment. On peut toujours ajouter des fichiers de projet plus tard en utilisant Project Manager.

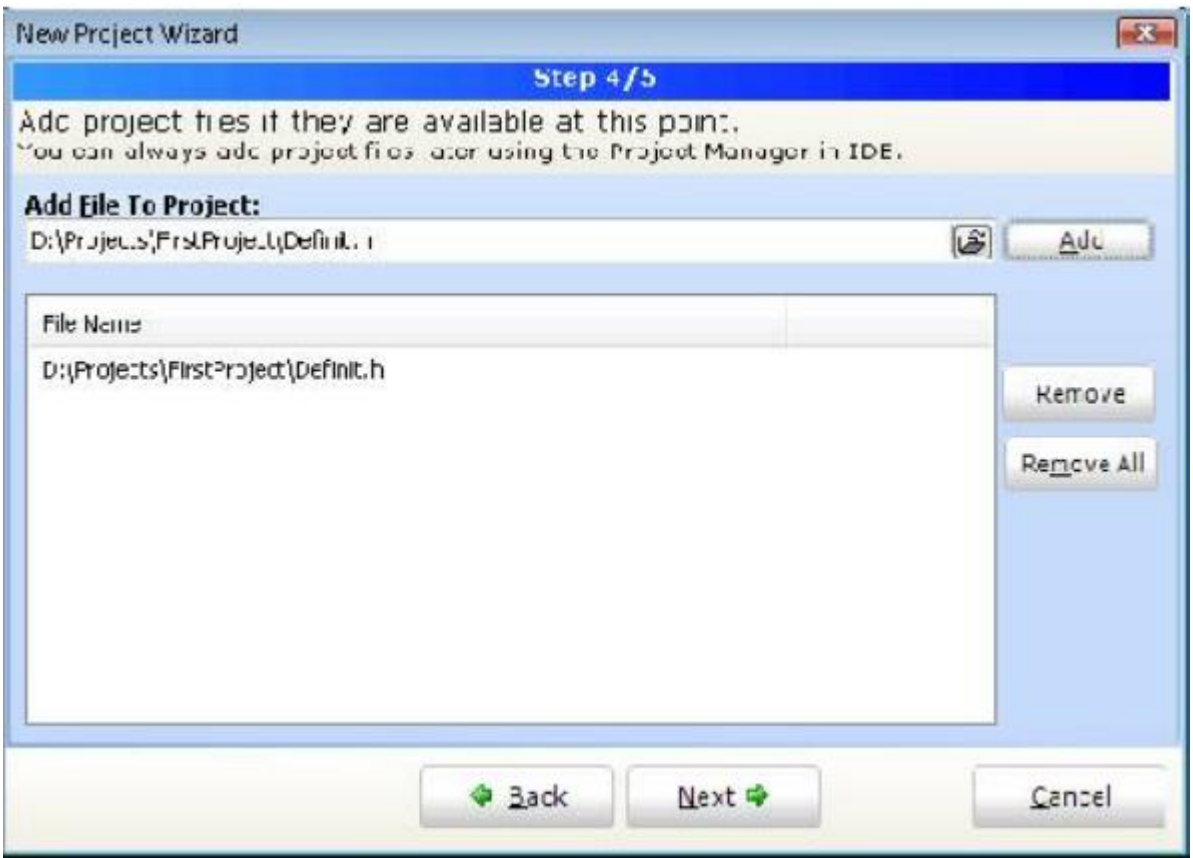

Figure IV-8: l'icône d'ajout des fichiers de projet

A ce stade, une nouvelle fenêtre vide s'affiche afin que vous pussiez y saisir votre programme.

|                                                           | EmboyC PRO for PK - C:\Projet MicroCleanmple_Introduction.mcppi |                         |                                                              |
|-----------------------------------------------------------|-----------------------------------------------------------------|-------------------------|--------------------------------------------------------------|
| Elle Edit Verw Erowot Eun Eook twib                       |                                                                 |                         |                                                              |
|                                                           | $1839$ 8 30 $100$ $100$ $100$ $100$ $100$                       | ※ 収 容 前                 |                                                              |
|                                                           |                                                                 | <b>KIDS-RAKKA FOARE</b> |                                                              |
| E Code Explorer                                           | E3 C womple prevolution c                                       |                         | <b>7-13 El Protect Manager</b>                               |
| $32 - 46$                                                 | 1 Sveid main() {                                                |                         | 心医活网                                                         |
| W. Functions<br>Glichals.<br>TujaCaf<br>Tags.<br>Includes | $\mathcal{A}^{\pm}$<br>$-53$                                    |                         | at it's exceedple introduction.mg                            |
|                                                           | Ici vous devez saisir votre code-source                         |                         |                                                              |
| <b>PE Fraind Settings</b><br><b>Illusta Device</b>        | 享日                                                              |                         | Routine List                                                 |
| Name: PLUSAL                                              | ÷                                                               |                         | Ething southing manue for fifter that full<br><b>PERMITE</b> |
| <b>Constant</b>                                           |                                                                 |                         | Den 1 Coup                                                   |
| TO DUCOUS MINE<br>Value                                   |                                                                 |                         |                                                              |
| iii Bukt/ Debugger Type                                   |                                                                 |                         | Library Manager                                              |
| <b>Suit Type</b>                                          |                                                                 |                         | 6月1日 日                                                       |
| (C) Rainase<br>C ICD Debug                                | ×                                                               |                         | <b>WE Button</b>                                             |
| <b>TE Plessages</b>                                       |                                                                 | 基理                      | Elic Meh                                                     |
| <b>Drors</b><br>57 Marrings                               | <b>CONNEL</b>                                                   |                         | $E \cup C$ (Rdb)<br>$\equiv \Box \in$ String                 |
| Message No.<br>time.                                      | <b>Heisage Text</b>                                             | <b>Unit</b>             | ⊛□ C.Tupe<br>& Conversions                                   |
|                                                           |                                                                 |                         | <b>SET EEPROM</b>                                            |

Figure IV-9 : Fenêtre pour la saisie de programme

### **IV.1.2 Compilation :**

Lorsqu'on a créé le projet et on a écrit le code source, il est temps de le compiler. On sélectionne Project Build à partir du menu déroulant ou on clique sur l'icône Build dans la barre d'outils du projet.

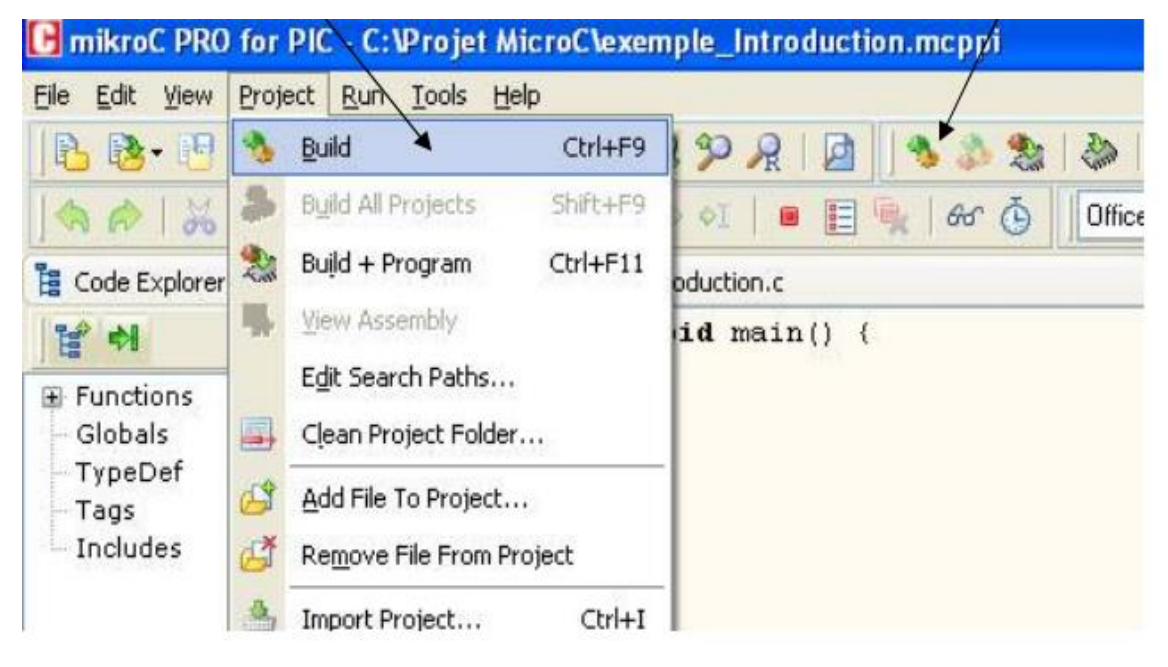

Figure IV-10 : l'icône de compilation

Si plus d'un projet est ouvert, on peut compiler tous ouverts projets en sélectionnant Project Build All dans le menu déroulant, ou en cliquant sur l'icône de la barre d'outils du projet. Barre de progression s'affiche pour nous informer sur l'état de la compilation. Si il y a des quelques erreurs, on aura informé dans la fenêtre d'erreur.

| <b>Build Type:</b><br><b><i>A</i></b> Release | C ICD Debug                                   | 60      | 0.18769113<br>Wifdef COMPLETE EXAMPLE<br><b>DEPARTMENT</b>                                                                                                    |                                                                              | ×  | SA DUO                                                                                                    |
|-----------------------------------------------|-----------------------------------------------|---------|----------------------------------------------------------------------------------------------------|------------------------------------------------------------------------------|----|----------------------------------------------------------------------------------------------------|
| <b>Hessages</b>                               |                                               |         |                                                                                                    |                                                                              | 平田 |                                                                                                    |
| $\sqrt{2}$ Errors                             | V Warnings                                    | V Hints |                                                                                                    |                                                                              |    |                                                                                                    |
| Line                                          | Message No.                                   |         | Message Text                                                                                                    | Link                                                                         | ×. | is □ ADC<br>is □ Batton<br>is □ C_Math<br>is □ C_String<br>is □ C_Type<br>E CAN SPI<br>E Compact_Flash<br>E Conversions<br>EEPROM<br><b>BETHASH</b><br>Gkd Forks<br>$E$ Ckd |
| 31 起 秀 38<br>39<br>40<br>41<br>45             | 324<br>324<br>324<br>324<br>324<br>324<br>324 |         | Undeclared identifier 'Glod Init' in expression<br>Undeclared identifier 'God Fill in expression.<br>Undeclared identifier 'Glod Triage' in expression<br>Undeclared identifier 'Glod Fill' in expression<br>Underlared identifier 'Glod Box' in expression<br>Undeclared identifier 'Glod Rectangle' in expression<br>Undeclared identifier 'Glod Line' in expression:<br>Undeclared identifier 'Glod_V_Line' in expression | GLCD.c<br>GLCD.c<br>GLCD.c<br>GLCD.c<br>GLCD.c<br>GLCD.c<br>GLOD.c<br>GLCD.c | v. |                                                                                                    |

Figure IV-11 : Avertissement des erreurs

Après la compilation réussie, le compilateur mikroC PRO pour PIC génère des fichiers de sortie dans le dossier du projet (dossier qui contient le fichier projet. mcppi). Les fichiers de sortie sont résumés dans le tableau ci-dessous**[19] :** 

# Chapitre IV : Conception logiciel (software)

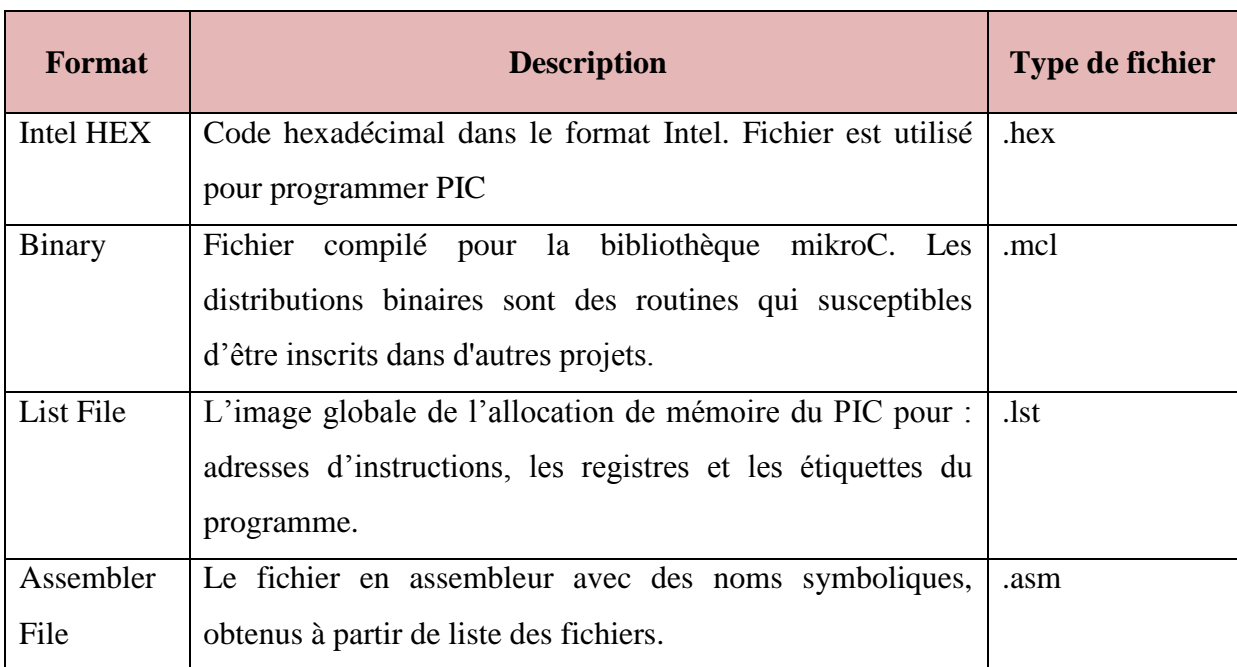

Tableau IV-1 : les formats des fichiers en Mikro C

### **IV.1.3 Les règles de base utilisées en Mikro C :**

### **A- Les règles générales d'écriture en Mikro C :**

- Les instructions propres au langage Mikro C doivent être écrites en minuscule par exemple : (void main (void))
- Les instructions particulières aux microcontrôleurs doivent être écrites en majuscule par exemple : (TRISB).
- ''0b'' (zéro b) indique que la suite est écrite en binaire (0 ou 1).
- Un nombre écrit tel quel indique qu'il est écrit en décimal (0, 1, 2, 3, 4, 5, 6, 7, 8, 9).
- "0x" (zero x) indique que la suite est écrite en héxadécimal (0, 1, 3, 4, 5, 6, 7, 8, 9, A, B, C, D, E et F)**[20]**

#### **B- Les commentaires en Mikro C :**

En mikroC les commentaires de programme sont utilisés pour préciser le fonctionnement du programme et pour une annotation du programme. Les lignes de commentaires sont ignorées et non compilé par le compilateur, et pour les courts commentaires commencent par le caractère « // ».

### **C- Début et fin d'un programme :**

En langage mikroC un programme commence avec les mots-clés: void main( ) Après cela, une accolade ouvrante est utilisée pour indiquer le début du corps de programme. Le programme se termine par une accolade fermante.

```
void main( )
{
       Les instructions
}
```
Le point-virgule « ; » indique la fin d'une instruction, sinon une erreur du compilateur sera générée.

### **D- Les instructions les plus utilisées en Mikro C :**

#### **L'instruction TRIS :**

L'attribution de TRISB par exemple permet de configurer le port B en entrée ou en sortie (ou à moitié en entrée et à moitié en sortie...)

**TRISB = 0; //**Le port B est configuré en mode sortie (le pic envoie des ordres à un système extérieur via ce port, par exemple à un moteur)

**TRISB = 1; //**Le port B est configuré en mode entrée (le pic reçoit des informations d'un système extérieur via ce port : capteur, autre pic, etc...)

#### **L'instruction PORT :**

Il faut attribuer une valeur à PORTB:

**PORTB = 0b01111111; //**La patte 7 du port B prend la valeur 0 (une LED qui s'éteint) alors que les pattes 6, 5, 4, 3, 2, 1 et 0 prennent la valeur 1 (des LED qui s'allument).

Bien sûr, si on écrit **PORTB = 1**; tous les bits du port B prennent la valeur 1; et si on écrit **PORTB = 0**; tous les bits du port B prennent la valeur 0.

Pour configurer un bit bien précis en sortie il faut utiliser : **PORTB.Fnumbit** 

Exemple : PORTB.F0 = 0; //Attribue 0 au bit 0 du port B.

**L'instruction DELAY :**

**DELAY** MS(1000); //Fait une pause de  $1000\text{ms} = 1\text{s}$ 

**L'opérateur ~ :**

**PORTB = ~PORTB;** //Inverse la valeur de chaque bit de PORTB  $(0 \rightarrow 1 \text{ et } 1 \rightarrow 0)$  par exemple : 01100011 - -> 10011100**[21]**

#### **IV.2 Le simulateur ISIS de PROTEUS :**

Le simulateur ISIS de Proteus est un logiciel puissant, développé par la compagnie électronique **Labcenter**, qui s'est positionné pour plus de 10 ans comme l'un des outils les plus utiles pour simuler les microcontrôleurs PICmicro.

L'ISIS permet la simulation des familles des PICmicro les plus populaires tels que: 12F, 16F, 18F. En plus des PIC, ISIS peut simuler une variété de dispositifs numériques et analogiques, y compris les afficheurs sept segments, les LCD des caractères et graphiques. ISIS permet de simuler des capteurs de température, l'humidité, la pression et la lumière, entre autres.

Le simulateur peut simuler les actionneurs tels que des moteurs CC, les servomoteurs, les lampes à incandescence, entre autres. Il est possible de simuler des périphériques d'entrée et de sortie comme les claviers, ordinateur et les ports physiques tels que RS232 et USB. Ce simulateur a une grande variété d'instruments de mesure tels que voltmètres, ampèremètres, oscilloscopes et analyseurs de signaux.

D'où ces caractéristiques et d'autres font d'ISIS de Proteus, un outil idéal pour la conception et l'étude des PICmicro. Sur la figure suivante, on peut voir l'aspect visuel de l'environnement de développement d'ISIS **[22] :**

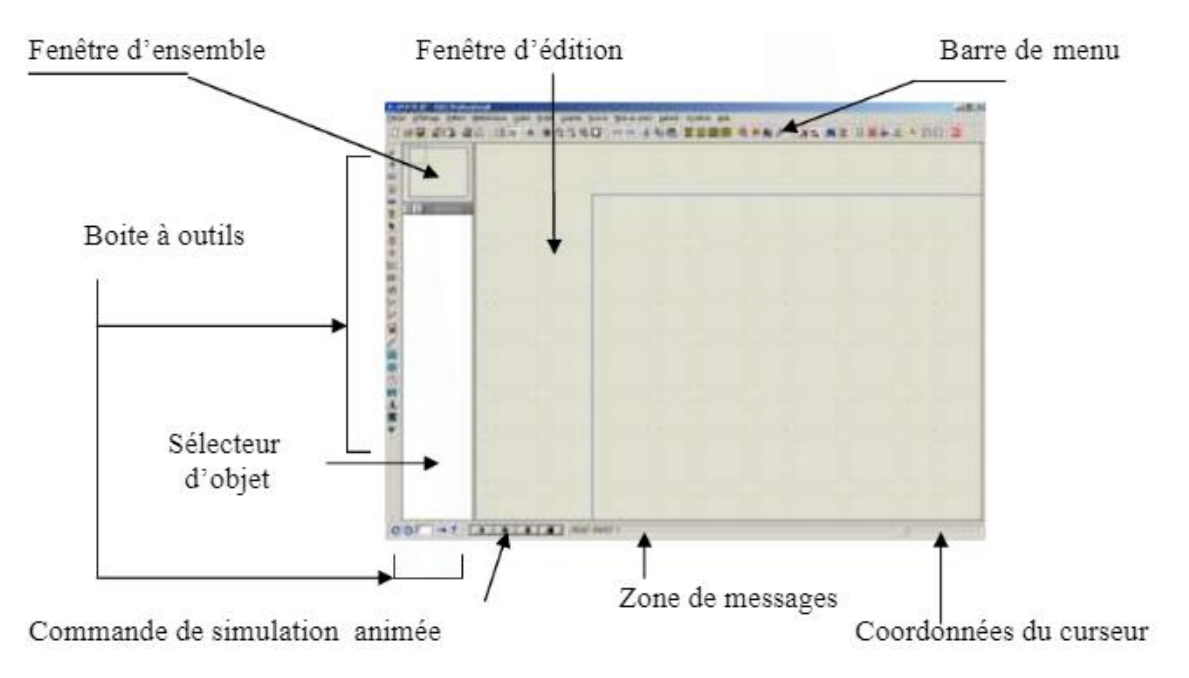

Figure IV-12: interface de simulateur ISIS

L'avantage major de simulateur ISIS est que permet d'ajuster et de modifier le circuit comme si on manipulait un montage réel. Ceci permet d'accélérer le prototypage et de réduire son coût. Il faut toujours prendre en considération que les résultats obtenus de la simulation sont un peu différents de celles du monde réel

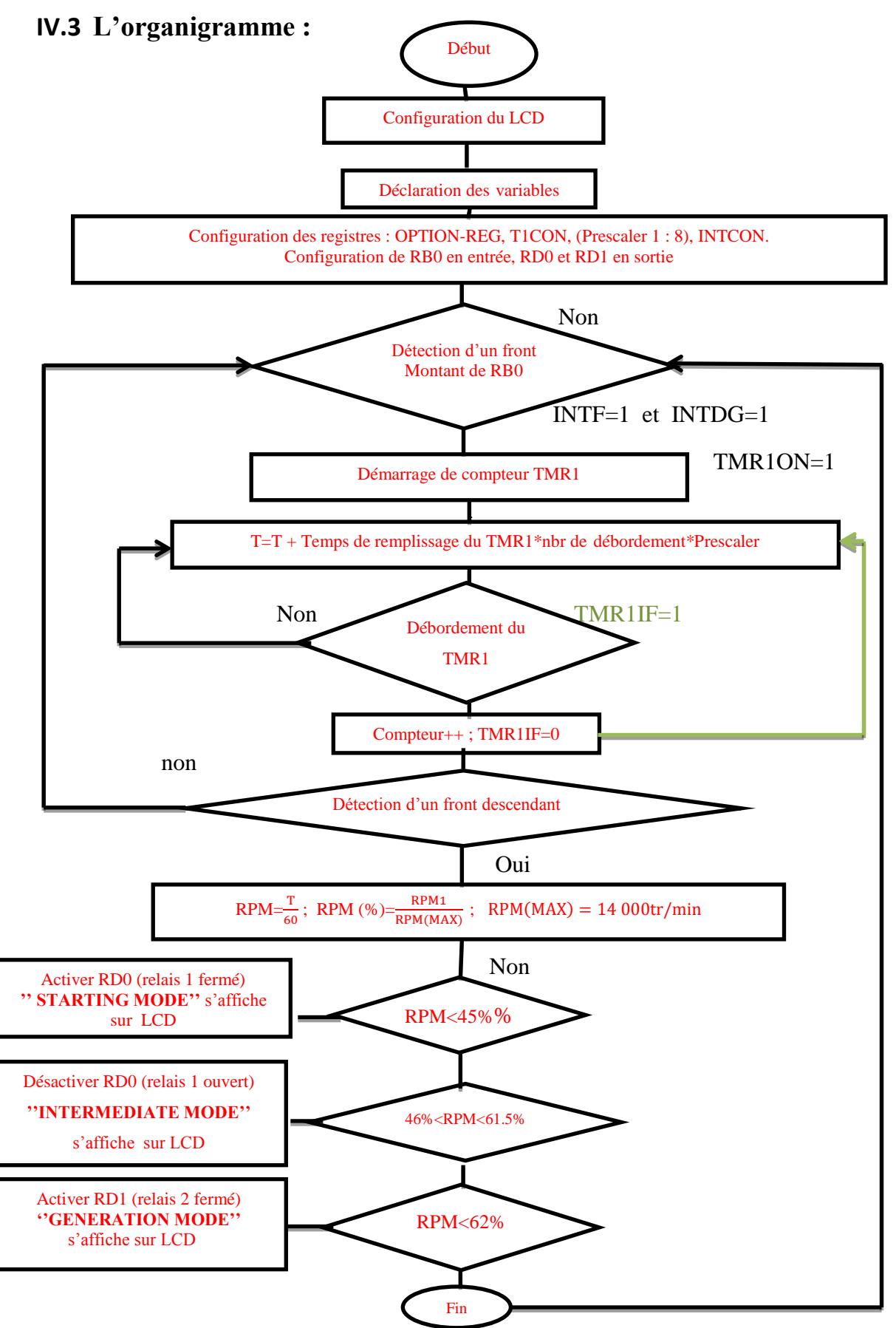

Figure IV-13 : l'organigramme

T

**Relation RPM (tr/min) avec la période ou la fréquence :**

ω [rad/s] =  $\frac{2\pi}{60}$  \* N[RPM] N [RPM] =  $\frac{60 \omega}{27}$  $\frac{0 \omega}{2\pi} = \frac{30 \omega}{\pi}$  $\frac{\alpha}{\pi}$  avec  $\omega$  [rad/s]= $\frac{2\pi}{T}$ Donc : N [RPM]=  $\frac{30}{\pi} * \frac{2\pi}{T}$ T **N**  $[RPM] = \frac{60}{\pi}$ 

**N :** nombre de tours par minute tr/min.

**RPM :** nombre de rotation par minute exprimé en pourcentage (%)

- Pour **RPM= 45% :**  $N [RPM] = \frac{15000*45}{400}$  $\frac{300*43}{100} = 6750$  tr/min
- Pour **RPM= 61.5% :**

 $N [RPM] = \frac{15000*61.5}{100}$  $\frac{100*61.5}{100} = 9225 \text{ tr/min}$ 

#### **Remarque :**

On sait que le RPM max=14 000 tr/min (doc ATR): c'est une valeur théorique, mais en pratique le RPM max=15 000tr/min.

#### **La démonstration de la formule simplifiée :**

 $T(s)=T + T$ emps de remplissage du TMR1<sup>\*nb</sup>r de débordement<sup>\*</sup>Prescaler

T(s) : temps total de font montant.

T : ancienne valeur de la période calculé par TMR1.

Prescaler : un coefficient

• Temps de remplissage :

On  $a: F_{\text{Ouartz}} = 8\text{MHz}.$ 

Et : 
$$
F_{\text{Pic}} = \frac{F \text{ Quartz}}{4}
$$
 d'où :  $F_{\text{Pic}} = 2\text{MHz}$   
Donc :  $t = \frac{1}{\text{FPic}} = 0.5 \mu\text{s}$ .

Le TMR1 est un compteur de 16 bits, d'où  $2^{16}$ .

Temps de remplissage du TMR1= $\frac{1}{\text{FPic}}$  \*2<sup>16</sup> = 0.5 \*2<sup>16</sup> = 327675 µs.

 Le TMR1 s'incrémente à chaque front montant du signal, et lorsqu'il dépasse la valeur max qu'il peut contenir un drapeau (flag) qui se lève c.-à-d. que ce flag ce lève après chaque 327675 µs, et le nombre de flag lever représente le nombre de débordement. Ce drapeau a pour but d'indiquer au programme que le compteur à déborder.

#### D'où : **T(s)=T + Temps de remplissage du TMR1\*n<sup>b</sup> r de débordement\*Prescaler**

### **IV.4 Présentation de la carte de développement EasyPIC™ v7 :**

MikroElektronika EasyPIC ™ v7 Development Board est la septième génération du système de développement EasyPIC. C'est un outil exceptionnel destiné à la programmation et à l'expérimentation sur les microcontrôleurs PIC de MICROCHIP, Il est équipé de nombreux modules embarqués, y compris mikroProg ™ - programmateur rapide avec le support mikroICD ™ (débogueur interne). Cette puce offre de nombreux modules, y compris 36 broches d'E / S à usage général, 30 broches d'entrée analogique (AD), convertisseur numérique-analogique (DAC), prise en charge de la détection tactile capacitive à l'aide de l'unité de mesure du temps de charge (CTMU), de trois bits de 8 bits des minuteries et quatre temporisateurs de 16 bits. Il possède également une paire de modules SPI, I2C, CCP et Comparator.

On peut utiliser 3 langages de programmation (MIKCRO PASCAL, MIKRO BASIC, MIKRO C). Dans notre projet on a utilisé le MIKRO C car il est puissant **[23] .**

Les caractéristiques de la table d'essai EasyPIC 7**[24]** :

- Alimentation: 7-23V AC ou 9-32V DC ou via un câble USB (5V DC).
	- Consommation électrique: ~ 85mA lorsque tous les modules périphériques sont déconnectés.

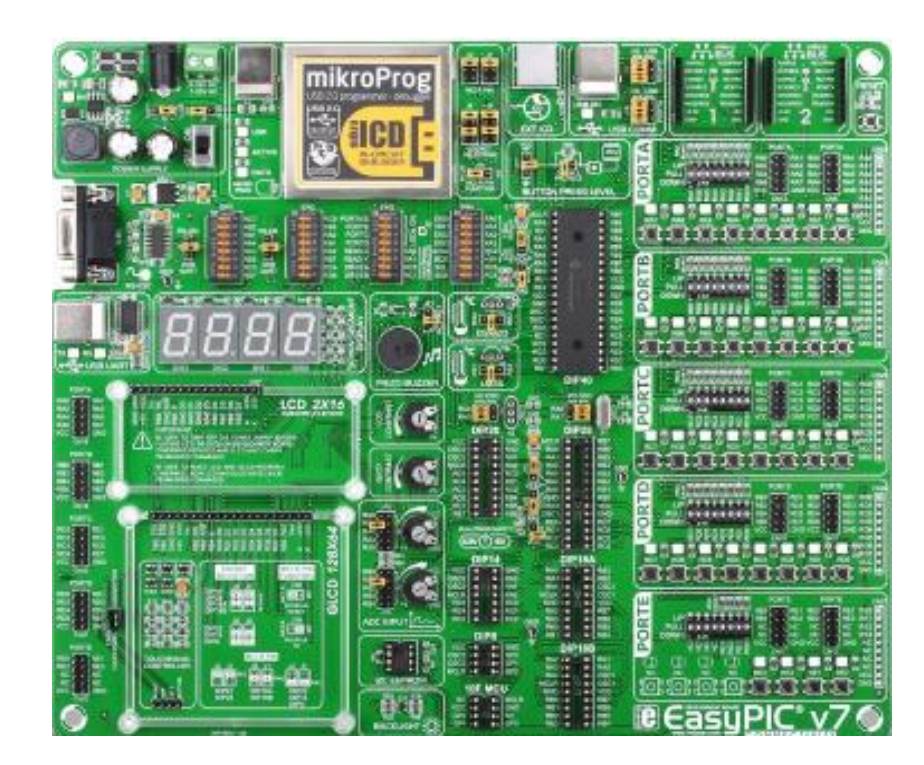

Dimensions de la carte: 266 x 220 mm.

Figure IV-14 : la table d'essai EasyPIC 7

# **IV.4.1 MikroProg TM avec débogueur à bord :**

MikroProg est un programmeur USB 2.0 rapide avec le débogueur in-circuit matériel mikroICD. L'ingénierie intelligente permet à mikroProg de supporter les périphériques PIC10, PIC12, PIC16F, PIC16 Enhanced, PIC18F, PIC18FJ et PIC18FK dans un seul programmeur!

Il supporte plus de 387 microcontrôleurs de Microchip. Des performances remarquables et une opération facile sont parmi ses principales fonctionnalités **[25] .**

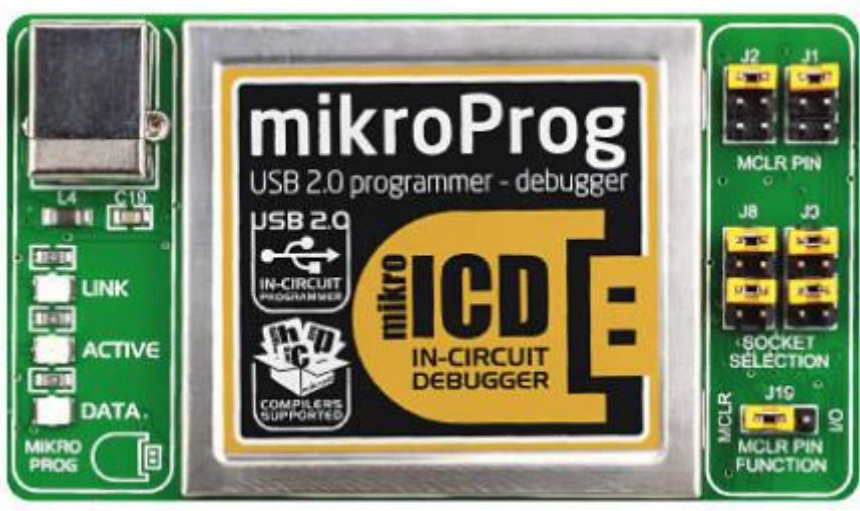

Figure IV-15 : le MikroProg d'Easy pic7

Le **débogueur mikroICD** permet d'exécuter le programme sur le microcontrôleur PIC hôte et de visualiser les valeurs variables, les enregistrements de fonctions spéciales (SFR), la RAM, le CODE et la mémoire EEPROM ainsi que l'exécution du code sur le matériel. Que vous soyez un débutant ou un professionnel, cet outil puissant avec un ensemble de commandes pratique vous permettra de retrouver rapidement les bugs. mikroICD est l'un des outils de débogage les plus rapides et les plus fiables sur le marché **[26] .**

# **Chapitre V Tests et Simulation**

#### **Introduction :**

Afin d'évaluer notre programme et les performances du montage réalisé, des mesures ont été effectuées. La première consiste à tester le fonctionnement du programme par simulation sous « ISIS ». La deuxième consiste à tester le fonctionnement du montage réel en injectant différentes fréquences dans le microcontrôleur en utilisant un GBF.

Dans ce présent chapitre nous allons exposer les résultats de la simulation ainsi que les résultats pratiques obtenus et cela après la présentation des différentes étapes de réalisation.

### **V.1 Etapes de réalisation du prototype :**

Pour la réalisation de notre montage, nous avons subdivisé notre travail en deux étapes:

#### **Etape1 : étude théorique**

- Etude du principe de fonctionnement des deux modes :
	- Démarrage des turbopropulseurs à bord de l'ATR 72-500.
	- Génération électrique à bord de l'ATR 72-500.
- $\triangleright$  Se familiariser avec les composants électroniques : microcontrôleur PIC 16F877, relais, ULN2003, afficheur LCD, ainsi que la carte de développement easy pic 7. Et aussi avec les logiciels de conception et de programmation « ISIS et MikroC ».
- Etablir un programme qui permet de commander les deux modes starting et generation a bord de l'ATR 72-500. Après exécution du programme par MikroC, le compilateur nous permet d'obtenir le fichier hexadécimal de notre programme.

Les étapes citées ci-dessus ont été détaillées dans les chapitres précédents.

#### **Etape2 : simulation et réalisation pratique**

- Avant de passer à la réalisation pratique de notre prototype nous avons eu recours à la simulation sous « ISIS ».
- Juste après la simulation on a transféré ce programme au PIC 16F877 en utilisant la carte de développement easypic7.
- Une fois le programme transféré on a relié les composants électroniques entre eux en suivant le schéma électrique déjà réalisé sous ISIS. Le montage étant prêt on lui branche un GBF pour pouvoir tester le montage réellement et comparer les résultats à ceux obtenus par la simulation sous ISIS.

Les étapes citées ci-dessus vont être détaillées dans ce présent chapitre.

#### **V.1.1 Simulation sous « ISIS » :**

Après l'obtention du programme compilé, le besoin de simuler son bon fonctionnement devient une nécessite puisque la simulation permet d'ajuster et de modifier le circuit comme si on manipulait un montage réel. Pour cela nous avons opté pour le logiciel "ISIS (PROTEUS)" qui est un très bon logiciel de simulation en électronique.

Ce logiciel nous permet d'avoir une idée claire sur le côté matériel, et de pouvoir visualiser le comportement du PIC avec ses périphériques, il nous permet également de mieux visualiser le bon déroulement du programme. De plus il permet de charger facilement le programme compilé dans la mémoire du PIC.

Il faut toujours prendre en considération que les résultats obtenus de la simulation sont un peu différents de ceux du monde réel, et ce dépend de la précision des composants et de la complication des montages.

Les résultats de simulation sont présentés dans les figures suivantes :

- **Pour**  $f = 8hz : mode \times STARTING \times$ 
	- Starter/Generator en rotation: en commençant la simulation le message « GENE STARTER CONTROLLER » s'affiche sur l'écran LCD et juste après, la starter/generator commence à tourner et l'écran LCD affiche le message indiquant le mode de fonctionnement de la starter/generator ainsi que les rotations par minute (RPM) en pourcentage. Dans ce cas le mode affiché est le « STARTING MODE » et RPM % = 6% comme illustré dans la figure qui suit.

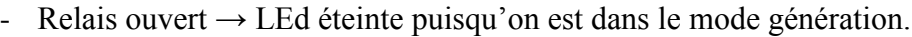

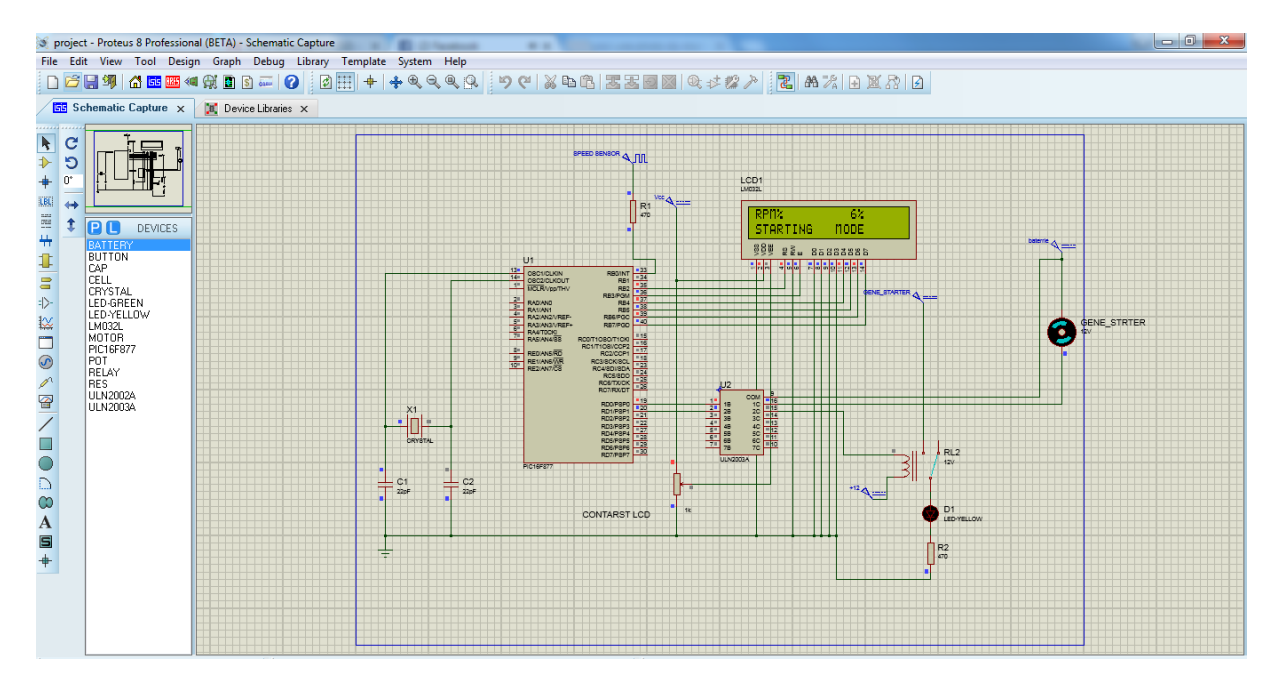

Figure V-2 : Simulation du mode « starting » sous « ISIS »

- **Pour f = 57hz :** mode « INTERMEDIATE »
	- La Starter/Generator à l'arrêt : en simulant, le message « INTER MODE » ainsi que RPM% = 45% s'affichent sur l'écran LCD, la starter/generator arrête de tourner.
	- Le Relais reste ouvert  $\rightarrow$  LEd éteinte puisqu'on est dans le mode intermédiaire.

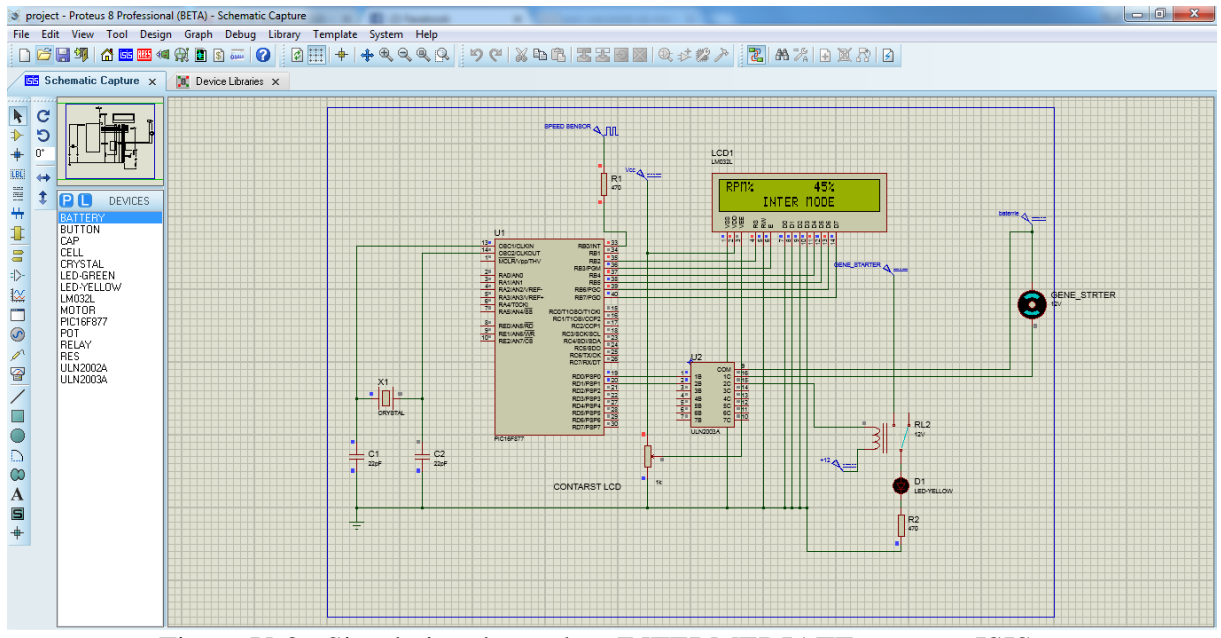

Figure V-3 : Simulation du mode « INTERMEDIATE » sous « ISIS »

- **Pour**  $f = 77.55$ **hz** 
	- La Starter/Generator toujours à l'arrêt en simulant, le message « GENERATION MODE » ainsi que RPM% = 62% s'affichent sur l'écran LCD, la starter/generator arrête de tourner.
	- Le Relais se ferme et la LED s'allume puisqu'on est dans le mode génération.

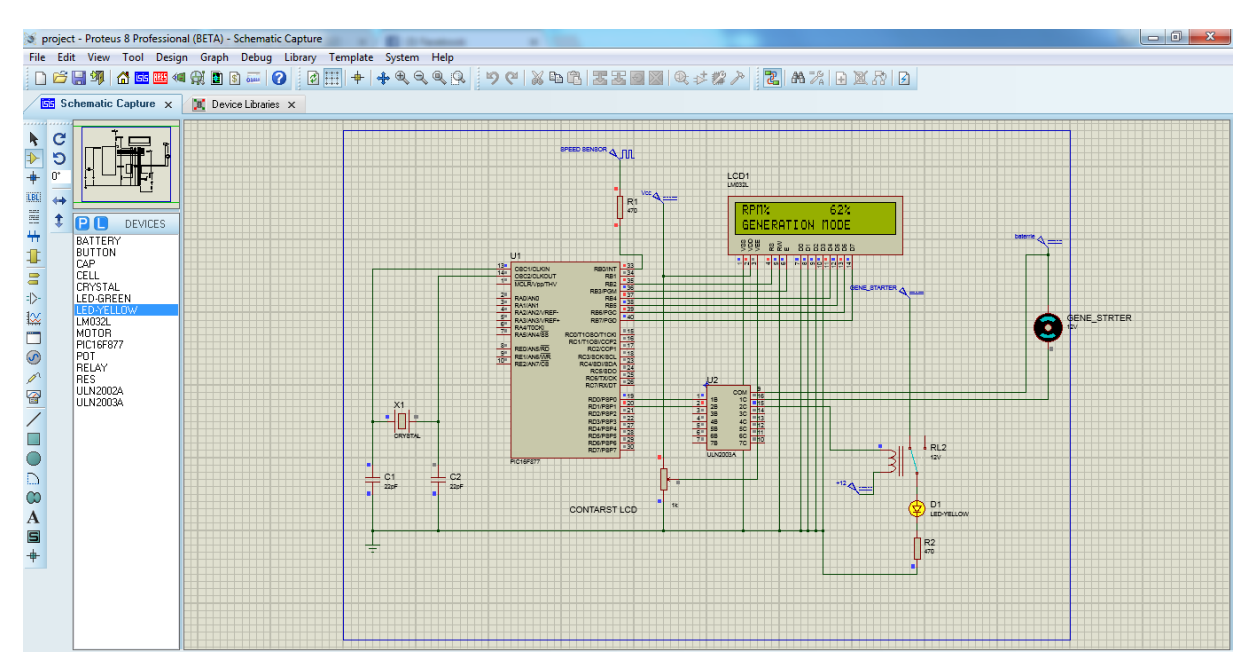

Figure V-4 : simulation du mode « GENERATION » sous « ISIS »

#### **V.1.2 Réalisation pratique :**

#### **V.1.2.1 Chargement du programme dans la mémoire du PIC 16F877 :**

Dans la phase terminale, une fois le fichier source compilé et simulé, il va falloir transférer le fichier code-machine dans la mémoire du PIC. Pour cela, nous avons utilisé la carte de développement EasyPIC 7.

#### A. **Connexion de la carte EasyPIC7 au PC :**

#### **Etape 1 :**

On utilise le câble USB fournit pour connecter le système de développement EasyPIC 7 au PC. Avant d'établir la connexion, il faut s'assurer que le jumper J6 est bien placé sur la position USB, comme indiqué dans la figure ci-dessous :

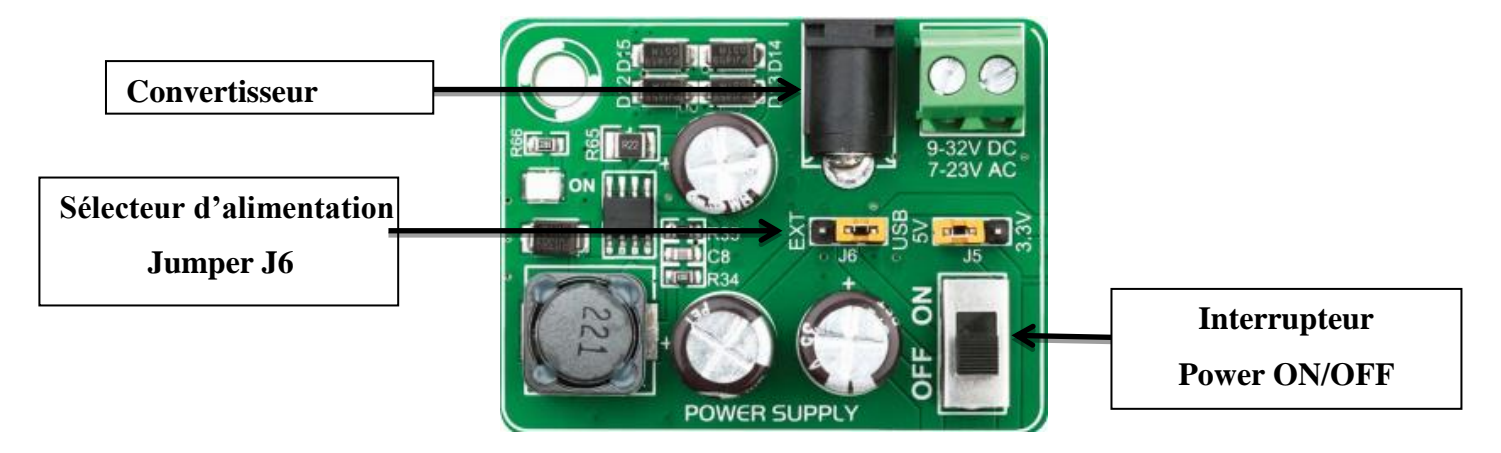

Figure V-5: Alimentation (jumper J6 en position USB)

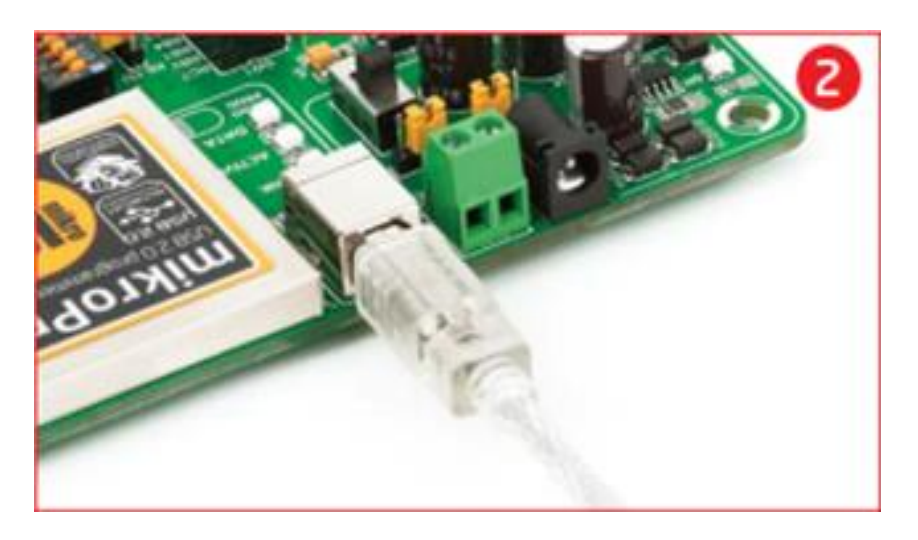

Figure V-6: Connexion du câble USB

#### **Etape 2 :**

Il faut suivre les instructions pour l'installation des pilotes USB et du programmeur PICflash. Il n'est pas possible de programmer les microcontrôleurs PIC sans avoir préalablement installé ces pilotes. Dans le cas où un des compilateurs MikroElektronika est déjà installé sur le PC, il n'est pas nécessaire de réinstaller le PICflash.

#### **Etape 3 :**

En démarrant notre système de développement et ceci en poussant l'interrupteur d'alimentation sur la position ON. Les LEDs « POWER » et « USB LINK » s'allument, signifiant que notre système de développement est prêt à être utilisé. Puis on utilise le programmateur PICflash pour charger notre code dans le microcontrôleur.

#### B. **Le chargement du programme dans le microcontrôleur:**

Pour pouvoir transférer le programme dans la mémoire du PIC on procède comme suit :

- 1- écrire le programme sous MikroC et le compiler.
- 2- si aucune erreur n'est détectée un fichier hexadécimal (.hex) sera généré.
- 3- Dans le menu cliquer sur l'icône build  $\rightarrow$  build + program.

|                                                   | $\blacksquare$ $\blacksquare$ $\blacksquare$ $\blacksquare$ $\blacksquare$<br>F mikroC PRO for PIC v.6.6.1 - C:\Users\nano\Desktop\programmes\LCD.mcppi - NOT REGISTERED |                                                                            |                                          |  |                                                                                                    |                                        |  |  |  |
|---------------------------------------------------|----------------------------------------------------------------------------------------------------|----------------------------------------------------------------------------|------------------------------------------|--|----------------------------------------------------------------------------------------------------|----------------------------------------|--|--|--|
|                                                   | Eile Edit View Project Build Run Tools Help                                                                                                    |                                                                            |                                          |  |                                                                                                    |                                        |  |  |  |
|                                                   |                                                                                                    | ir B · 阳路碧国 ● Build<br>$Ctrl + F9$                                         | <b>DBIS &amp; SBOIFUT ADT X 1024x768</b> |  | $\bullet \quad \blacksquare \quad \blacksquare \quad \blacksquare \quad \blacksquare \quad \blacksquare \quad \blacksquare \quad \blacksquare \quad \blacksquare \quad \lozenge \quad \rho \quad \triangleright \quad \blacksquare \quad \blacksquare \Rightarrow$ |                                        |  |  |  |
|                                                   | Start Page 23                                                                                                    | Rebuild All Sources Alt+F9                                                 |                                          |  |                                                                                                    | $\overline{\phantom{a}}$               |  |  |  |
| <sup>Project Settings</sup>                       |                                                                                                    | $//$ coni                                                                  | LCD                                      |  |                                                                                                    | <b>B</b><br>Routine List               |  |  |  |
|                                                   |                                                                                                    | Build All Projects Shift+F9<br>$//$ Atti                                   |                                          |  |                                                                                                    | ĥ                                      |  |  |  |
|                                                   |                                                                                                    | Ctrl+F12<br><b>Stop Build All</b><br>sbit LO                               |                                          |  |                                                                                                    |                                        |  |  |  |
|                                                   |                                                                                                    | sbit $L \left( \frac{1}{\sqrt{2}} \right)$ Build + Program<br>$Ctrl + F11$ |                                          |  |                                                                                                    |                                        |  |  |  |
|                                                   |                                                                                                    | $\text{shift}$ $\text{Id}_{\text{max}}$ as an integrated                   |                                          |  |                                                                                                    | [11] Project Manager [1/1] - LCD mcppi |  |  |  |
| Fill Code Explorer                                |                                                                                                    | sbit LCD D5 at RB5 bit;                                                    |                                          |  |                                                                                                    |                                        |  |  |  |
|                                                   | $\bullet$                                                                                                    | sbit LCD D6 at RB6 bit;                                                    |                                          |  |                                                                                                    |                                        |  |  |  |
|                                                   |                                                                                                    | sbit LCD D7 at RB7 bit;                                                    |                                          |  |                                                                                                    |                                        |  |  |  |
|                                                   | $\bullet$                                                                                                    | // Définition des directions<br>sbit LCD RS Direction at TRISB2 bit;       |                                          |  |                                                                                                    |                                        |  |  |  |
|                                                   | 10<br>$\cdot$                                                                                                    | sbit LCD EN Direction at TRISB3 bit;                                       |                                          |  |                                                                                                    |                                        |  |  |  |
|                                                   | sbit LCD D4 Direction at TRISB4 bit;                                                                                                    |                                                                            |                                          |  |                                                                                                    |                                        |  |  |  |
|                                                   | sbit LCD D5 Direction at TRISB5 bit;                                                                                                    |                                                                            |                                          |  |                                                                                                    |                                        |  |  |  |
|                                                   | sbit LCD D6 Direction at TRISB6 bit;                                                                                                    |                                                                            |                                          |  |                                                                                                    |                                        |  |  |  |
| sbit LCD D7 Direction at TRISB7 bit;              |                                                                                                    |                                                                            |                                          |  |                                                                                                    |                                        |  |  |  |
|                                                   | // programme principal                                                                                                    |                                                                            |                                          |  |                                                                                                    |                                        |  |  |  |
|                                                   | void main()                                                                                                    |                                                                            |                                          |  |                                                                                                    |                                        |  |  |  |
|                                                   | 日( Lod Init (); //initialisation du LCD                                                                                                    |                                                                            |                                          |  |                                                                                                    |                                        |  |  |  |
|                                                   | Lcd cmd( LCD CLEAR); //effacer l'ecran<br>Lod cmd( lod cursor off);//curseur éteint<br>20                                                                                |                                                                            |                                          |  |                                                                                                    |                                        |  |  |  |
| Lcd Out (1.1. "GENE STARTER CONTROLLER"):  <br>21 |                                                                                                    |                                                                            |                                          |  |                                                                                                    | <b>A</b> Project Explorer              |  |  |  |
|                                                   |                                                                                                    |                                                                            |                                          |  |                                                                                                    |                                        |  |  |  |
|                                                   |                                                                                                    | <b>111</b> Messages <b>122</b> Quick Converter                             |                                          |  |                                                                                                    |                                        |  |  |  |
|                                                   | V Errors                                                                                                    | V Warnings<br>V Hints                                                      |                                          |  |                                                                                                    |                                        |  |  |  |
|                                                   | Line                                                                                                    | Message No.                                                                | <b>Message Text</b>                      |  | Unit                                                                                                    | [1] Library Manager                    |  |  |  |
|                                                   |                                                                                                    |                                                                            |                                          |  |                                                                                                    |                                        |  |  |  |
|                                                   |                                                                                                    |                                                                            |                                          |  |                                                                                                    |                                        |  |  |  |
|                                                   |                                                                                                    |                                                                            |                                          |  |                                                                                                    |                                        |  |  |  |
|                                                   |                                                                                                    |                                                                            |                                          |  |                                                                                                    |                                        |  |  |  |
|                                                   |                                                                                                    |                                                                            |                                          |  |                                                                                                    |                                        |  |  |  |
|                                                   | FR Français (France) (?) Aide C<br>C:\Users\nano\Desktop\programmes\LCD.c                                                                                                |                                                                            |                                          |  |                                                                                                    |                                        |  |  |  |
|                                                   |                                                                                                    |                                                                            |                                          |  |                                                                                                    | 21:48                                  |  |  |  |
|                                                   | e<br>些<br>L.<br>半原 医原 电<br>D<br>27/09/2017                                                                                                    |                                                                            |                                          |  |                                                                                                    |                                        |  |  |  |

Figure V-7 : Menu déroulant project – options de compilation

En cliquant sur cette icône le programmateur PIC Flash sera automatiquement activé après avoir complété le processus de compilation, et le programme compilé sera immédiatement transféré à la mémoire programme du microcontrôleur.

## Chapitre V : Tests et Simulation

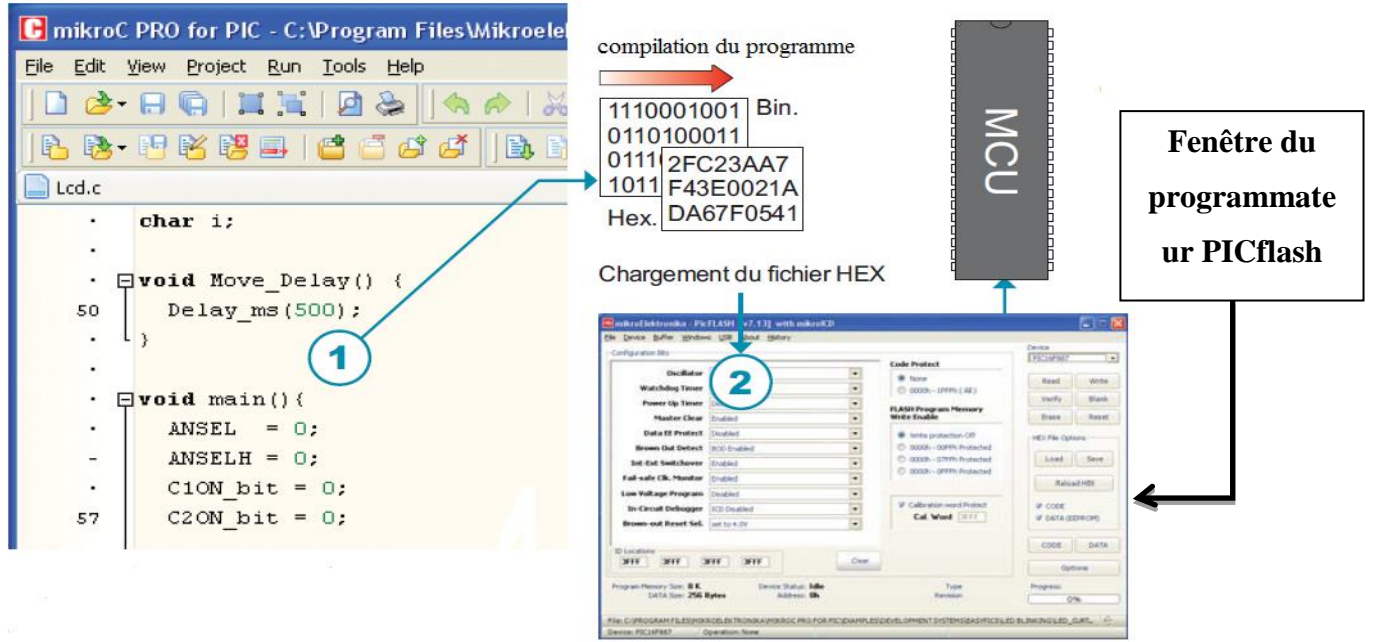

Figure V-8: Processus de chargement du programme dans le PIC

On trouve différentes configurations du microcontrôleur sur la partie gauche de la fenêtre du programmateur PIC Flash. Une option en bas de la fenêtre indique la progression du processus de programmation.

#### **V.1.2.2 Réalisation du montage :**

#### A. **Le capteur de vitesse :**

On a vu précédemment que le Starter/Generator possède un capteur de vitesse, ce capteur est orienté vers un disque troué comme montré dans la figure suivante :

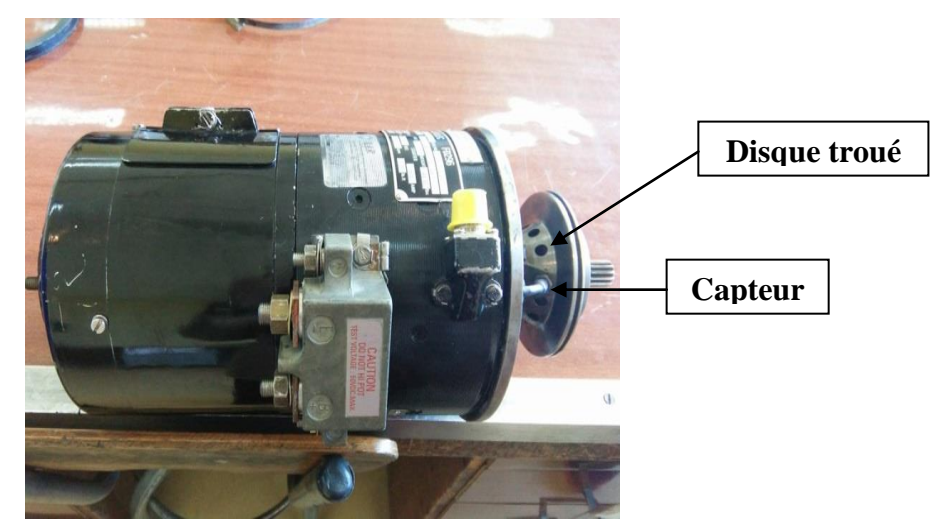

Figure V-9: Capteur de vitesse de la Sterter/Generator

Le signal issu de ce capteur serait donc un signal carré dont la fréquence varie avec la vitesse de rotation de la Starter/Generator, pour cela, dans la réalisation pratique, on remplacera ce capteur par un générateur de sinal carré.

Les figures suivantes représentent le signal carré généré par le GBF et visualisé sur l'oscilloscope.

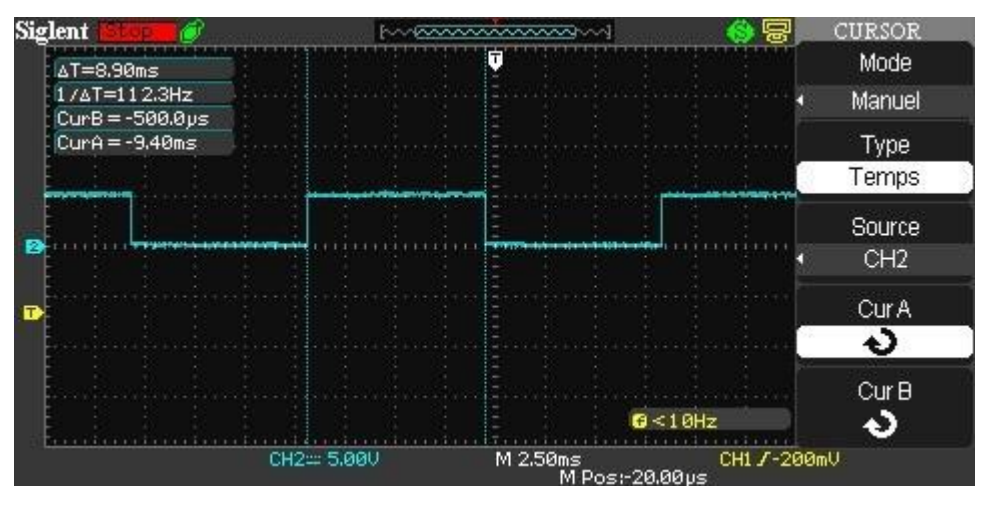

Figure V-10 : Signal carré issu du GBF

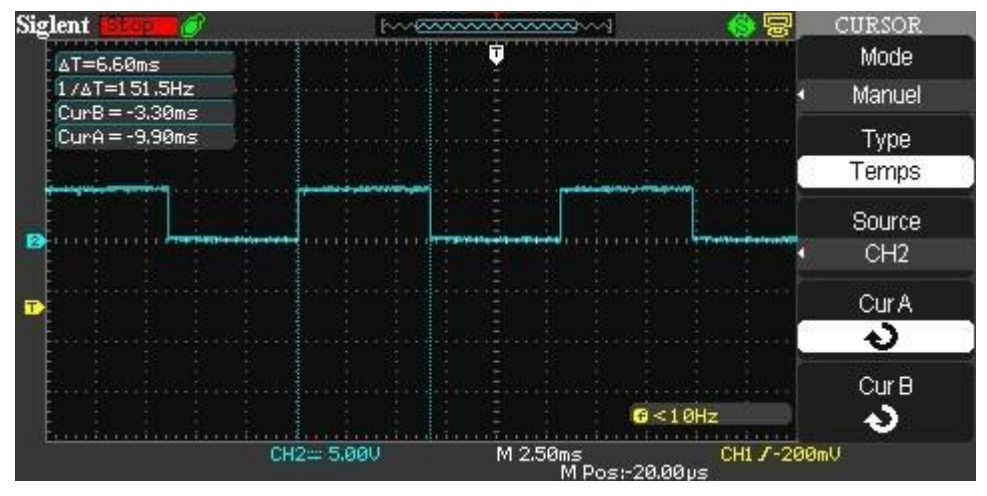

Figure V-11 : Signal carré issu du GBF pour une autre fréquence

#### B. **Les composants principaux du montage :**

Pour la réalisation du montage on a besoin :

- D'un Generateur Basse Fréquence (GBF) pour générer le signal carré.
- D'un oscilloscope pour visualiser ce signal.
- D'une table de HUTCHMAN sur laquelle on va placer les différents composants et les relier electriquement tel que le PIC 16F877, l'ULN, le relais, ect.
- D'une alimentation (récupérée d'un ancien micro ordinateur) pour alimenter la table de HUTCHMAN.

Le montage est représenté par la figure suivante :

# Chapitre V : Tests et Simulation

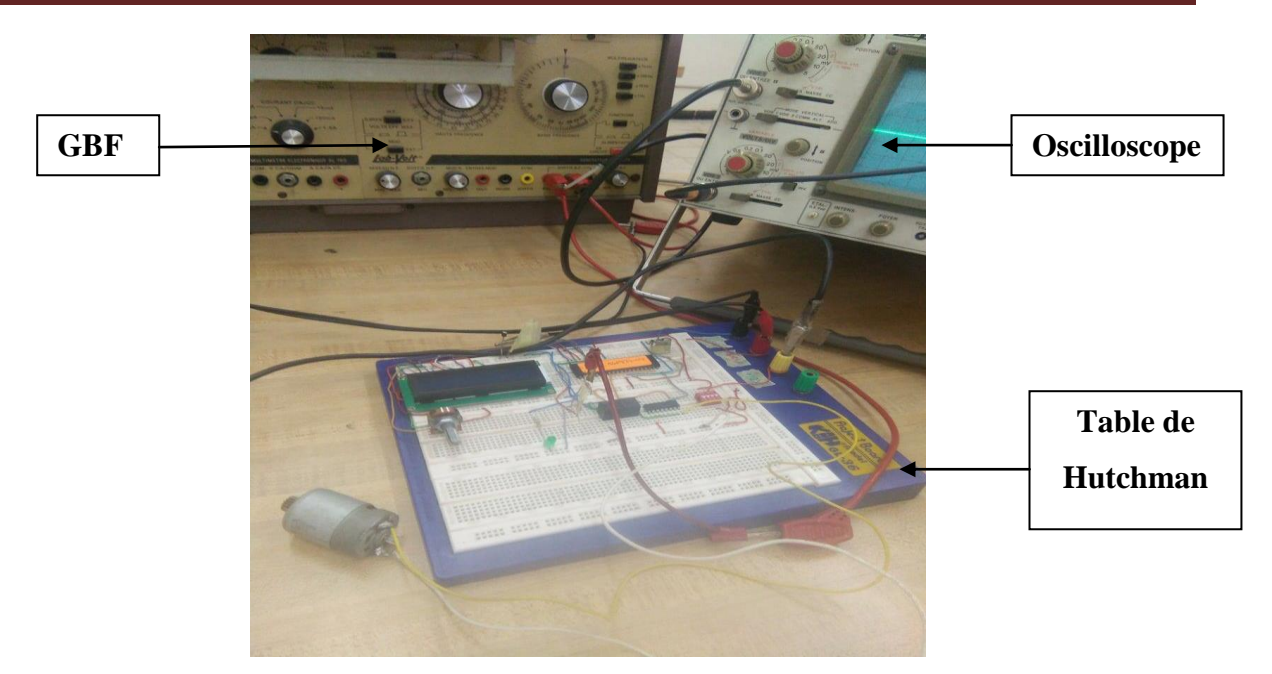

Figure V-12 : Le montage

#### C. **Types des composants utilisés dans le montage :**

- Un microcontrôleur de type **PIC 16F877**.
- Un écran LCD de type **JHD162A SERIES.**
- Un relais de type **G5V-2-H1.**
- ULN de type **2003A.**

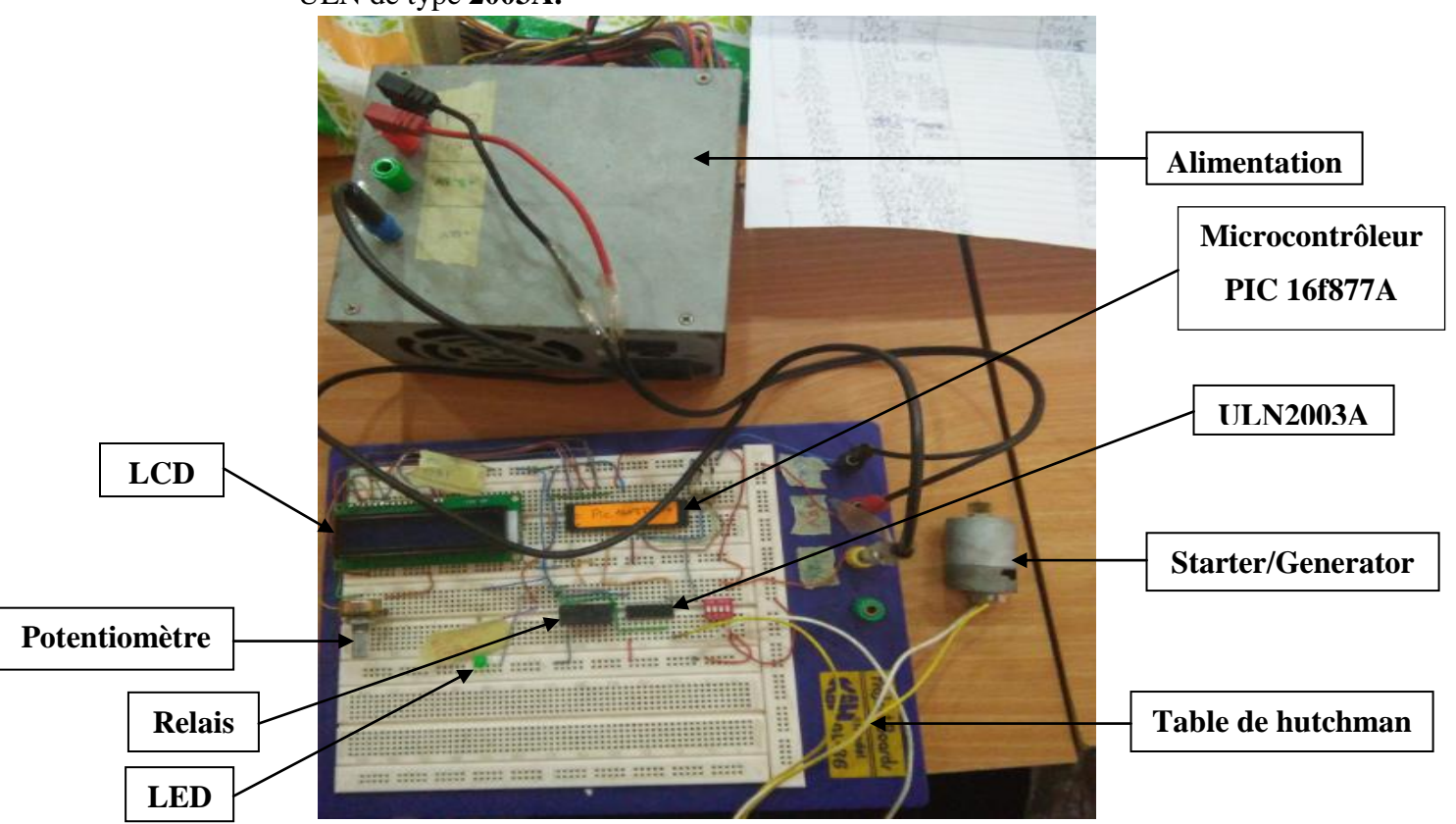

Figure V-13 : Composition du montage

Les caractéristiques éléctriques de chaque composant sont présentées en détail dans la partie « datascheet » dans les annexes.

#### **V.1.2.3 Résultats de la simulation réelle :**

Pour la simulation des deux modes « STARTING » et « GENERATION » on va jouer sur la fréquence du signal de sortie du GBF.

#### **Pour f = 20hz :** mode « STARTING »

Pour cette fréquence la vitesse de rotation de la starter/generator est inférieure à 45% (RPM = 8 %) alors le PIC 16F877 actionne l'ULN qui va jouer le role d'un relais, par conséquent, la batterie se connecte au moteur éléctrique (qui représente notre Starter/Generator), ce dernier commence à tourner et le message « STARTING MODE » s'affiche sur le LCD, cependant le relais 2 reste ouvert et la LED toujours éteinte.

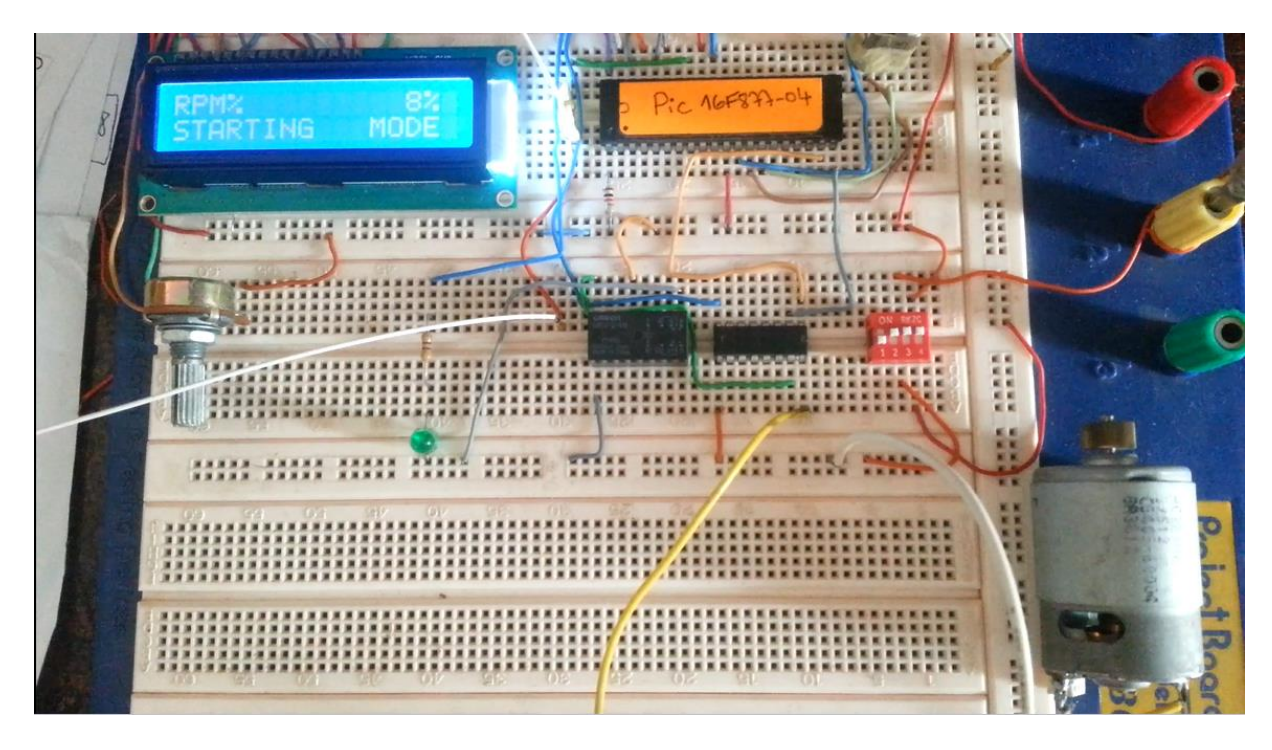

Figure V-14 : Simulation réelle du mode « STARTING »

#### **Pour f = 112.5hz :** mode « INTERMEDIATE »

Pour cette fréquence la vitesse de rotation du moteur est égale à 45% , arrivant à ce point le microcontrolleur actionne l'ULN pour que la starter/generator se déconnecte de la batterie. Le relais conserve son état d'origine (ouvert) et le message « INTER MODE » apparait sur le LCD, Et ceci pour toutes les valeurs de RPM comprises entre  $(45\% \approx RPM \approx 61.5\%)$ .

Chapitre V : Tests et Simulation

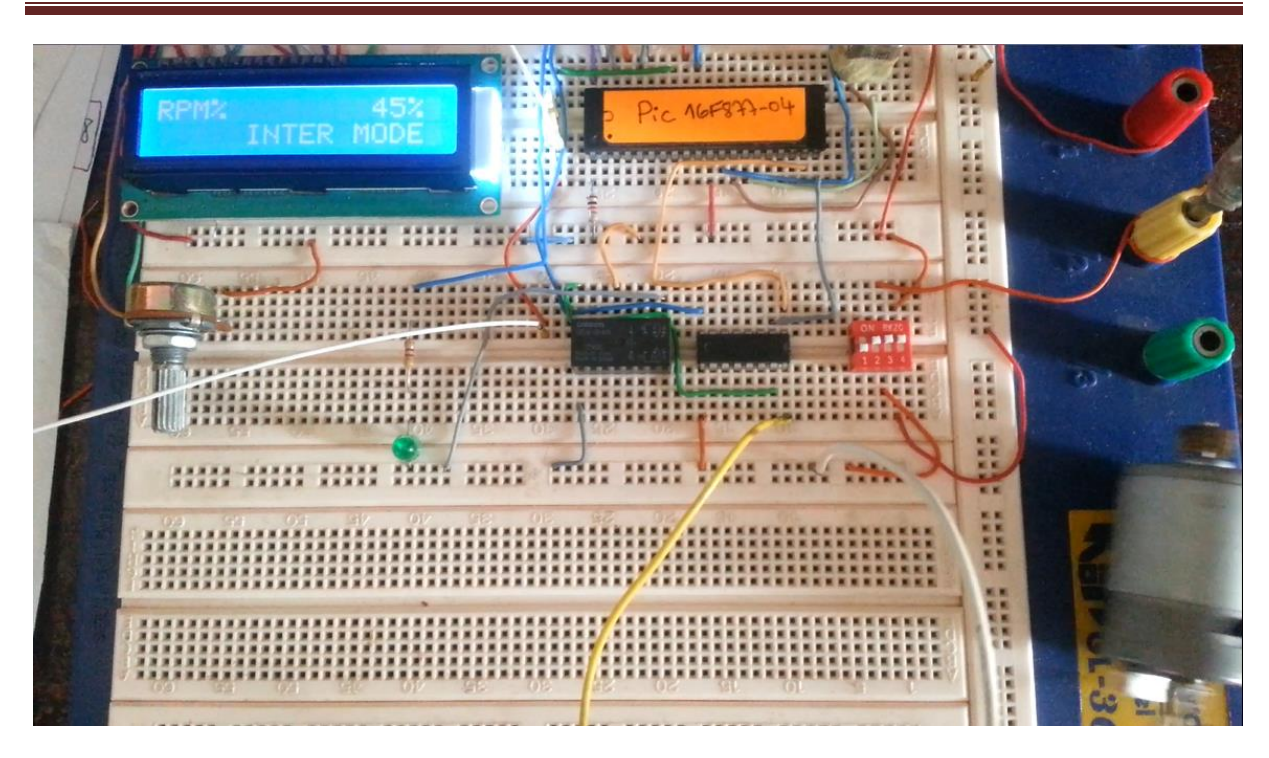

Figure V-15: Simulation réelle du mode « INTERMEDIATE »

#### **Pour f = 157.5z :** mode « GENERATION »

Pour cette fréquence la vitesse de rotation de la starter/generator est égale à 63%. Pour RPM > 61.5% le PIC 16F877 commande le relais (postion fermée) pour relier une source à courant continu de tension 28V à une LED, la LED s'allume, ce qui explique que la bus a été alimentée ( la LED représente tous les équipements alimentés avec une tension DC sur avion).cependant la starter/generator reste déconnectée de la batterie. Dans cette phase, le message « GENERATION MODE » s'affiche sur l'écran LCD.

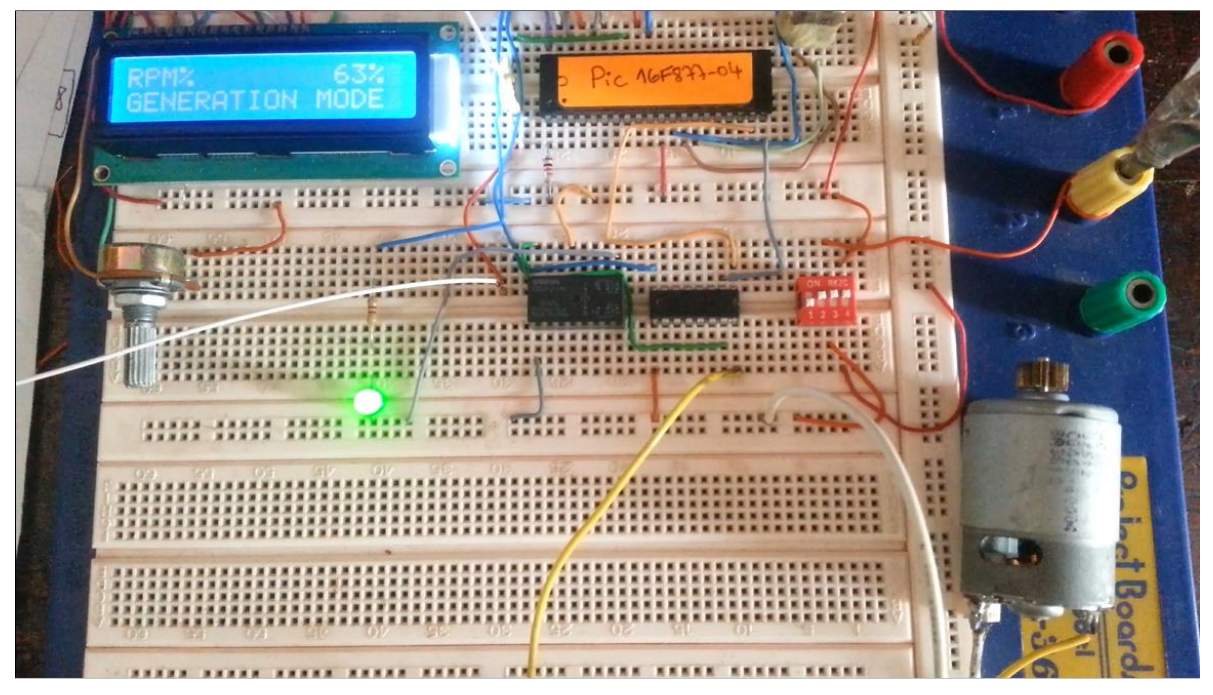

Figure V-16 : Simulation réelle du mode « GENERATION »

#### **Tableau de calculs :**

Les résultats de calcul de la periode ainsi que la vitesse de rotation du moteur (RPM) en tr/min effectués par le montage sont représentés dans le tableau suivant et ce en variant la fréquence de 5hz à 250hz par pas de 5hz :

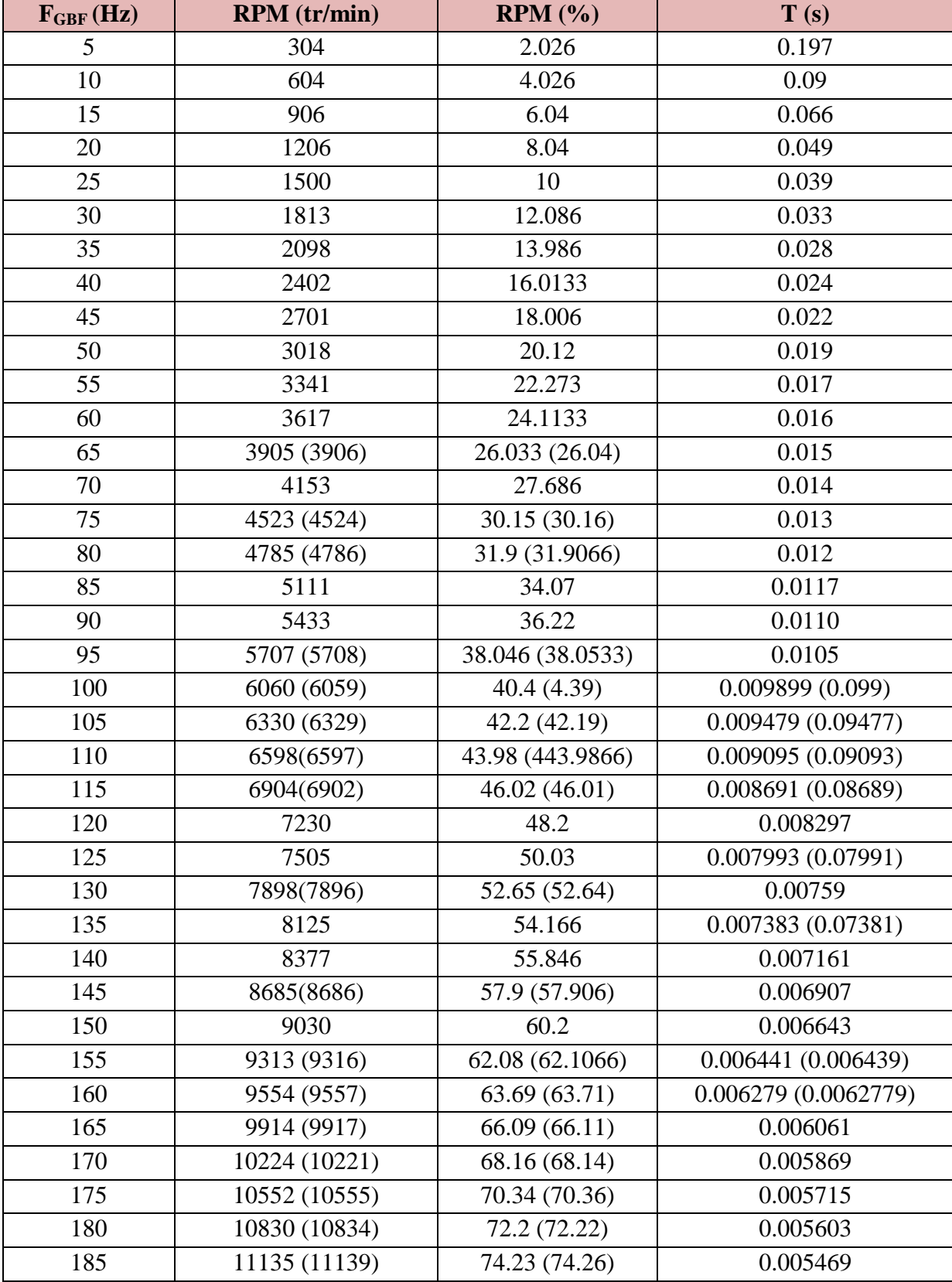

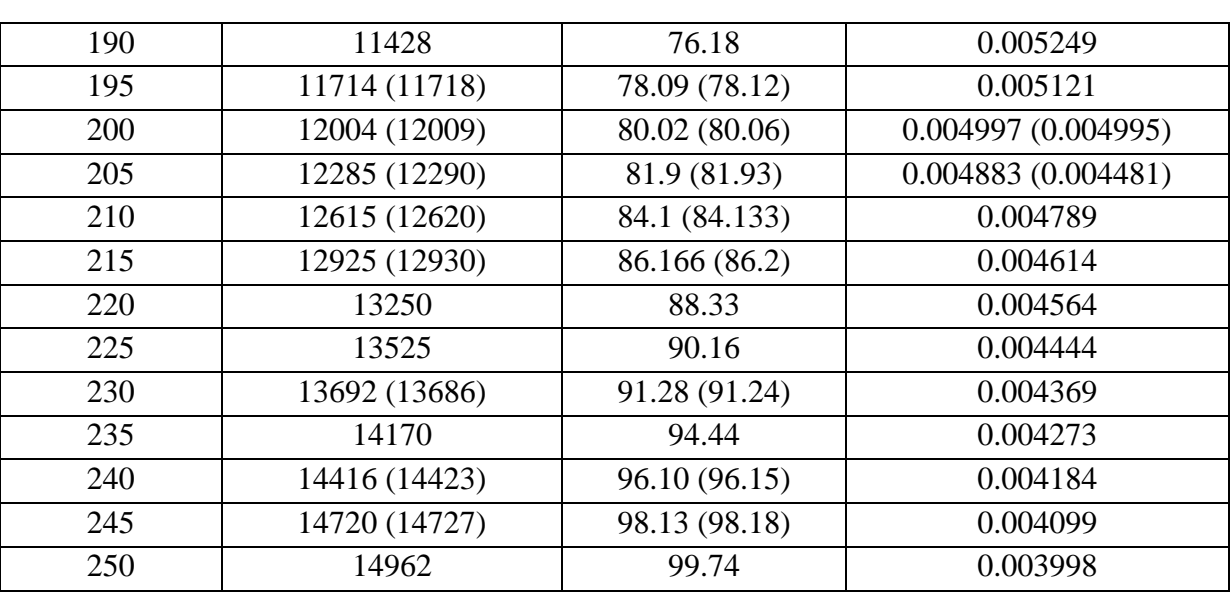

# Chapitre V : Tests et Simulation

**Tab V-1** : tableau de calculs

#### Remarque :

D'après ce tableau les résultats de calcul de la période du signal ainsi que la vitesse de rotation du moteur sont très précis.

## **Conclusion générale**

La réalisation de ce projet nous a permis de découvrir l'environnement très attrayant et passionnant de l'électronique appliquée dans le domaine aéronautique, mais aussi de mettre en pratique et à approfondir des notions de ce domaine. Un environnement qui nous a énormément appris, autant au niveau de l'électronique, mais aussi au niveau de la programmation des microcontrôleurs.

L'objectif de ce mémoire était de réaliser un prototype à base du microcontrôleur PIC 16F877 permettant le contrôle des deux modes Starting/Generation a bord de l'ATR 72-500, qui consiste à reproduire le comportement de la Starter/Generator dans un environnement réduit.

Dans notre réalisation nous avons mis en œuvre une application basée sur un microcontrôleur chose qui nous a permis d'une part de se familiariser avec le PIC 16F877A et d'autre part de découvrir le logiciel de conception et de simulation « ISIS » ainsi que le logiciel de programmation « MikroC», ces logiciels étant utilisés dans de nombreuses applications, il a été intéressant d'avoir quelques notions supplémentaires dans ce domaine.

Afin d'évaluer le fonctionnement de la Starter/Generator des tests ont été exécutés, et ceci en variant les fréquences du GBF qui représentent en réalité les signaux issus des capteurs de vitesse situés dans la starter/generator , chaque fréquence permet au microcontrôleur de commander d'une part la Starter/Generator pour fonctionner de façon appropriée et d'autre part afficher sur l'écran LCD un pourcentage représentant la vitesse de rotation du moteur. De cette manière ce montage permettra ou non la validation de l'algorithme implémenté dans le boitier du PIC 16F877.

D'après les résultats pratiques obtenus et malgré les incertitudes de calcul par rapport aux résultats obtenus dans la simulation, imperfections des composants et les erreurs produites par le Protocole de communication qui font dégrader la précision de notre système, on peut conclure que notre réalisation a très bien fonctionné et a reproduit le comportement réel des modes démarrage et génération électrique à bord de l'ATR 72-500.

A la fin de ce projet, nous sommes convaincus que la réalisation pratique a exigé beaucoup de temps mais nous a permis de développer notre sens de l'organisation, notamment dans la répartition des tâches et la gestion du temps.

Ce projet nous a aussi appris la prise de conscience de nos prochaines obligations, outre, l'apport technique que nous avons récolté, et malgré les obstacles que nous avons rencontrés, nous avons appris à accepter les compromis et à relativiser les problèmes.

 Ce travail reste, comme toute œuvre humaine, incomplet et perfectible, les améliorations qu'on peut lui apporter sont énormes et peuvent varier selon le type d'application qu'on souhaite. Par exemple : on a la possibilité de développer le montage et ceci en connectant la GENE/ STARTER à la batterie durant la phase ''GENERATION'' chose qui va permettre à la batterie de se recharger, mais la durée de rechargement doit être contrôlée sinon on risque de la détériorer.

# **Références bibliographiques**

# Les ouvrages

- [1] : **BIGONOFF.** La programmation des pics. Première partie pic16f84 révision 6.
- [2] : **M. LANCELOT THIERRY**. Utilisation de logipic v2. Le timer 1.
- [3] : **MikroElektronika**. mikroICD debugger.

[4] : **MILAN VERLE, MEISAM FANOODY.** PIC Microcontrollers Programming in C.

# Mémoires et thèses :

[5] : **V. TOURTCHINE**. Programmation en mikroC. Applications pour les microcontrôleurs de la famille PIC. Manuscrit élaboré selon le programme officiellement agrée et confirmé par le Conseil Scientifique de la Faculté des Sciences. BOUMERDES - 2012.

[6] : **ALIBI ELMEHDI, JAWADI SAMI**. Conception et réalisation d'un enregistreur de données. Mémoire en vue de l'obtention de licence appliquée en sciences et technique d'information et de communications (LASTIC) de l'université virtuelle de Tunis.2010/2011.

[7] : **SAADI RAMZY, SALHI NASSEREDDINE.** Réalisation de carte à microcontrôleur pour le contrôle de bras manipulateur via un pc. Mémoire en vue de l'obtention de diplôme: MASTER de l'université Mohamed Khider Biskra.2009/2010.

[8] : **DEHABA HOUSSEM.** Réalisation d'un cardiofréquencemètre à base du PIC 16F877. Mémoire en vue de l'obtention de diplôme: MASTER de l'université Ferhat Abbas-Sétif.

# Cours:

[9] : **HELLAL.M**. Cours de microprocesseur. Enseignant à l'IAES.2014/2015.

[10] : **PHILIPPE MORENTON.** Les afficheurs à cristaux liquides. Lycée Technique Pierre Emile Martin – Bourges.

[11] : **RAHAL RHAROUSS**. Architecture et programmation des Microcontrôleurs. BTS ELT(LTMBBO).

[12] : **SAADAOUI ABDELKADER**.TP PIC 16F877.L2-SEM (Systèmes Embarqués et Mobiles). Décembre 2015.

[13] : **V. CHOLLET**. Microcontrôleurs Pic Programmation En C. Université de Franche-Comté. 09/12/2012.

[14] : **Y. RKHISSI KAMMOUN.** Cours microcontrôleurs.

[15] : **N.NASRI**. Les afficheurs LCD.

[16] : **G. BERTHOME.** Organisation fonctionnelle d'un système à microcontrôleur**.** Lycée Mireille GRENET – COMPIEGNE.

[17] : **A. OUMNAD**. Microcontrôleurs. Famille mid-range de Microchip. Le pic 16f876/877.

[18] : **D. MENESPLIER**. Microcontrôleurs PIC 16f876 Et 16f877.Documentation interne ELE(ENAC) **2001.**

[19] : **F. SENNY**. Introduction aux microcontrôleurs et à leur assembleur, Illustration par le PIC16F877. Université de Liège.

[20] : **ERIC NATIVEL.** Microcontrôleur « mid-range » pic16fxxx. IUT Nîmes 2014 – 2015.

[21] : **SYLVAIN MONTAGNY**. Microprocesseurs & Microcontrôleurs. Université de Savoie.

[22] : **JEAN CHRISTOPHE MICHEL.** Les afficheurs LCD dans ISIS Proteus. Octobre 2014.

[23] : **AURELIEN JARO.** Les afficheurs à cristaux liquides. 1998-2008

# Les manuals :

[24]: ATR 42/72 -500, ATR PRESENTATION ATA 00 Training Manual. Sabena Technics Training, 2014.

[25] : ATR 42-400/500/ATR 72 -212A, ELECTRICAL POWER (ATA 24) Training Manual. Sabena technics training, 2014.

[26] : ATR 42-400/500/ATR 72 -212A, STARTING (ATA 80). Training Manual. Sabena technics training, 2015.

```
[27] : ATR 42-400/500/ATR 72 -212A, (MPC) ref 72 V1.6 ATA 24 ELECTRICAL POWER.
```
Atr Training Centre.2009

[28] : AMM DO, ATA24-32 : DC NORMAL GENERATION.

[29] : EasyPIC 7- fusion- v 101b. Manual 2013.

[30] : EasyPIC 7- connectivity- v 104 c. Manual 2013.

[31] : Mikroc- Manual 2013

[32] : Mikroicd- v 102. Manual 2009.

# Sites Internet :

- [33]: robotix.fr
- [34]: [blogmatlab.blogspot.com](http://www.blogmatlab.blogspot.com/)
- [35]: [Gecif.net](http://www.gecif.net/)
- [36]: [didel.com/pic/Cours877-1.pdf](http://www.didel.com/pic/Cours877-1.pdf)
- [37]: [bricobot.ch](http://www.bricobot.ch/)
- [38]: [didel.com/pic/Prog877.pdf](http://www.didel.com/pic/Prog877.pdf)
- [39]: [didel.com](http://www.didel.com/)
- [40]: [lavionnaire.fr/ Les](http://www.lavionnaire.fr/%20Les) turbomachines
- [41]: [lavionnaire.fr/ mesure](http://www.lavionnaire.fr/%20mesure) de rotation (tachymètre)
- [42]: [wikipedia.fr](http://www.wikipedia.fr/) / Pratt Whitney Canada PW100.
- [43]: [wikipedia.fr](http://www.wikipedia.fr/) / Afficheur à cristaux liquide.
- [44]: [Mikroe.com](http://www.mikroe.com/)
- [45]: AviationStarckExchange.com
- [46]: Aeroweb.fr
- [47]: futura-Sciences.com

#### *1- Les registres de gestion des interruptions :*

#### **Le registre INTCON :** (h'0B' ou h'8B' ou h'10B' ou h'18B').

Ce registre en lecture écriture permet de configurer les différentes sources d'interruption. Au reset : INTCON = 0000000X

Bit 7

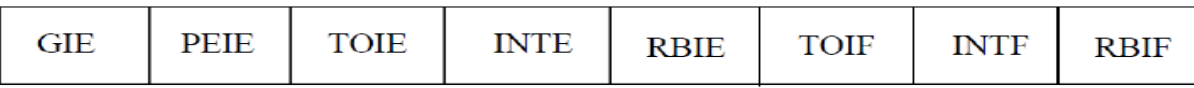

Bit 0

#### • Le bit  $7 \rightarrow b7$ : GIE = Global Interrupt Enable bit

**1 =** Autorise toutes les interruptions non masquées.

**0 =** Désactive toutes les interruptions.

#### • Le bit  $6 \rightarrow b6$ : PEIE = Peripheral Interrupt Enable bit.

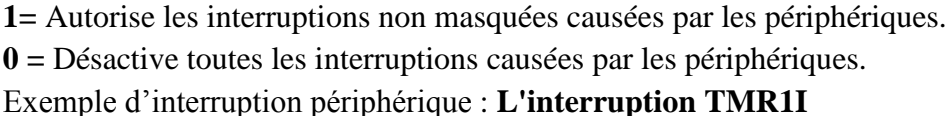

Débordement du TIMER1 « passage de 65535 à 0 »

#### • Le bit  $5 \rightarrow b5$ : TMROIE = Timer TMR0 Overflow Interrupt Enable bit.

**1 =** Autorise les interruptions du Timer TMR0.

**0 =** Désactive les interruptions du Timer TMR0.

#### • Le bit  $4 \rightarrow b4$ : INTE = RB0/Int Interrupt Enable bit.

Si un changement d'état se produit au niveau de la pin RB0 : **1 =** Autorise les interruptions sur la broche : RB0/IRQ (pin6).

**0 =** Désactive les interruptions sur la broche : RB0/IRQ (pin6).

#### • Le bit  $3 \rightarrow b3$ : RBIE = RB Port Change Interrupt Enable bit.

Si un changement d'état se produit au niveau du port B (RB4 à RB7) :

**1 =** Autorise les interruptions.

**0 =** Désactive les interruptions.

#### • Le bit  $2 \rightarrow b2$ : TMROIF = Timer TMR0 Overflow Interrupt Flag bit.

**1 =** Le Timer a débordé. Ce flag doit être remis à zéro par programme.

**0 =** Le Timer n'a pas débordé.

#### **Le bit 1 : INTF = RB0/Int Interrupt Flag bit.**

**1 =** Une interruption sur la broche RB0/IRQ (pin 6) est survenue.

**0 =** Pas d'interruption sur la broche RB0/IRQ (pin 6).

#### **Le bit 0 : RBIF = RB Port Change Interrupt Flag bit.**

**1=** Quand au moins une entrée du port B (de RB4 à PB7) a changé d'état.

**0=** Aucune entrée de RB4 à RB7 n'a changé d'état.

Ce flag doit être remis à zéro par programme.

#### **Le registre PIE1 :** (h'8C')

Ce registre contient les bits individuels d'autorisation pour les Interruptions des périphériques. Le bit 6 d'INTCON (PEIE) doit être mis à "1" pour autoriser une quelconque interruption de périphérique.

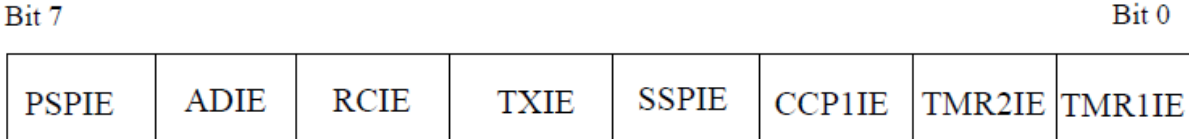

Au reset :  $PIE1 = 00000000$ 

#### • Le bit  $7 \rightarrow b7$ : PSPIE = Parallel Slave Port Interrupt Enable bit.

**1 =** Autorise les interruptions R/W du port SSP.

**0 =** Désactive toutes ces interruptions.

PSPIE est réservé pour les PIC16F873A/876A devices; donc il faut toujours le maintenir à 0.

#### • Le bit  $6 \rightarrow b6$ : ADIE = A/D converter Interrup Enable bit.

**1 =** Autorise les interruptions du convertisseur analogique/numérique.

**0 =** Désactive ces interruptions.

#### **•** Le bit  $5 \rightarrow b5$ : RCIE = USART Receive Interrupt Enable bit.

**1 =** Autorise les interruptions en réception de l'USART.

**0 =** Désactive cette interruption.

#### **•** Le bit  $4 \rightarrow b4$ : TXIE = USART Transmit Interrupt Enable bit.

**1 =** Autorise les interruptions en émission de l'USART.

**0 =** Désactive cette interruption.

#### • Le bit  $3 \rightarrow b3$ : SSPIE = Synchronous Serial port Interrupt Enable bit.

**1 =** Autorise les interruptions du module Synchrone (I2C).

**0 =** Désactive cette interruption.

#### • Le bit  $2 \rightarrow b2$ : CCP1IE = CCP1 Interrupt Enable bit.

**1 =** Autorise les interruptions du CCP1.

**0 =** Désactive cette interruption.

#### • Le bit  $1 \rightarrow b1$ : TMR2IE = TMR2 Interrupt Enable bit.

**1 =** Autorise les interruptions du Timer 2 TMR2.

**0 =** Désactive cette interruption.

#### • Le bit  $0 \rightarrow b0$ : TMR1IE = TMR1 overflow Interrupt Enable bit.

**1=** Autorise les interruptions de débordement du Timer 1 (TMR1). **0=** Désactive cette interruption.

#### **Le registre PIR1:** (h'0C' : page 0).

Ce registre contient les FLAG associés aux interruptions des périphériques.

Ces Flag passent à "1" quand une interruption correspondante survient et que le bit d'autorisation est bien positionné. Ces Flag doivent être remis à "0" par Soft.

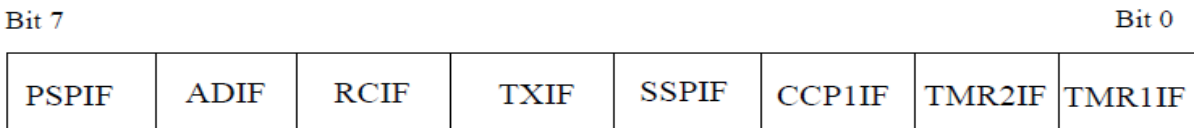

Au reset :  $PIR1 = 00000000$ 

#### • Le bit  $7 \rightarrow b7$ : PSPIE = Parallel Slave Port Interrupt Flag bit.

- **1 =** Une opération de R/W vient d'avoir lieu sur le port SSP.
- **0 =** Il n'y a pas eu de R/W sur le port SSP.

#### • Le bit  $6 \rightarrow b6$ : ADIF = A/D converter Interrupt Flag bit.

**1 =**Une conversion A/D est terminée.

**0 =** la conversion A/D n'est pas terminée.

#### • Le bit  $5 \rightarrow b5$ : RCIF = USART Receive Interrupt Flag bit.

**1 =** Le buffer de réception de l'USART est plein (donnée reçue).

**0 =** Le buffer de réception de l'USART est vide (rien de reçu).

#### • Le bit  $4 \rightarrow b4$ : TXIF = USART Transmit Interrupt Flag bit.

**1 =** Le buffer de transmission de l'USART est vide (on peut le remplir).

**0 =** Le buffer de réception de l'USART est plein (on ne peut pas le charger).

#### • Le bit  $3 \rightarrow b3$ : SSPIF = Synchronous Serial Port Interrupt Flag bit.

**1 =** Une condition d'IT du module SSP est apparue.

**0 =** Aucune condition d'IT n'est apparue.

#### • Le bit  $2 \rightarrow b2$ : CCP1IF = CCP1 Interrupt Flag bit.

**1 =** Une condition de Capture ou de Comparaison du Timer1 a fait une interruption.

**0 =** Pas d'interruption de capture ou de Comparaison du TIMER 1.

*mode Capture:*

1 = Une capture du registre TMR1 s'est produite (doit être effacée par le soft)

 $0 =$  Aucune capture du registre TMR1 n'est survenue.

*mode Compare:*

1 = une comparaison du registre TMR1 avec le module CCP1 s'est produite (doit être effacé par le soft).

0 = Pas de comparaison du registre TMR1 avec le CCP1.

*Mode PWM:*

Non utilisé dans ce mode.

#### • Le bit  $1 \rightarrow b1$ : TMR2IF = TMR2 Interrupt Flag bit.

**1 =** Le Timer2 a fait une interruption.

**0 =** Pas d'IT du TIMER 2.

#### • Le bit  $0 \rightarrow b0$ : TMR1IF = TMR1 Overflow Interrupt Flag bit.

**1=** Le débordement du registre TMR1 a provoqué une interruption.

**0=** Pas de débordement du du registre TMR1.

Ce bit doit être remis à zéro, avant la fin de l'interruption.

### *2- Les sources d'interruption du PIC 16F877 et leurs bits de validation:*

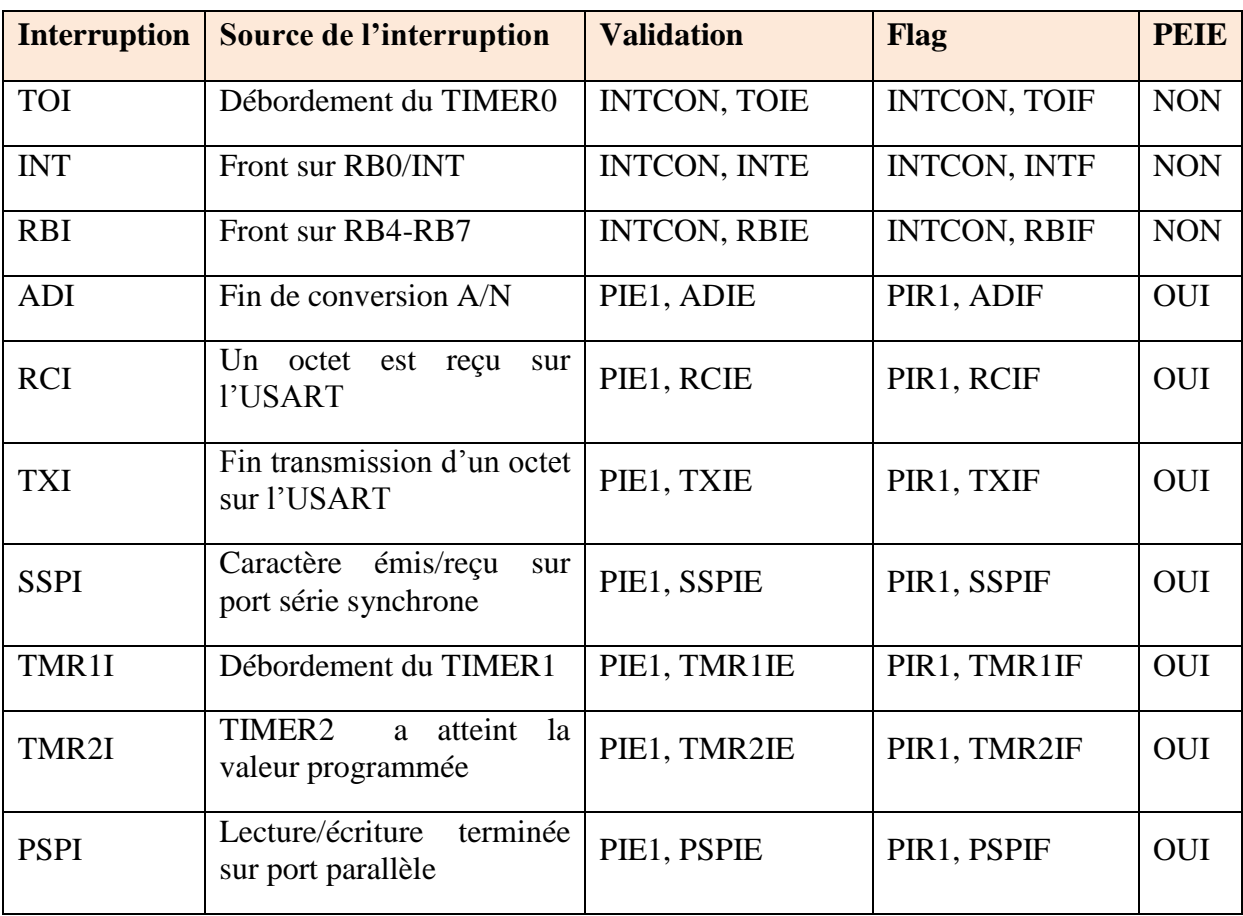

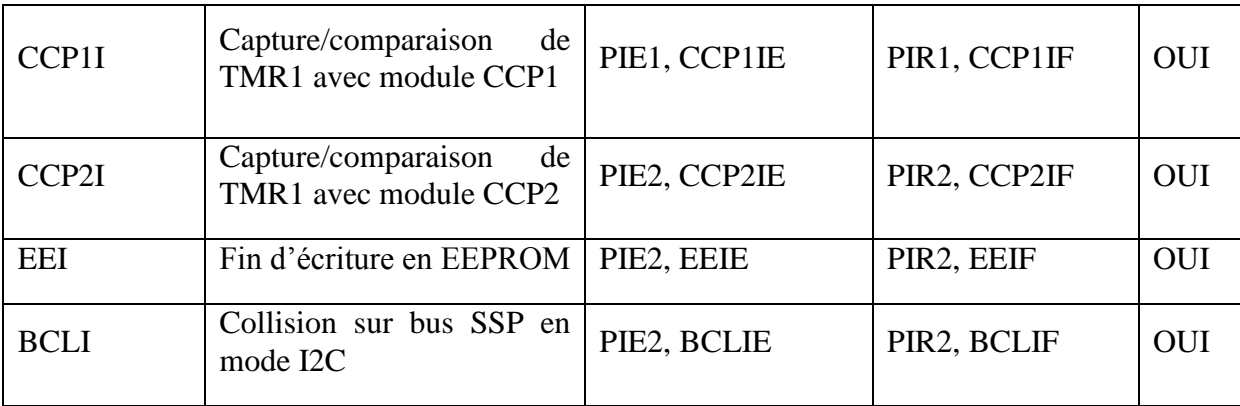

### *3- Le registre de contrôle du TIMER0 « OPTION »:*

Ce registre se trouve à l'adresse 81h.

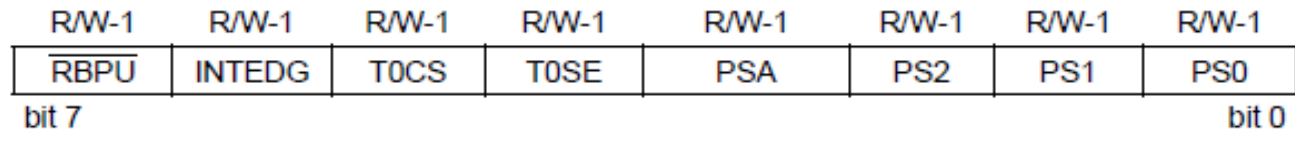

Ce registre est un registre de 8 bits, c'est à dire que chaque bit a un rôle particulier :

#### • Le bit  $7 \rightarrow b7$ : RBPU (Port B Pull-up Enable bit).

#### 1=les pull-ups du port B sont désactivés

0= Les pull-ups du port B sont activés par des valeurs de verrouillage de port individuelles (une résistance de rappel au +5 volt est placée sur chaque pin du PORTB).

#### • Le bit  $6 \rightarrow b6$ : **INTEDG** (Interrupt Edge select bit).

Donne, dans le cas où on utilise les interruptions sur RB0, le sens de déclenchement de l'interruption.

 $b6 = 1$ , on a interruption si le niveau sur RB0 passe de 0 vers 1(front montant).

b6 = 0, l'interruption s'effectuera lors de la transition de 1 vers 0(front descendant).

#### **Le bit 5** → **b5 : TOCS (TMR0 Clock Source Select bit)**

Ce bit détermine le fonctionnement du timer0. Le timer0 est incrémenté soit en fonction de l'horloge interne (synchronisé au programme), dans ce cas  $b5 = 0$ , soit il compte les impulsions reçues sur la pin RA4, dans ce cas b5=1.

#### Le bit  $4 \rightarrow b4$ : TOSE (TMR0 Source Edge Select bit)

Donne, pour le cas ou le bit 5 serait 1, le sens de la transition qui détermine le comptage de tmr0. Si  $b4 = 1$ , on a comptage si le signal passe de 5V à 0V sur RA4, si on a  $b4 = 0$ , ce sera le contraire.

#### • Le bit  $3 \rightarrow b3$ : PSA (Prescaler Assignment bit)

Nous avons dans le PIC un prédiviseur qui indique le nombre de pulses qui devra être reçues pour provoquer une incrémentation du TMR0.

A ce niveau, ce prédiviseur peut servir à une des deux fonctions suivantes (et pas les deux) : soit il effectue une prédivision au niveau du watchdog ( $b3 = 1$ ), soit il effectue une prédivision au niveau du tmr0 (b3=0).

#### **Les bits 0, 1, 2 → b2, b1,b0 : PS2,PS1,PS0 (Prescaler Rate Select bits)**

Ces trois bits déterminent la valeur de prédivision pour leTMR0 et le watchdog. Les valeurs sont différentes pour le watchdog et pour tmr0. En effet, il n'y a pas de division par 1pour ce dernier registre.

Si on désire ne pas utiliser de prédiviseur du tout, la seule méthode est de mettre b3=1 (prédiviseur sur watchdog) et PS2 à PS0 à 0. Dans ce cas : pas de prédiviseur sur tmr0, et prédiviseur à 1 sur watchdog, ce qui correspond à pas de prédiviseur non plus. Nous mettrons donc  $b2=b1=b0=0$ .

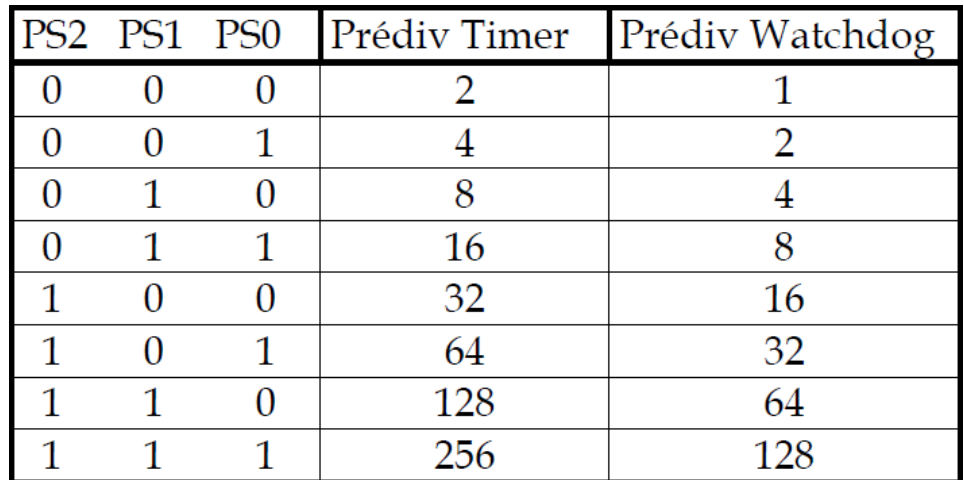

#### *4- Le registre de contrôle du TIMER1 « T1CON »:(h'10' : page 0).*

Ce registre est un registre de bits, c'est à dire que chaque bit a un rôle particulier :

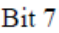

Bit 0

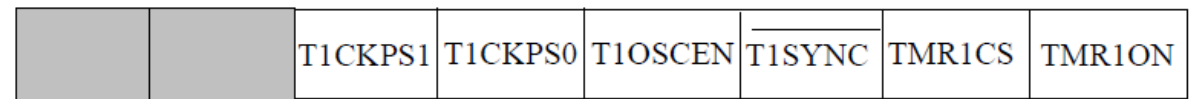

Au reset : T1CON = 00000000

• Les bits  $7$  et  $6 \rightarrow b7$ ,  $b6$  **:** 

Bits non implémentés.

 **Les bits 5 et 4** → **b5, b4 : T1CKPS1, T1CKPS0 (Timer1 Input Clock Prescaler Select bits)**

Ce sont les bits de Sélection du pré diviseur placé avant le TIMER. Les prédivisions possibles sont représentées dans le tableau suivant :

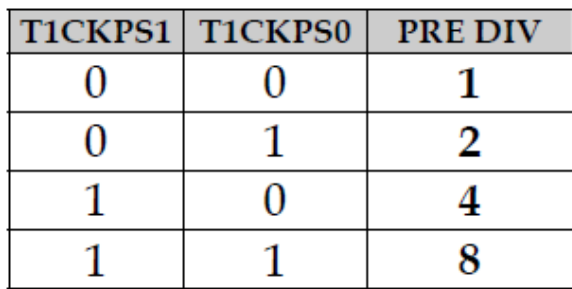

#### **Le bit 3 → b3: T1OSCEN (Timer1 OscillatorEnable Control bit)**

C'est le Bit d'autorisation de l'oscillateur du Timer 1

**0 =** Oscillateur arrêté

**1** =Oscillateur activé

#### **Le bit 2 → b2 : T1SYNC (Timer1 External Clock Input Synchronization Control bit)**

C'est le Bit de contrôle de la synchronisation du CLK externe.

#### $\triangleright$  TMR1CS = 1

**0 =** Synchronisation de l'horloge externe

**1 =** pas de synchronisation de l'horloge externe

#### $\triangleright$  TMR1CS = 0

Cette synchronisation est ignorée en mode timer.

#### **Lebit1→ b1: TMR1CS (Timer1 Clock Source Select bit)**

C'est le Bit de sélection de la source horloge

**0 =** horloge système (interne) (Fosc/4) : mode timer

**1 =**Horloge externe : mode compteur, Clk externe sur la broche RC0 ou Quartz entre RC0 et RC1

#### • Le bit  $0 \rightarrow b0$ : TMR1ON (Timer1 On bit)

- C'est le Bit d'autorisation du Timer 1
- $\mathbf{0}$  = Timer stoppé
- **1 =** Timer en fonctionnement

#### *5- Les datascheet :*

**A. Datascheet du relais :**

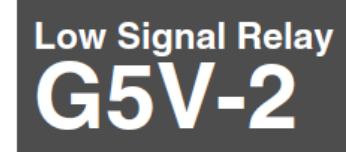

#### **Miniature Relay for Signal Circuits**

- Suitable for handling low signals in computer peripherals, telecommunications and security equipment.
- . Capable of switching loads 10uA to 2 A.
- . Conforms to FCC part 68 1,500 V surge withstand.
- Reliable Ag + Au-clad, bifurcated crossbar contacts.
- · Fully-sealed construction.
- RoHS Compliant.

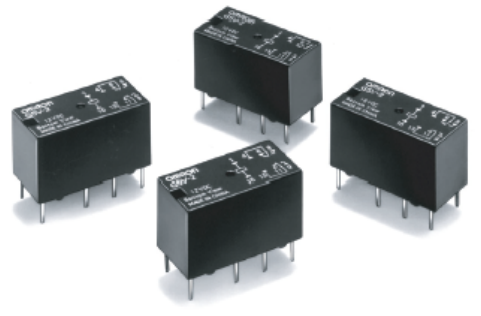

### **RIGE FCC**

# **Ordering Information**

3

To Order: Select the part number and add the desired coil voltage rating (e.g., G5V-2-DC12).

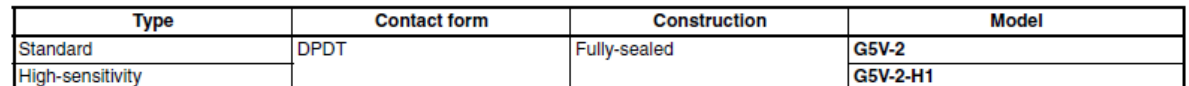

**Model Number Legend** 

 $GSV - \square - \square DC \square$  $1 \overline{\mathbf{2}}$ 1. Contact Form 2: DPDT

- 2. Coil type Blank: Standard **High-sensitivity** H1:
- 3. Rated Coil Voltage
	- 3, 5, 6, 9, 12, 24, 48 VDC

# **Specifications**

#### ■ Contact Data

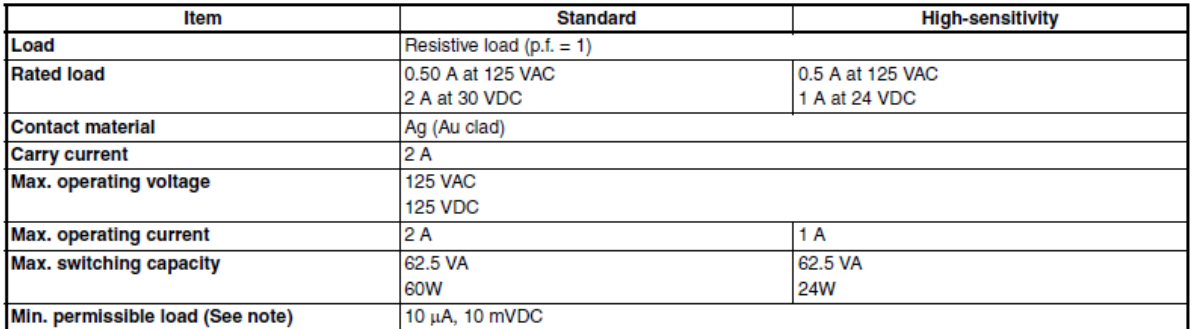

**Note:** P level:  $\lambda_{60} = 0.1 \times 10^{-6}$ /operation

This value was measured at a switching frequency of 120 operations/min and the criterion of contact resistance is 50  $\Omega$ . This value may vary depending on the switching frequency and operating environment. Always double-check relay suitability under actual operating conditions.

#### **High-sensitivity Type**

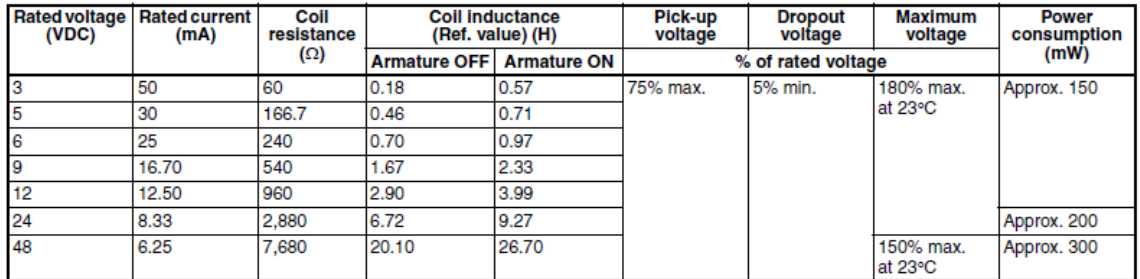

÷.

Note: 1. The rated current and coil resistance are measured at a coil temperature of 23°C with a tolerance of ±10%.

2. The operating characteristics are measured at a coil temperature of 23°C.

3. The maximum voltage is the highest voltage that can be imposed on the relay coil.

### **Characteristics**

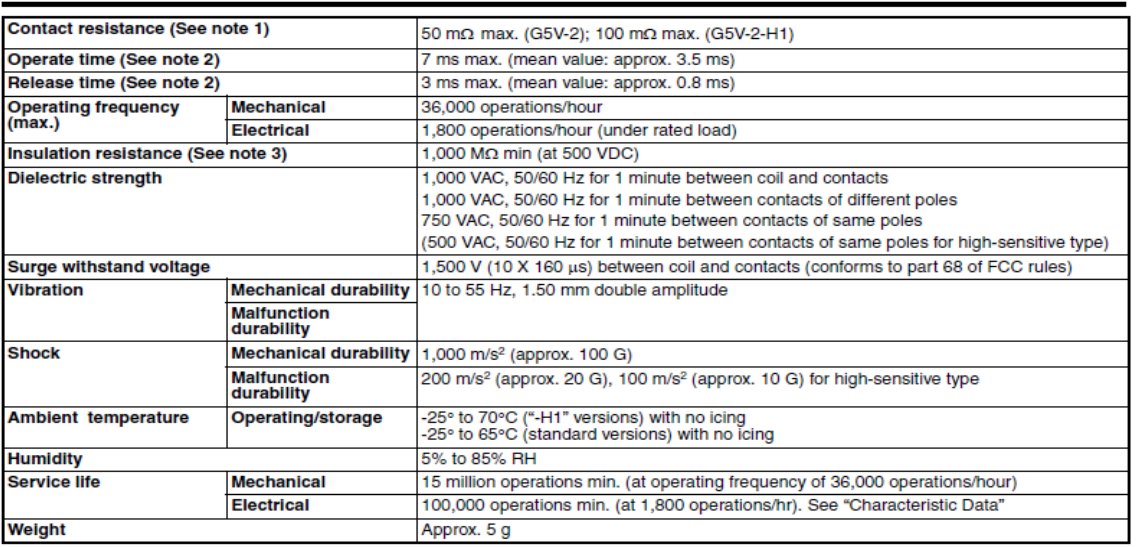

Note: 1. The contact resistance was measured with 10 mA at 1 VDC with a fall-of-potential method.

2. Values in parentheses are typical values unless otherwise stated.

3. The insulation resistance was measured with a 500-VDC megohmmeter applied to the same parts as those for checking the dielectric strength.

4. The above values are initial values.

#### **B. Datascheet ULN 2003A :**

#### **ABSOLUTE MAXIMUM RATINGS**

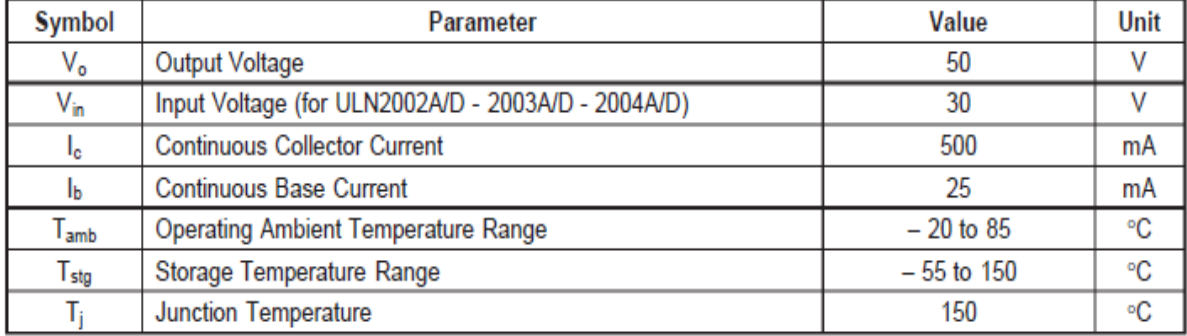

#### **THERMAL DATA**

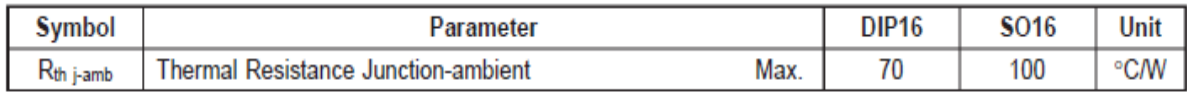
**C. Datascheet LCD :**

# **JHD162A SERIES**

CHARACTERISTICS: CHAR. DOTS: 5 x 8 DRIVING MODE: 1/16D DISPLAY CONTENT: 16 CHAR x 2ROW

**AVAILABLE TYPES:** 

TN, STN(YELLOW GREEN, GREY, B/W) REFLECTIVE、WITH EL OR LED BACKLIGHT  $EL/100VAC$ , 400HZ

LED/4.2VDC

PARAMETER  $(V_{20} = 5.0V \pm 10\%, V_{ss} = 0V, T_s = 25^{\circ}C)$ 

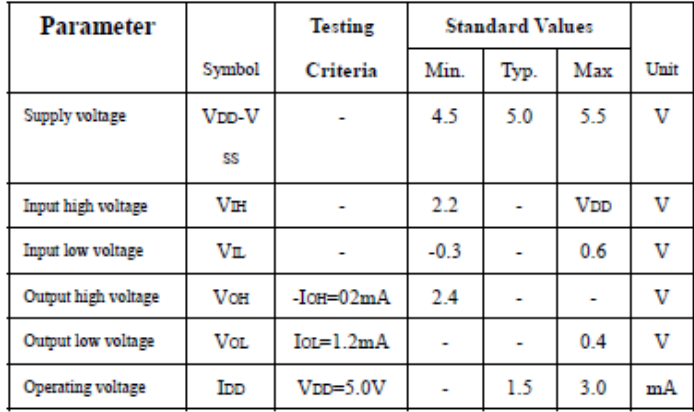

Table 12. AC Characteristics ( $V_{DD} = 4.5V \sim 5.5V$ , Ta = -30 ~ +85°C)

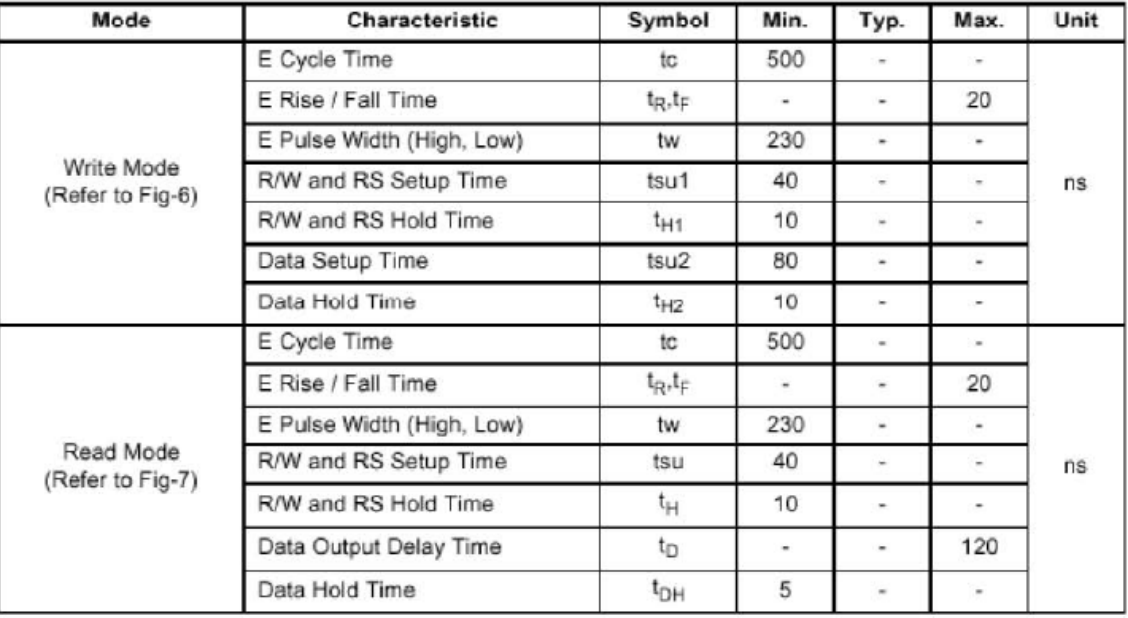

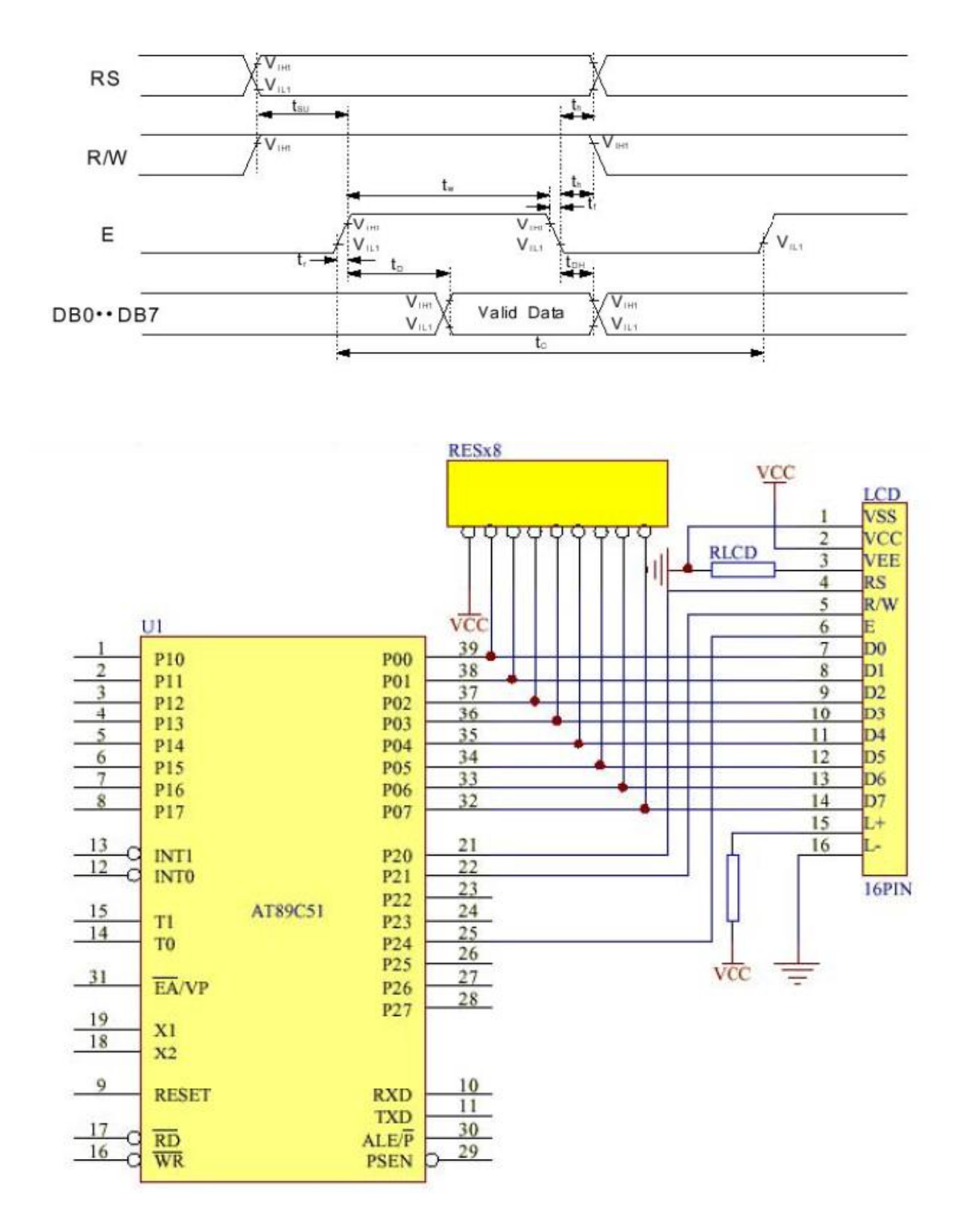

**D. Datascheet du PIC 16F877 :**

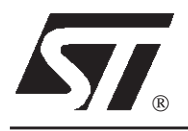

# **ULN2003A-ULN2004A ULN2001A-ULN2002A**

## SEVEN DARLINGTON ARRAYS

- **SEVEN DARLINGTONS PER PACKAGE**
- . OUTPUT CURRENT 500mA PER DRIVER (600mA PEAK)
- OUTPUT VOLTAGE 50V
- **INTEGRATED SUPPRESSION DIODES FOR** INDUCTIVE LOADS
- . OUTPUTS CAN BE PARALLELED FOR HIGHER CURRENT
- **TTL/CMOS/PMOS/DTL COMPATIBLE INPUTS**
- **INPUTS PINNED OPPOSITE OUTPUTS TO** SIMPLIFY LAYOUT

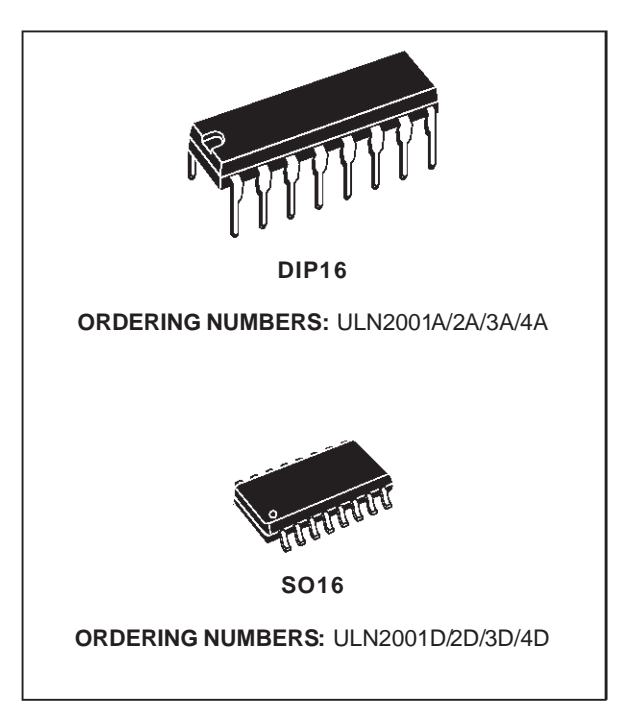

#### **DESCRIPTION**

The ULN2001A, ULN2002A, ULN2003 and ULN2004A are high voltage, high current darlington arrays each containing seven open collector darlington pairs with common emitters. Each channel rated at 500mA and can withstandpeak currents of 600mA.Suppressiondiodesare included for inductive load driving and the inputs are pinned opposite the outputs to simplify board layout.

The four versions interface to all common logic families :

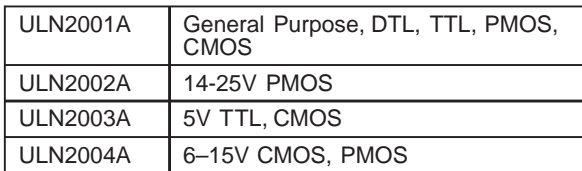

Theseversatile devicesare usefulfor driving a wide range of loads including solenoids, relays DC motors, LED displays filament lamps, thermal printheadsand high power buffers.

The ULN2001A/2002A/2003Aand 2004A are supplied in 16 pin plastic DIP packages with a copper leadframe to reduce thermal resistance. They are available also in small outline package (SO-16) as ULN2001D/2002D/2003D/2004D.

#### **PIN CONNECTION**

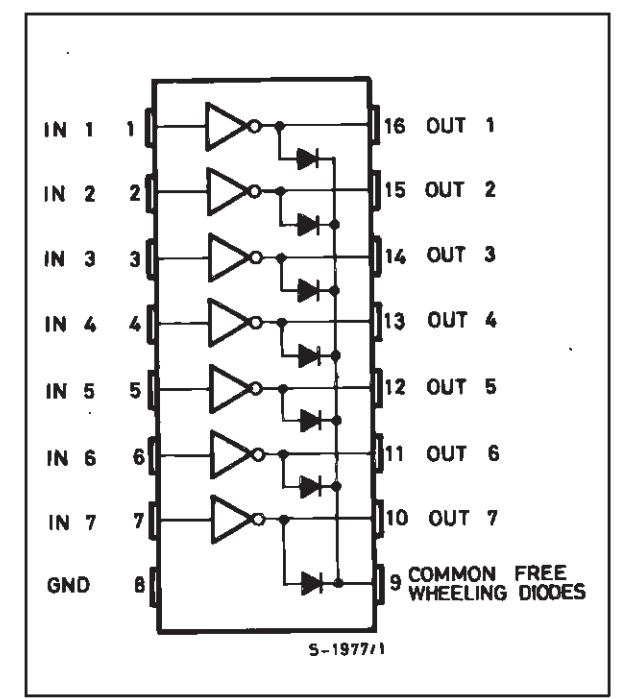

September 1998

#### **SCHEMATIC DIAGRAM**

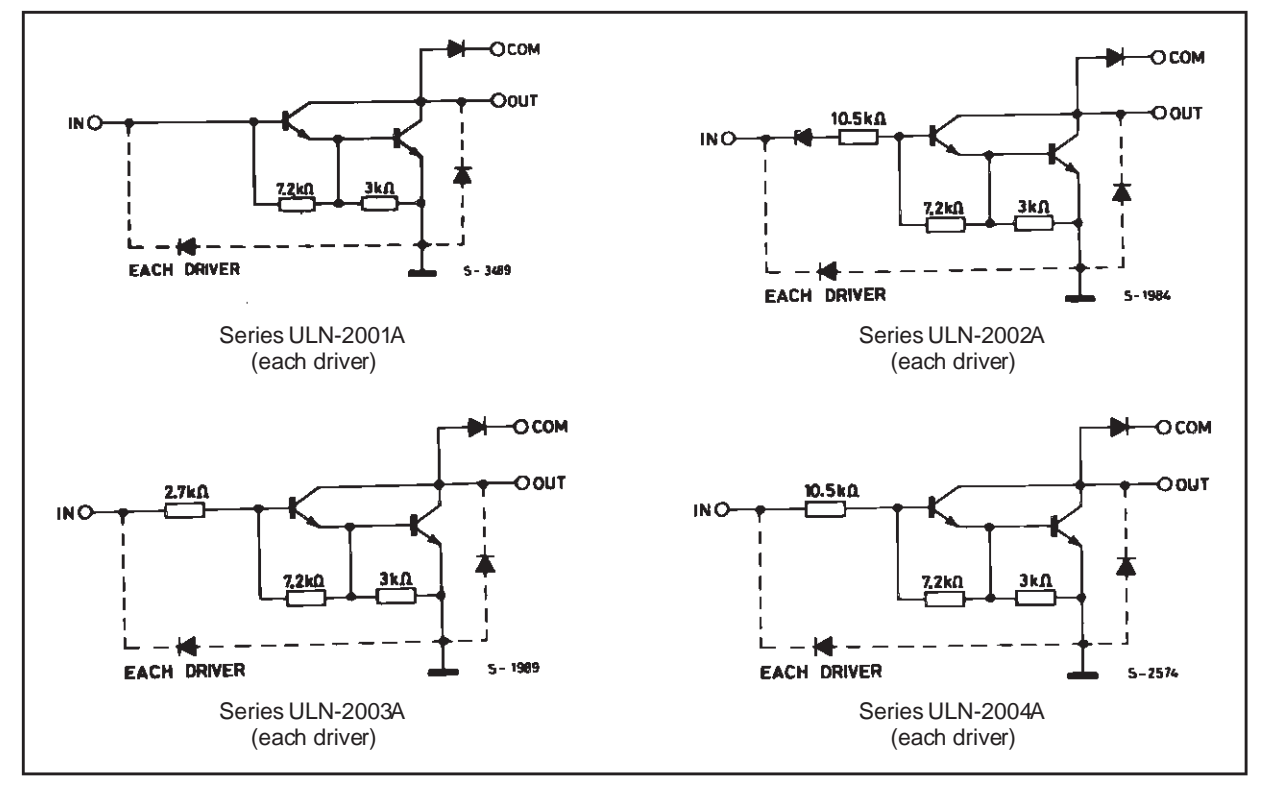

#### **ABSOLUTE MAXIMUM RATINGS**

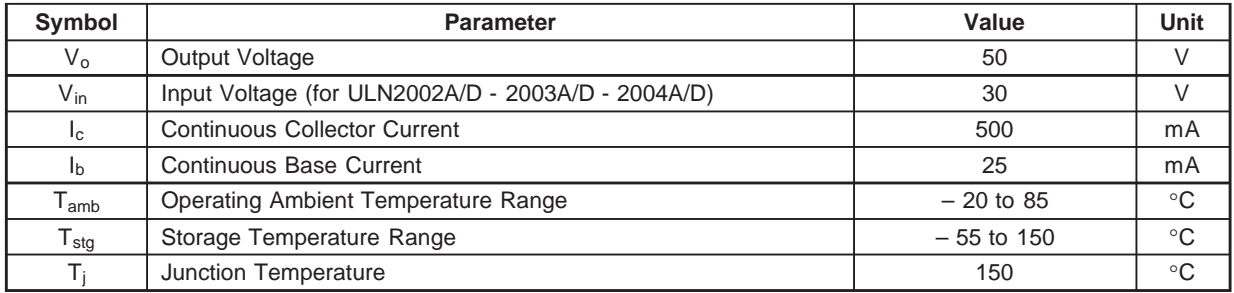

#### **THERMAL DATA**

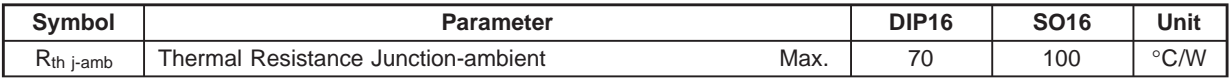

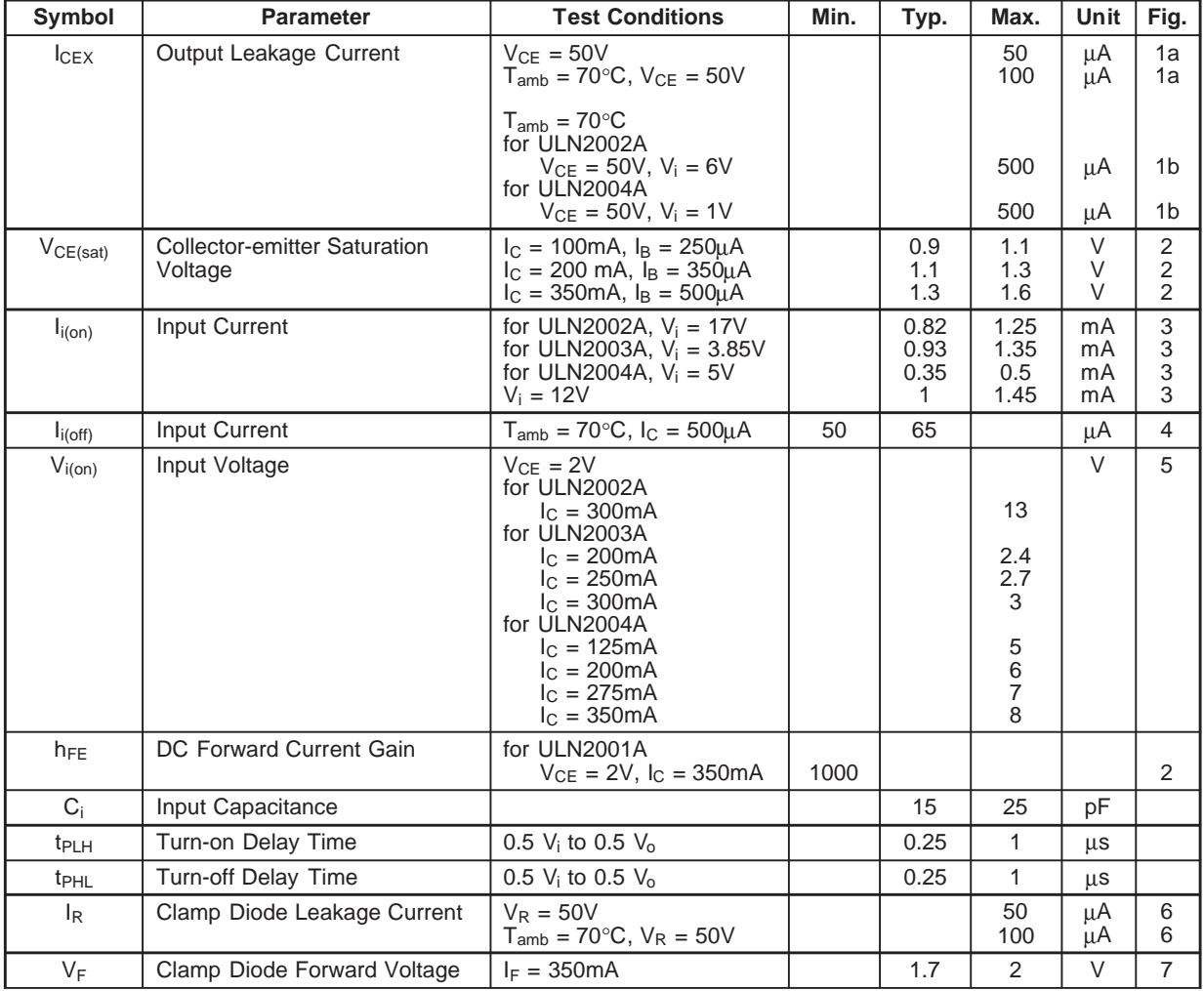

#### **ELECTRICAL CHARACTERISTICS**  $(T_{amb} = 25^{\circ}C$  unless otherwise specified)

#### **TEST CIRCUITS**

#### Figure 1a. **Figure 1a. Figure 1b.**

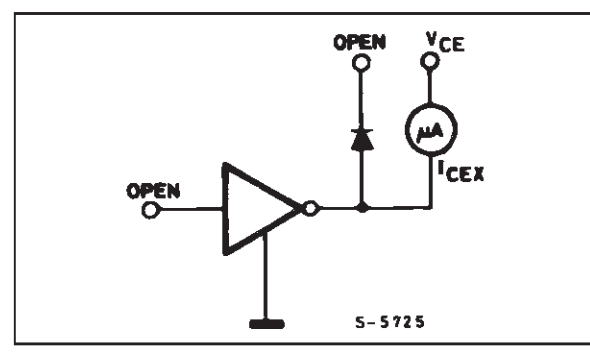

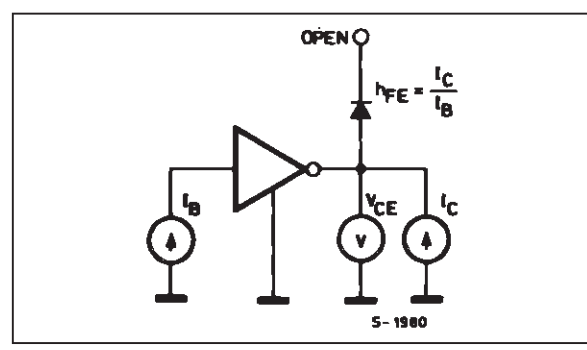

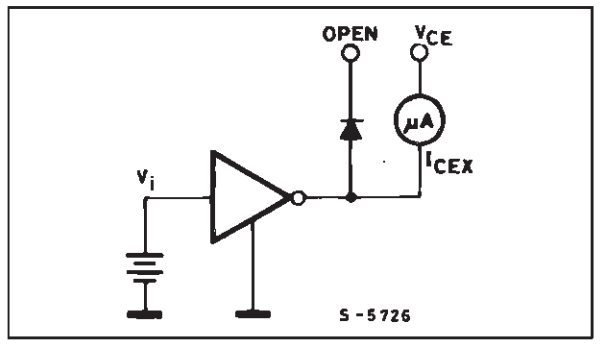

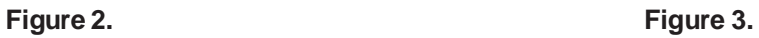

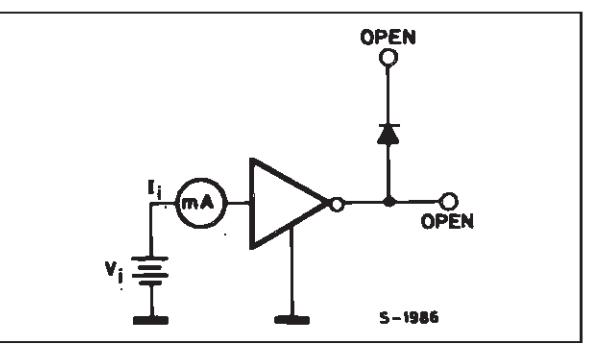

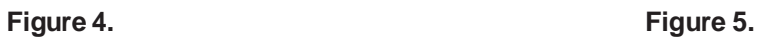

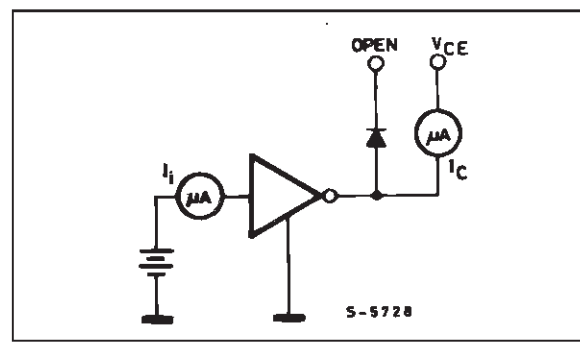

Figure 6. **Figure 7. Figure 7.** 

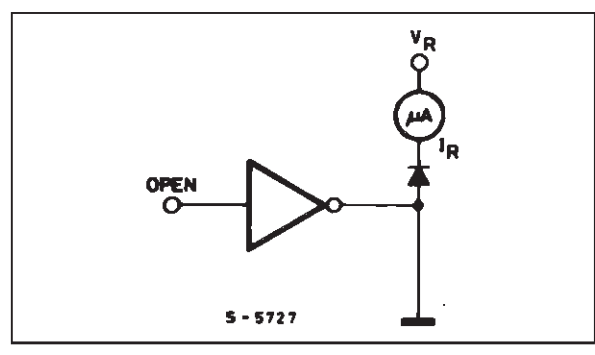

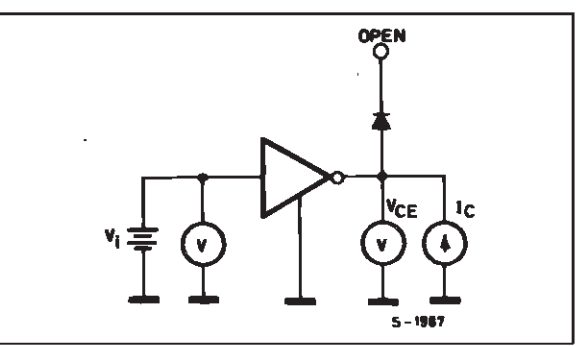

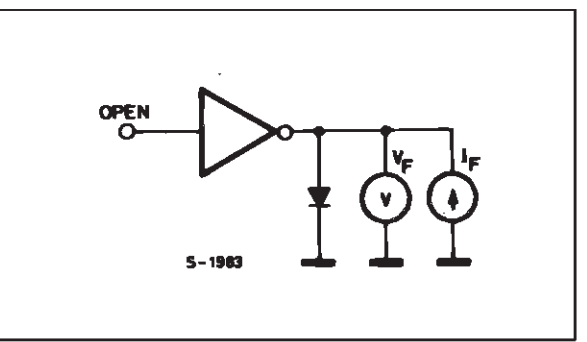

 $\sqrt{M}$ 

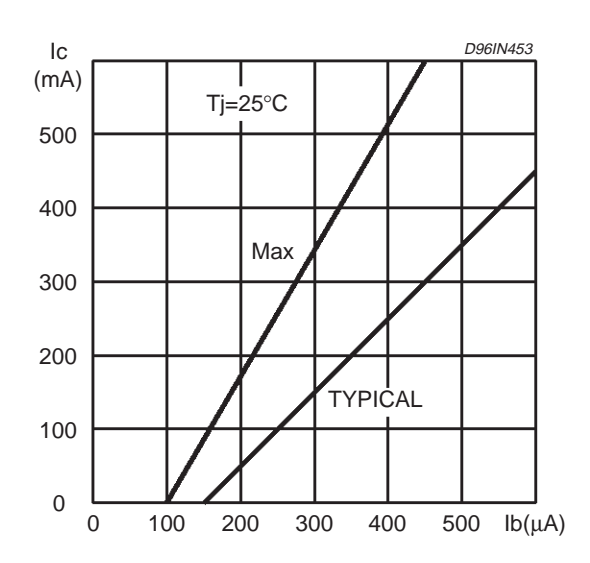

**Figure 8:** Collector Current versus Input Current

**Figure 10:** Peak Collector Current versus Duty Cycle

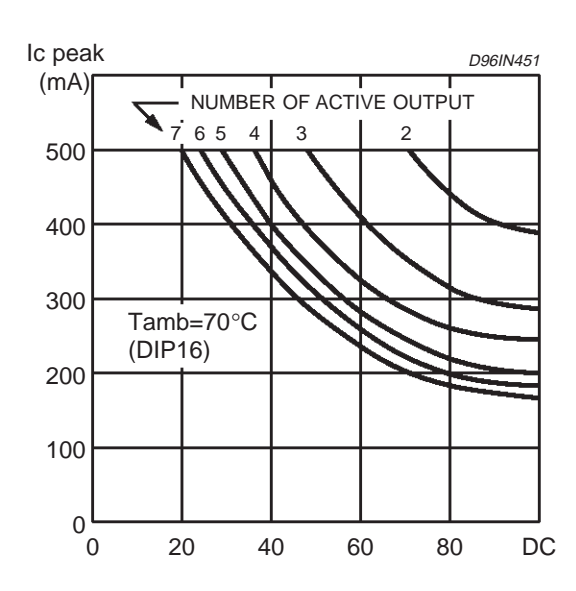

 $\sqrt{27}$ 

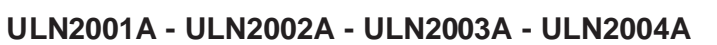

**Figure 9:** Collector Current versus Saturation Voltage

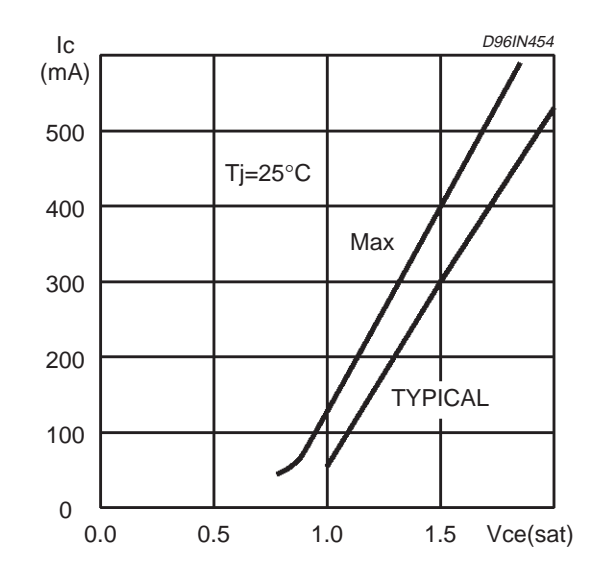

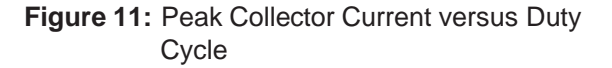

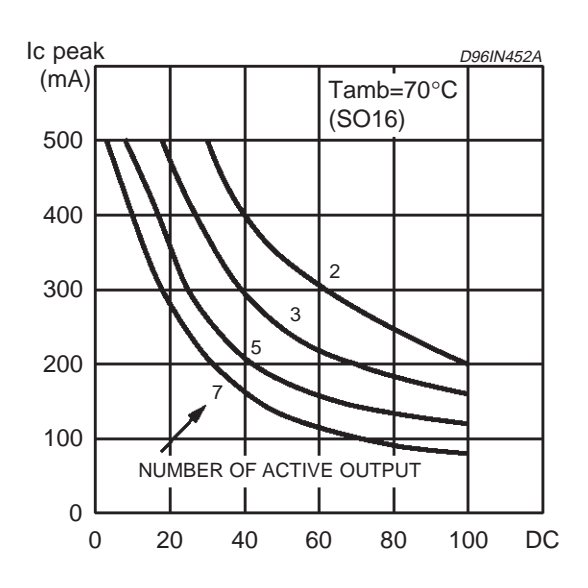

### **DIP16 PACKAGE MECHANICAL DATA**

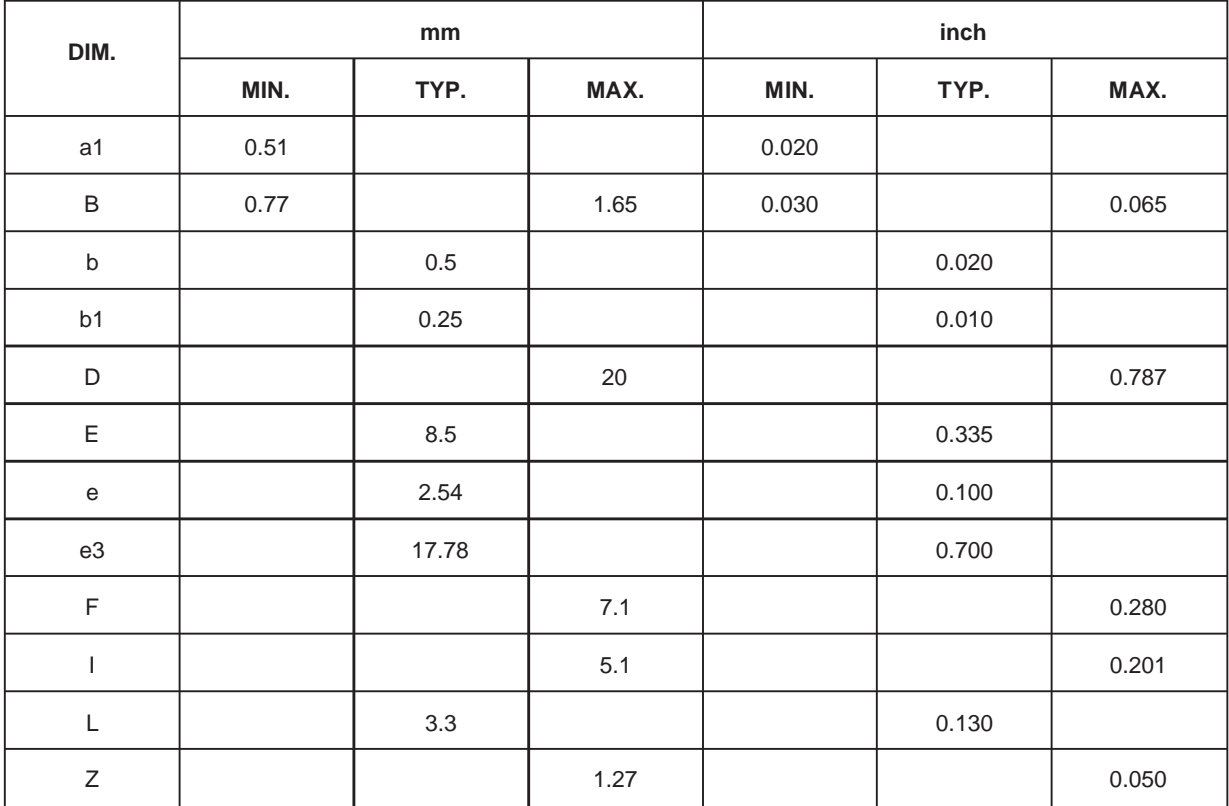

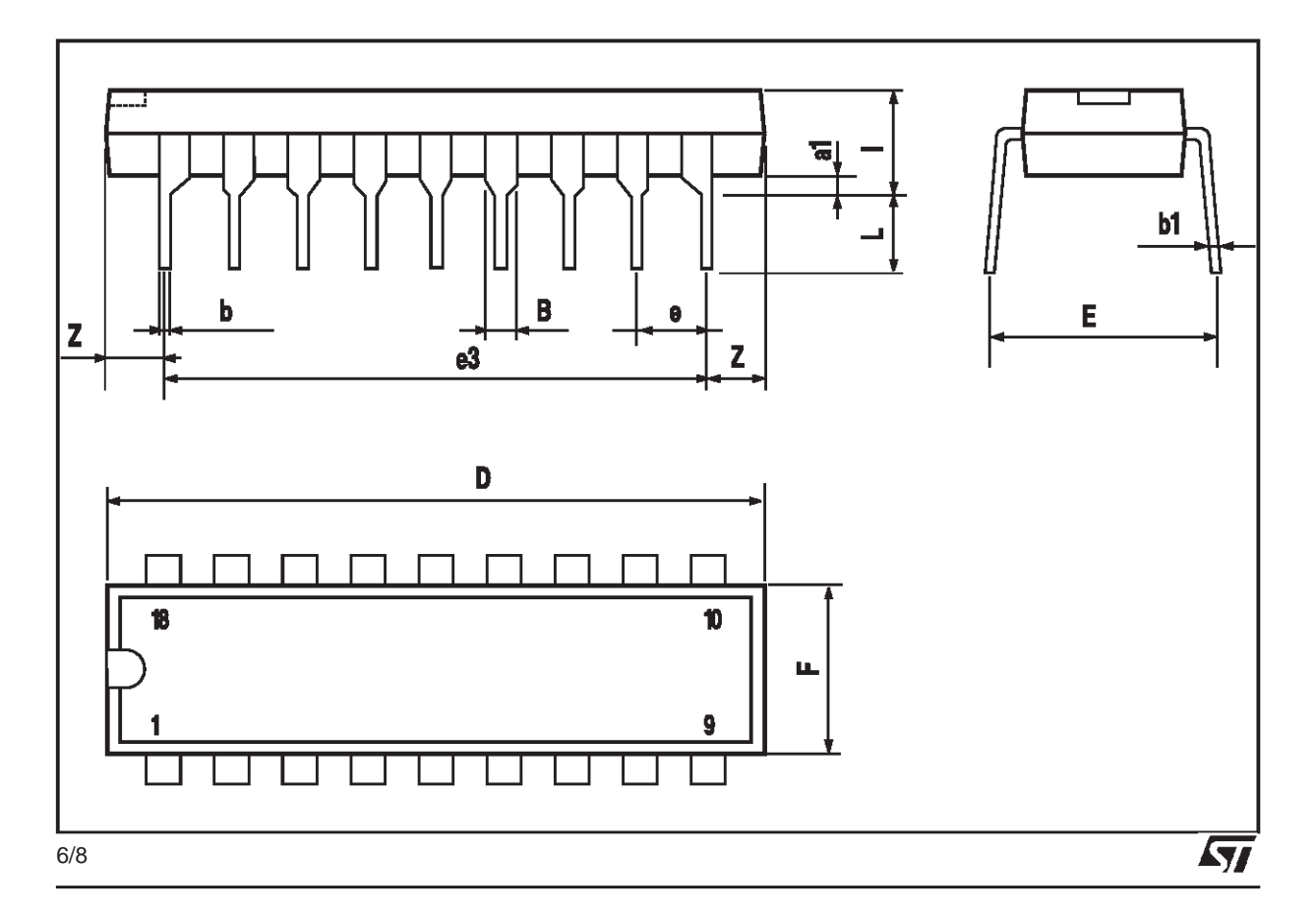

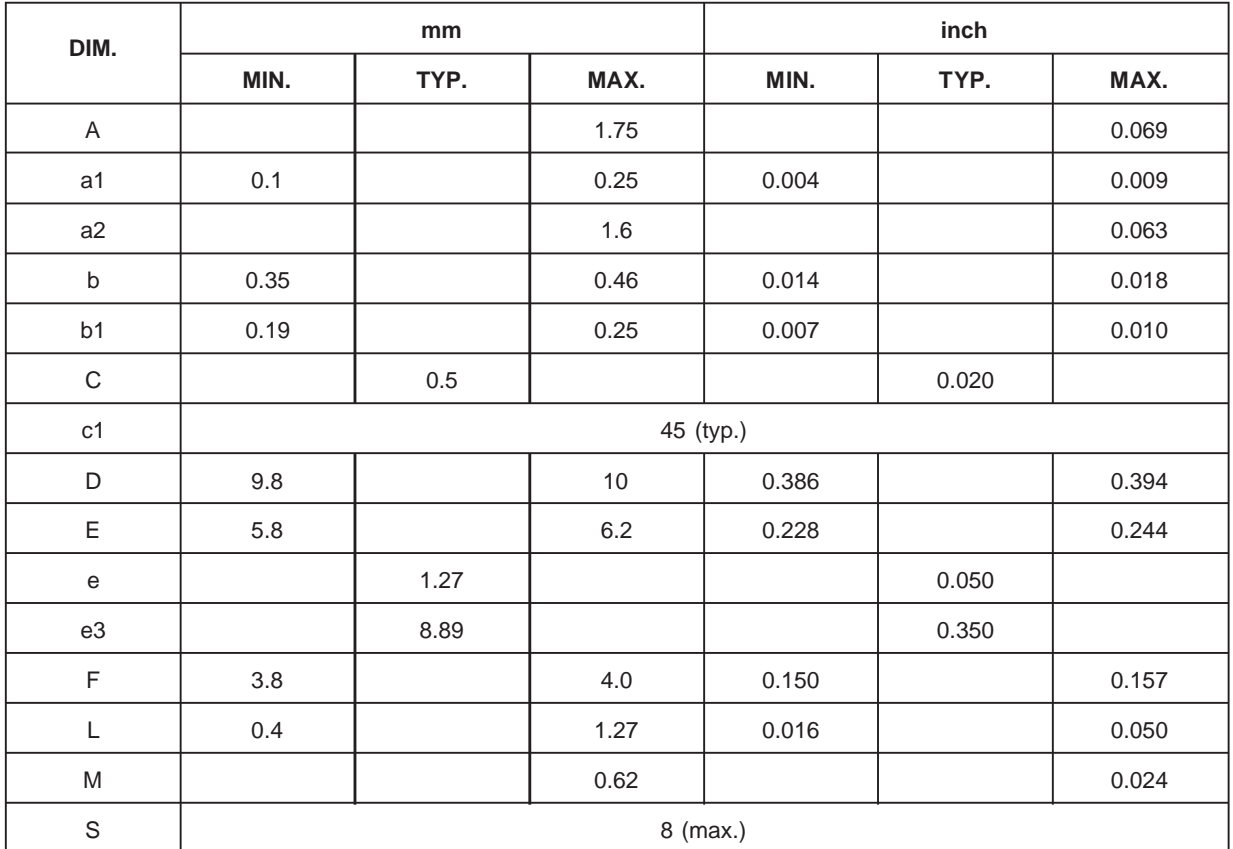

### **SO16 PACKAGE MECHANICAL DATA**

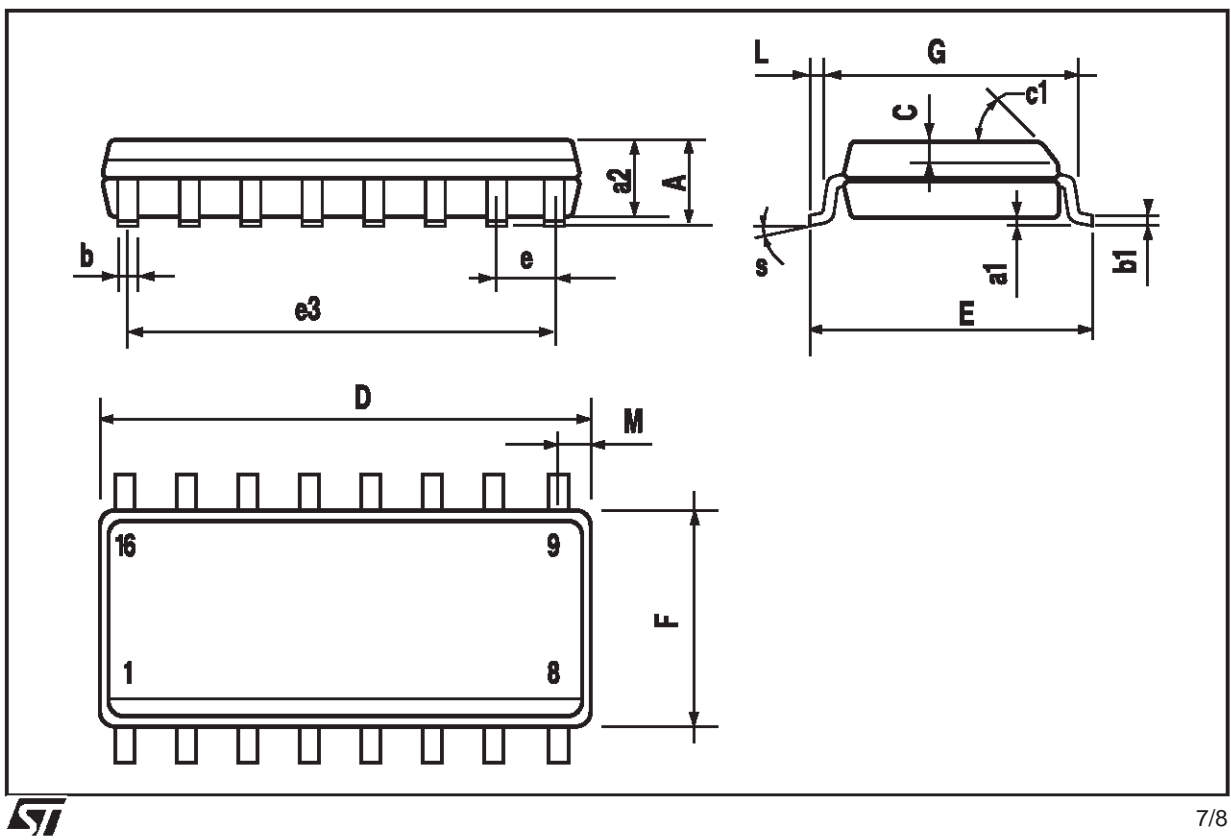

7/8

Information furnished is believed to be accurate and reliable. However, STMicroelectronics assumes no responsibility for the consequences of use of such information nor for any infringement of patents or other rights of third parties which may result from its use. No license is granted by implication or otherwise under any patent or patent rights of STMicroelectronics. Specification mentioned in this publication are subject to change without notice. This publication supersedes and replaces all information previously supplied. STMicroelectronics products are not authorized for use as critical components in life support devices or systems without express written approval of STMicroelectronics.

The ST logo is a registered trademark of STMicroelectronics 1998 STMicroelectronics – Printed in Italy – All Rights Reserved STMicroelectronics GROUP OF COMPANIES

Australia - Brazil - Canada - China - France - Germany - Italy - Japan - Korea - Malaysia - Malta - Mexico - Morocco - The Netherlands - Singapore - Spain - Sweden - Switzerland - Taiwan - Thailand - United Kingdom - U.S.A.

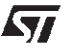